# ČESKÉ VYSOKÉ UČENÍ TECHNICKÉ V PRAZE FAKULTA STAVEBNÍ OBOR GEOMATIKA

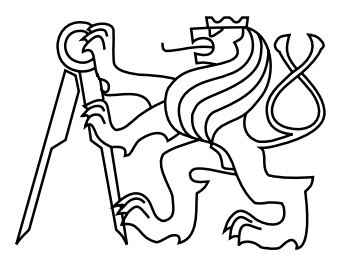

# DIPLOMOVÁ PRÁCE ZÁSUVNÝ MODUL QGIS PRO ZPRACOVÁNÍ PŘÍPRAVNÉ FÁZE KOMPLEXNÍCH POZEMKOVÝCH ÚPRAV

Vedoucí práce: Ing. Martin Landa, Ph.D. Katedra geomatiky

2017 Bc. Ondřej SVOBODA

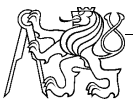

ČESKÉ VYSOKÉ UČENÍ TECHNICKÉ V PRAZE Fakulta stavební<br>Thákurova 7, 166 29 Praha 6

#### ZADÁNÍ DIPLOMOVÉ PRÁCE

#### I. OSOBNÍ A STUDIJNÍ ÚDAJE

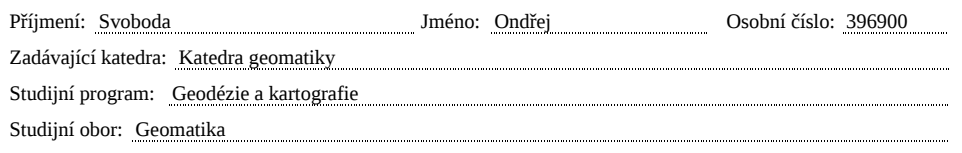

#### II. ÚDAJE K DIPLOMOVÉ PRÁCI

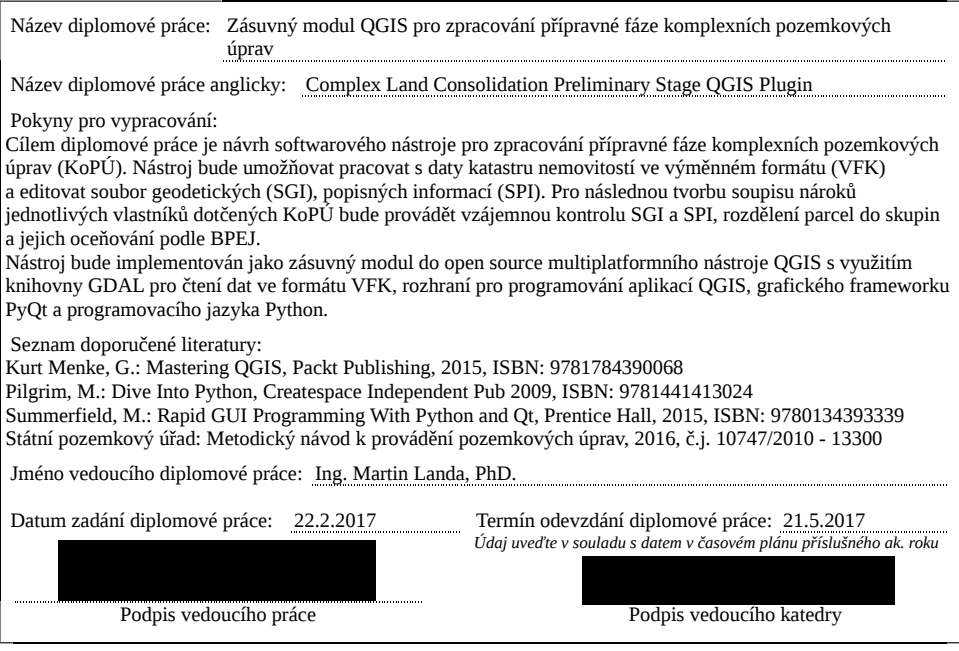

#### III. PŘEVZETÍ ZADÁNÍ

Beru na vědomí, že jsem povinen vypracovat diplomovou práci samostatně, bez cizí pomoci, s výjimkou Bela na vedomi, ze jsemi povinci vypucovat upívanovou praci samostanie, bez cizí pomochy sostytnutých konzultací. Seznam použité literatury, jiných pramenů a jmen konzultantů je nutné uvést v diplomové práci a při citování Podpis studenta(ky) Datum převzetí zadání

#### ABSTRAKT

Cílem této práce bylo vyvinout zásuvný modul QGIS pro zpracování přípravné fáze komplexních pozemkových úprav. Zásuvný modul byl napsán v programovacím jazyce Python, pro tvorbu grafického uživatelského rozhraní byl použit framework PyQt. Vstupní VFK data – výměnný formát katastru nemovitostí – jsou nejprve pomocí knihovny GDAL naimportována do SQLite databáze a poté je vrstva parcel v režimu zápisu přidána do programu QGIS. Vrstvu lze editovat pomocí standardních nástrojů QGIS, parcely mohou být klasifikovány do kategorií pozemkových úprav. Zásuvný modul nabízí několik nástrojů pro kontrolu a analýzu. Byl vytvořen zásuvný modul QGIS pro pozemkové úpravy, který disponuje klíčovou funkcionalitou. Pro účely reálného použití v praxi je další vývoj nezbytný.

### KLÍČOVÁ SLOVA

GIS, QGIS, zásuvný modul, Python, pozemkové úpravy

#### ABSTRACT

The goal of this thesis was to develop a Complex Land Consolidation Preliminary Stage QGIS Plugin. The plugin was written in Python programming language, the graphical user interface was created by using PyQt bindings. Input VFK data – Exchange Format of the Cadastre of Real Estates – are first imported into SQLite database by using GDAL library and then the parcel layer is added to QGIS in write mode. The layer can be edited with standard QGIS tools and the parcels can be classified into land consolidation categories. The plugin offers several check and analysis tools. QGIS plugin for land consolidation with crucial functionality has been developed. For the purpose of real use in practice further development is necessary.

#### **KEYWORDS**

GIS, QGIS, plugin, Python, land consolidation

### PROHLÁŠENÍ

Prohlašuji, že diplomovou práci na téma "Zásuvný modul QGIS pro zpracování přípravné fáze komplexních pozemkových úprav" jsem vypracoval samostatně. Použitou literaturu a podkladové materiály uvádím v seznamu zdrojů.

V Praze dne alle subsequent subsequent in the set of the set of the set of the set of the set of the set of the set of the set of the set of the set of the set of the set of the set of the set of the set of the set of the

(podpis autora)

## PODĚKOVÁNÍ

Rád bych poděkoval vedoucímu této práce, Ing. Martinu Landovi, PhD., za připomínky a věnovaný čas. Dále bych chtěl poděkovat Ing. Kateřině Juskové, PhD. za odborné rady ohledně pozemkových úprav. Také děkuji své rodině za podporu během celého studia.

# Obsah

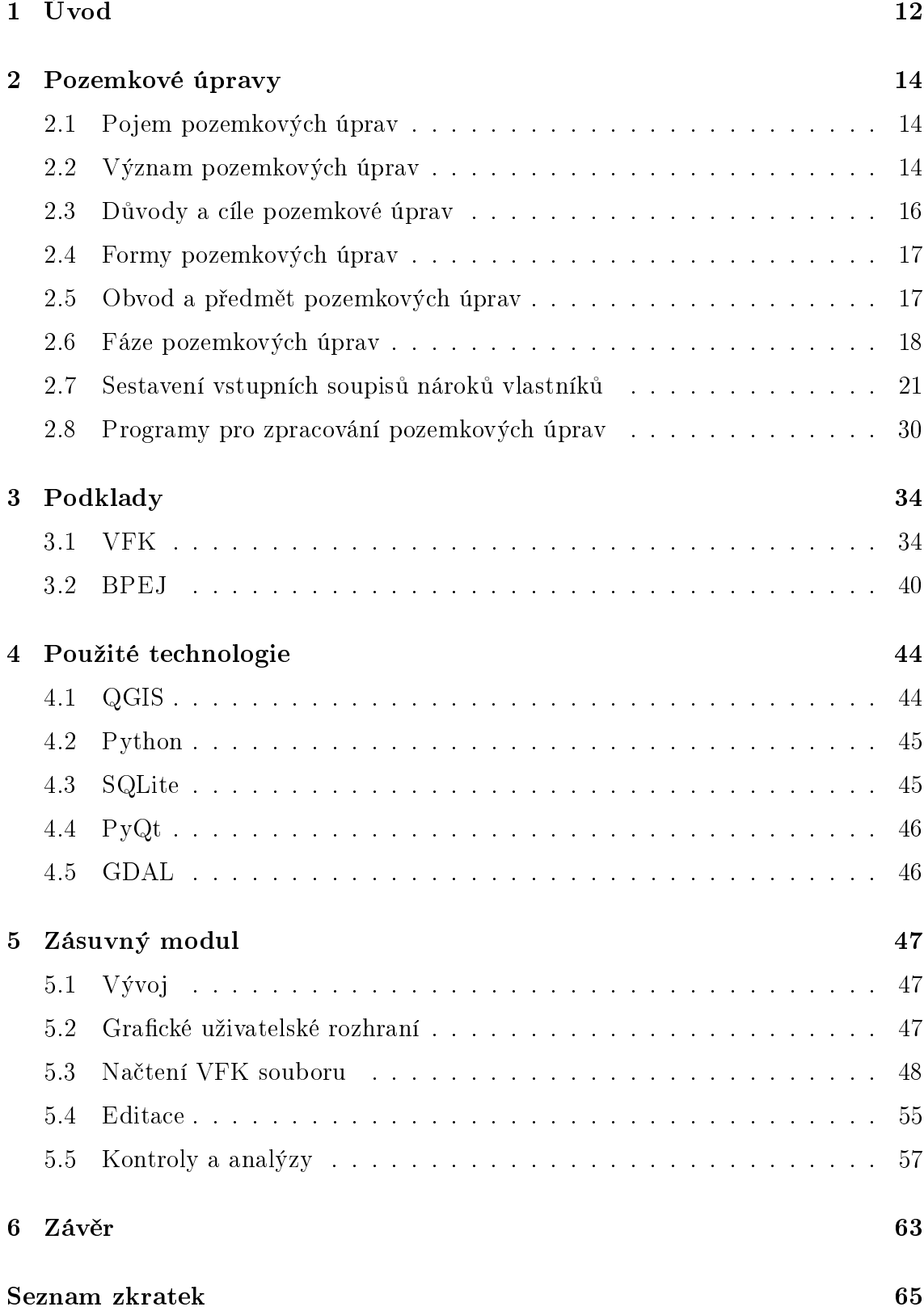

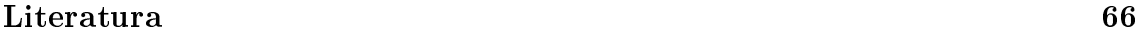

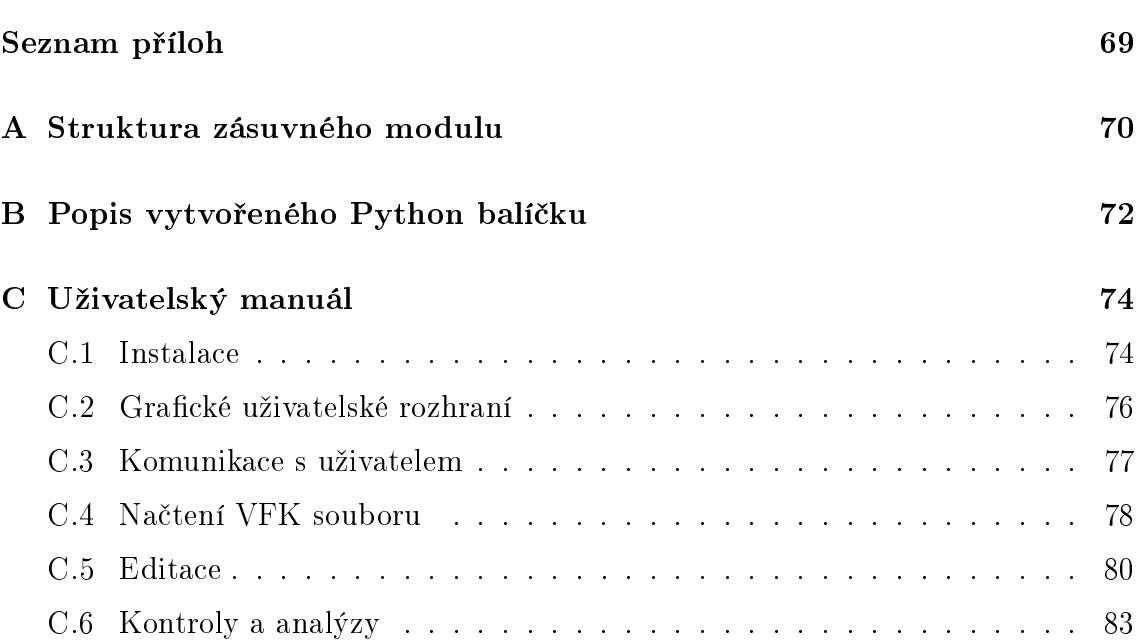

# Seznam obrázků

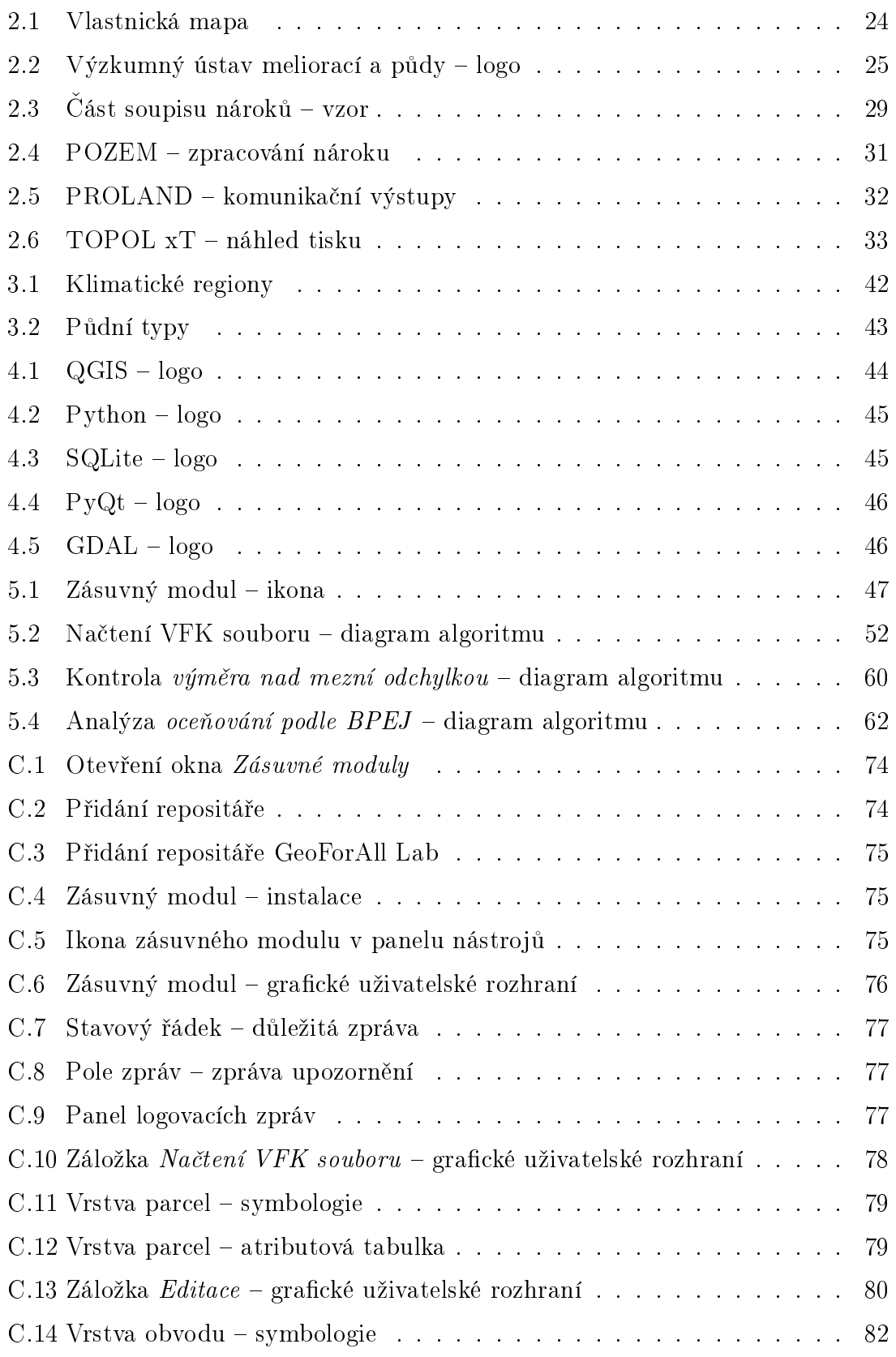

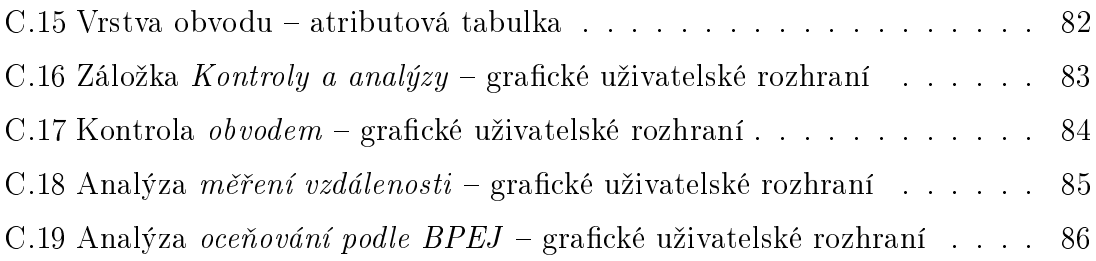

# Seznam tabulek

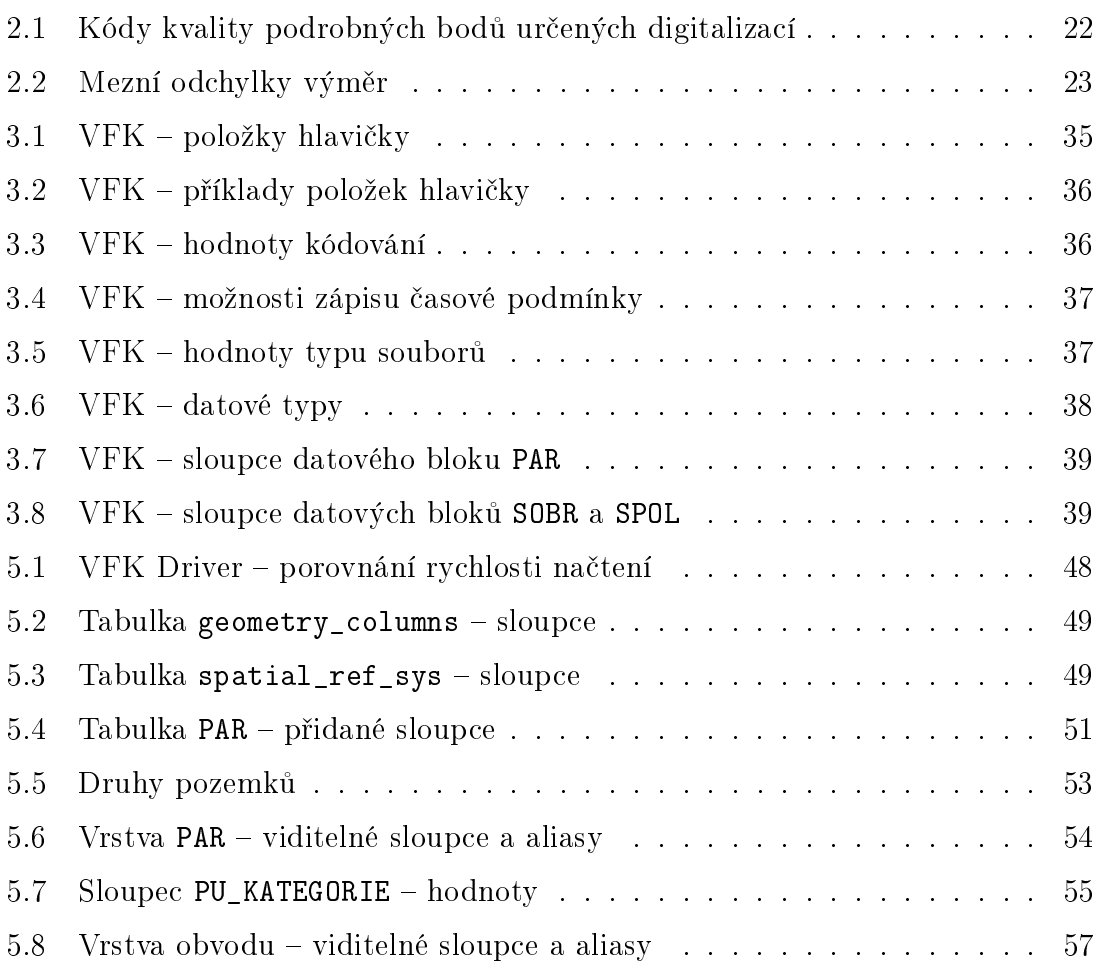

# Seznam ukázek kódu

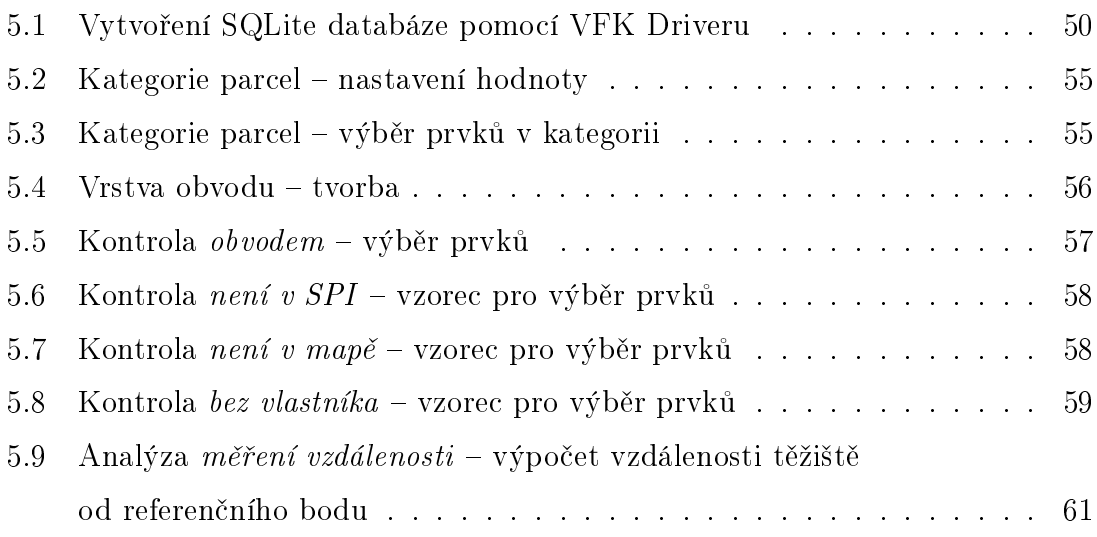

# <span id="page-11-0"></span>1 Úvod

Vlivem působení člověka se krajina v České republice změnila. Zanikly polní cesty, přirozené liniové prvky a další krajinotvorné elementy. Důsledkem toho došlo k narušení ekologické stability krajiny, poškození zemědělského půdního fondu vodní a větrnou erozí, narušení krajinného rázu a zhoršení životního prostředí. Postupným převáděním, dělením a slučováním vznikly pozemky, které mají nevhodné tvary, jsou přerušené komunikacemi, polními cestami, vodními toky, nebo se nachází uvnitř jiného bloku pozemků, kde na ně není přístup.

Na velké části území se stále používají katastrální mapy, jejichž původ se datuje do 1. poloviny 19. století, a katastr nemovitostí bohužel i při veškeré snaze obsahuje řadu chyb. Tato situace nejasného vlastnictví omezuje možnosti hospodaření a komplikuje podnikání.

Všechny uvedené problémy a mnohé další je možné zmírnit, či úplně odstranit pomocí pozemkových úprav [\(PÚ\)](#page-64-5). Výsledkem pozemkových úprav je nová digitální katastrální mapa, obnovený operát katastru nemovitostí a nové uspořádání pozemků. V terénu jsou vyznačeny hranice nových pozemků, je vybudována síť polních cest, protierozních opatření a jsou vymezeny prostory pro prvky zvyšující ekologickou stabilitu [\[1\]](#page-65-1) [\[29\]](#page-67-0).

Složitého procesu pozemkových úprav se účastní mnoho odborníků a jejich práce se neobejde bez kvalitního softwaru. V současné době se všechny běžně používané programy pro pozemkové úpravy řadí mezi proprietární software a jsou distribuovány pouze pro platformu Microsoft Windows.

S rozmachem open-source projektů se nabízí možnost poskytnout zpracovatelům pozemkových úprav svobodný a otevřený software, který by při své práci mohli využít. Mezi stále populárnější open-source programy pro práci s prostorovými daty patří geografický informační systém QGIS. Hlavními výhodami systému QGIS jsou intuitivní grafické uživatelské rozhraní a široká nabídka zásuvných modulů (pluginů), které rozšiřují jeho funkcionalitu. Pluginy do programu QGIS lze vyvíjet v programovacím jazyce C++ nebo Python, v prospěch jazyka Python oproti C++ hovoří především snadnější přenositelnost mezi platformami. Systém QGIS navíc používá knihovnu GDAL, jejíž součástí je VFK Driver. Ten umožňuje čtení důležitého formátu dat pro pozemkové úpravy – výměnného formátu katastru nemovitostí [\(VFK\)](#page-64-1).

Tato práce se zabývá vývojem nástroje pro zpracování pozemkových úprav, který implementuje jako zásuvný modul do programu QGIS psaný v programovacím jazyce Python. Zaměřuje se na jeden z úvodních kroků pozemkových úprav – přípravnou fázi.

První kapitola teoretické části se zabývá samotnými pozemkovými úpravami. Snaží se poskytnout informace, díky kterým bude patrné, jak v celém procesu figuruje vytvořený zásuvný modul. Zvýšená pozornost je věnována sestavení soupisů nároků vlastníků, pojednává i o nejvíce rozšířených programech pro pozemkové úpravy.

Druhá kapitola teoretického úvodu popisuje dva nejdůležitější podklady zásuvného modulu – [VFK](#page-64-1) a hranice bonitovaných půdně ekologických jednotek [\(BPEJ\)](#page-64-6).

Praktická část se zaobírá samotným zásuvným modulem a jeho technickým řešením. Neobsahuje návod, jak se zásuvným modulem pracovat, to je předmětem uživatelského manuálu v příloze této práce.

# <span id="page-13-0"></span>2 Pozemkové úpravy

Tato kapitola se věnuje pozemkovým úpravám s důrazem na části, které se týkají vytvořeného zásuvného modulu. Cílem není obsáhnout všechny informace o pozemkových úpravách, nýbrž nastínit základní principy a myšlenky souvisejících s tématem práce.

V této kapitole bylo čerpáno ze zákona o pozemkových úpravách [\[34\]](#page-67-1), metodického návodu [\[8\]](#page-65-2) a dalších zdrojů [\[1\]](#page-65-1) [\[29\]](#page-67-0).

Pojmem pozemkový úřad se v rámci této kapitoly rozumí pobočka krajského pozemkového úřadu.

# <span id="page-13-1"></span>2.1 Pojem pozemkových úprav

Pozemkové úpravy zahrnují mnoho na sebe navazujících činností, jejichž společným cílem je zlepšení podmínek pro zemědělské hospodaření, zpřístupnění pozemků, zmírnění nepříznivých účinků vodní a větrné eroze, zlepšení životního prostředí, zvýšení ekologické stability krajiny a zachování či obnova krajinného rázu. Děje se tak pomocí prostorového a funkčního uspořádávání pozemků, pozemky se dělí a scelují. K pozemkům se vyhotovují vlastnická práva a s tím související věcná břemena. Výsledky pozemkových úprav slouží jako podklady pro obnovu katastrálního operátu.

Pozemkové úpravy jsou multidisciplinární obor, který využívá znalostí a poznatků z mnoha dalších sfér. Mezi ně patří zemědělství, krajinné a územní plánování, geodézie, fotogrammetrie, vodohospodářství, ochrana životního prostředí, katastr nemovitostí a další.

# <span id="page-13-2"></span>2.2 Význam pozemkových úprav

Pozemkové úpravy mají význam jak pro účastníky pozemkových úprav – vlastníky, stavebníky, obce – tak pro obyvatele a návštěvníky venkova, orgány státní správy, podnikatelské subjekty, správce inženýrských sítí a zájmové organizace. Ve výsledku mají tedy pozemkové úpravy dopad na životy jednotlivců, společnosti a celého státu.

Význam [PÚ](#page-64-5) pro vlastníky a nájemce půdy:

- přehledné a jasné vlastnické vztahy
- vytyčené hranice pozemků v terénu
- zajištěný přístup na pozemky
- lepší tvar pozemků vhodných pro racionální zemědělské hospodaření
- možnost uzavřít nájemní smlouvy na přesné výměry a hranice pozemků
- lepší organizace půdní držby
- zvýšená tržní cena pozemků

Význam [PÚ](#page-64-5) pro zemědělské subjekty:

- lepší tvar pozemků vhodných pro racionální zemědělské hospodaření
- zajištěný přístup na pozemky
- možnost uzavření nájemních smluv na přesné výměry a hranice pozemků
- možnost žádat o dotace

Význam [PÚ](#page-64-5) pro obce:

- vyjasněné právnické vztahy v území
- zpřístupnění a zprůchodnění krajiny
- nalezení a zapsání historického majetku obce
- podrobná dokumentace o území
- realizace společných zařízení za státní peníze
- podklad pro zpracování územního plánu
- zvýšená ekologická stabilita území
- protipovodňová ochrana obce
- podpora pěší turistiky a cykloturistiky
- zkvalitnění života na venkově

Význam [PÚ](#page-64-5) pro orgány státní správy:

- obnova katastrálního operátu
- odstranění zjednodušené evidence
- nová digitální katastrální mapa
- nové podrobné polohové bodové pole
- zvýšená retence krajiny
- snížení eroze
- zvýšená ekologická stabilita
- ochrana povrchových a podzemních vod

# <span id="page-15-0"></span>2.3 Důvody a cíle pozemkové úprav

Důvodů k zahájení pozemkových úprav bývá obvykle několik, přičemž jeden či více mají větší prioritu a ostatní jsou spíše doplňující.

Nejčastější důvody pro pozemkové úpravy:

- území s nedokončeným přídělovým nebo scelovacím řízením
- území s množstvím jednoduchých pozemkových úprav
- investiční záměr velkého rozsahu
- žádost vlastníků nadpoloviční výměry
- vyjasnění a uspořádání vlastnických vztahů
- nevhodné tvary pozemků
- zpřístupnění pozemků a krajiny
- nízká ekologická stabilita
- protipovodňová ochrana
- obnova katastrálního operátu
- návaznost na sousední katastrální území

Cíle pozemkových úprav úzce souvisí s důvody jejich zahájení. Snahou je soustře-

dit se na hlavní cíle a zároveň neopomenout cíle vedlejší.

Hlavní cíle většiny pozemkových úprav:

- vyjasnění a uspořádání vlastnických práv
- zlepšení podmínek pro racionální zemědělské hospodaření
- scelení roztříštěných pozemků jednoho vlastníka do menšího počtu větších pozemků
- zlepšení tvaru pozemků pro hospodaření
- zajištění přístupu na pozemky
- zvýšení ekologické stability území
- zvýšení retence krajiny
- protipovodňová ochrana
- ochrana a zúrodnění půdního fondu

### <span id="page-16-0"></span>2.4 Formy pozemkových úprav

#### 2.4.1 Jednoduché pozemkové úpravy

Jak název napovídá, jednoduché pozemkové úpravy [\(JPÚ\)](#page-64-7) se týkají menších oblastí, obyčejně části katastrálního území.

Varianta [JPÚ](#page-64-7) bez přechodu vlastnických práv se používala například po roce 1990, kdy bylo potřeba narychlo umožnit hospodaření jednotlivým zemědělským subjektům, ovšem od roku 2002 se již tyto [JPÚ](#page-64-7) neprovádějí.

V současné době se zahajují pouze [JPÚ](#page-64-7) se zápisem vlastnických práv do katastru nemovitostí. Tato varianta [PÚ](#page-64-5) se používá například v pohraničních oblastech, kde jsou v důsledku nedokončených přídělových řízení z poválečného období nedořešené právnické vztahy, nebo v místech, kde je nutné vyřešit specifický problém jako velké ohrožení pozemků větrnou erozí či povodněmi.

#### 2.4.2 Komplexní pozemkové úpravy

Komplexní pozemkové úpravy [\(KoPÚ\)](#page-64-8) zpravidla řeší nezastavěné území celého katastrálního území. Cílem [KoPÚ](#page-64-8) není pouze jeden konkrétní problém, jak tomu může být u [JPÚ,](#page-64-7) ale snaží se řešit uspořádání pozemků v širším kontextu.

### <span id="page-16-1"></span>2.5 Obvod a předmět pozemkových úprav

#### 2.5.1 Obvod pozemkových úprav

Obvodem pozemkových úprav se rozumí území dotčené pozemkovými úpravami, které může být tvořeno jedním nebo více celky v jednom katastrálním území. V případě potřeby lze do [ObPÚ](#page-64-9) zahrnout i navazující části sousedních katastrálních území. Hranice obvodu pozemkové úpravy bývá obvykle rozdělena na vnitřní a vnější. Vnitřní hranice obvodu je nejčastěji určena hranicí mezi zastavěnou částí obce (intravilánem) a nezastavěným územím (extravilánem). Vnější hranice zpravidla prochází po hranici katastrálního území, po hranici lesa, liniového objektu či průmyslového areálu, může zasahovat i do sousedních katastrálních území. Při volbě obvodu pozemkové úpravy by měly být zohledněny širší územní vztahy, neboť síť cest, ani oblasti ohrožené erozí či povodněmi se neřídí podle hranic katastrálních území.

Z důvodu komplikovaného oceňování lesní pozemky zpravidla nebývají předmětem pozemkových úprav, obvod většinou končí na jejich okraji.

### 2.5.2 Předmět pozemkových úpravy

Předmětem [PÚ](#page-64-5) jsou všechny pozemky v obvodu pozemkových úprav bez ohledu na dosavadní způsob využívání a stávající vlastnické vztahy. Převážně se jedná o zemědělské pozemky, mohou být ale zahrnuty i další pozemky v extravilánu.

Pozemky v [ObPÚ](#page-64-9) se dělí na tyto kategorie:

- pozemky v [ObPÚ](#page-64-9) řešené dle  $\S$  zákona  $[34]$  pozemky, u kterých ve většině případů dochází ke změnám v jejich poloze. Mohou být děleny, scelovány a musí být zajištěna jejich přístupnost.
- pozemky v [ObPÚ](#page-64-9) neřešené dle § zákona [\[34\]](#page-67-1) pozemky v obvodu pozemkových úprav, u kterých se pouze obnovují geodetické informace. U těchto pozemků se zjistí průběh jejich hranic, označí se lomové body a vypočítá se nová výměra ze souřadnic v [S-JTSK.](#page-64-10) Do [PÚ](#page-64-5) jsou zahrnuty proto, aby nová katastrální mapa neobsahovala vynechané části. Tyto pozemky se neoceňují.
- pozemky mimo [ObPÚ](#page-64-9) pozemky, které nejsou předmětem řízení o pozemkových úpravách. Nesměňují se, nezpřístupňují, nezaměřují a ani neoceňují. Nerozhoduje o nich pozemkový úřad.

# <span id="page-17-0"></span>2.6 Fáze pozemkových úprav

Proces pozemkových úprav lze pro lepší přehlednost rozdělit do několika fází. Hranice těchto fází nejsou striktně určené, dochází k jejich částečnému překrývání.

### 2.6.1 Programová fáze

Programová fáze je plně v kompetenci pozemkového úřadu. Pozemkový úřad shromažďuje a vyhodnocuje informace o katastrálních územích, zjišťuje zájem vlastníků, obcí a nájemců o provedení [PÚ.](#page-64-5) Na základě výsledného pořadníku katastrálních území a finančních možností potom pozemkový úřad zahajuje pozemkové úpravy.

### 2.6.2 Přípravná fáze

Zahájení řízení o pozemkových úpravách je oznámeno veřejnou vyhláškou, kterou pozemkový úřad po dobu patnácti dní vyvěsí na úřední desku svou a obcí, kterých se pozemkové úpravy budou týkat. Vlastníci jsou upozorněni na nutnost trvale stabilizovat hranice pozemků. Pozemkový úřad s jednoročním předstihem kontaktuje katastrální úřad, aby mohl zkontrolovat [SPI,](#page-64-11) [SGI](#page-64-12) a opravit případné nesrovnalosti. Oba úřady, pozemkový a katastrální, se dohodnou na rozsahu pozemkové úpravy a předběžně určí obvod. V případě potřeby se pozemkový úřad spojí s Výzkumným ústavem meliorací a ochrany půdy [\(VÚMOP\)](#page-64-13) a zařídí aktualizaci [BPEJ.](#page-64-6) Dále také pozemkový úřad písemně informuje všechny dotčené orgány státní správy.

Ve veřejném zadávacím řízení je vybrán zpracovatel, který začne shromažďovat podklady, zjišťovat stav území z hlediska zemědělství, ochrany půdy, vody, vlastnických a nájemních vztahů.

Po zahájení [PÚ](#page-64-5) je svoláno úvodní jednání, na které jsou pozváni všichni účastníci. Vlastníci jsou povinni prokázat vlastnická a další věcná práva k pozemkům. Pozemkový úřad sdělí účastníkům důvody k zahájení pozemkových úprav a seznámí je s účelem a předpokládaným obvodem. Zpracovatel představí plánovaný harmonogram prací a vysvětlí potřebu spolupráce s vlastníky. Nutným úkolem úvodního jednání je také zvolit sbor zástupců. Počet členů musí být lichý, pohybuje se obvykle v rozmezí od pěti do patnácti členů. Automatickými členy se stávají zástupce pozemkového úřadu a zástupce obce. Sbor během [PÚ](#page-64-5) zastupuje vlastníky, spolupracuje se zpracovatelem, vyjadřuje se k navrhovanému plánu společných zařízení a ve své činnosti pokračuje i během realizační etapy.

Při zjišťování průběhu hranic se srovnává skutečnost se stavem zakresleným v katastrální mapě a s výsledky předchozích zeměměřičských prací. Lomové body vnitřní i vnější hranice obvodu se v terénu vyznačí a později i zaměří. Zjišťování se účastní zástupce obce, zpracovatel, zástupci pozemkového a katastrálního úřadu a hlavně samotní vlastníci. Také se vytyčí a označí vlastnické hranice pozemků, které nejsou v terénu trvale stabilizovány.

Velmi důležitým krokem přípravné fáze je sestavení nároků vlastníků, na jehož základě se posuzuje přiměřenost návrhu nového umístění pozemků. V potaz se berou zejména výměry pozemků, vzdálenost těžiště pozemků od zvoleného referenčního bodu a ocenění podle [BPEJ.](#page-64-6) Touto problematikou se podrobněji zabývá samostatná sekce (viz [2.7\)](#page-20-0).

#### 2.6.3 Projekční fáze

Po přípravné fázi přichází na řadu fáze projekční. Spočívá nejprve v návrhu plánu společných zařízení, který byl dříve nazýván jako generel nebo územní či polyfunkční kostra.

Plán společných zařízení obsahuje čtyři základní části:

- síť polních cest
- síť protierozních opatření
- síť vodohospodářských opatření
- síť prvků systémové ekologické stability

Po schválení plánu společných zařízení sborem zástupců a zastupitelstvem obce se přikračuje k samotnému vytvoření návrhu nového uspořádání vlastnických pozemků. Při něm je nutné dodržet kritéria přiměřenosti výměr, cen i dopravních vzdáleností pozemků jednotlivých vlastníků. V průběhu pozemkových úprav, které mohou trvat i několik let, se vyhlašují tzv. kontrolní dny, kdy se schází sbor zástupců se zpracovatelem a projednává se např. návrh plánu společných zařízení s dotčenými orgány státní správy. Vyhotovují se předběžně návrhy nového uspořádání pozemků a na jednáních se projednávají s účastníky.

Když je návrh zpracovaný, vystaví se na úřední desce obce a pozemkového úřadu po dobu třiceti dnů, během kterých mají vlastníci příležitost vznést své připomínky. Pokud s návrhem souhlasí vlastníci alespoň 60 % výměry pozemků řešených podle § 2 zákona [\[34\]](#page-67-1), je návrh schválen. Po uplynutí zmíněných třiceti dnů je svoláno závěrečné jednání, na kterém se hodnotí výsledky pozemkových úprav a pozemkový úřad seznámí účastníky s návrhem.

Poté pozemkový úřad vydá první rozhodnutí o schválení návrhu pozemkové úpravy, informuje o tom veřejnou vyhláškou a rozešle všem účastníkům část dokumentace, která se jich týká. Do patnácti dnů od prvního rozhodnutí se vlastníci mohou odvolat, jakmile tato lhůta uběhne, nabývá první rozhodnutí pozemkového úřadu právní moci a přistupuje se k vydání druhého rozhodnutí pozemkového úřadu o výměně nebo přechodu vlastnických práv a zřízení nebo zrušení věcného břemene. Pozemkový úřad druhé rozhodnutí oznámí veřejnou vyhláškou, doručí jej katastrálnímu úřadu, vlastníkům a dotčeným osobám. Proti druhému rozhodnutí se již není možné odvolat. Katastrální úřad obdrží dokumentaci o novém geometrickém uspořádání pozemků a jejich vlastnických práv.

### 2.6.4 Realizační fáze

Během realizační fáze se uskutečňuje schválený návrh [PÚ.](#page-64-5) Realizují se společná zařízení, vytyčuje se nové uspořádání pozemků a lomové body hranic se označují trvalým způsobem.

### 2.6.5 Kontrolní fáze

Pozemkový úřad vyhodnocuje, zda bylo dosaženo vytyčených cílů. Kontroluje správnost návrhu společných zařízení a jeho funkčnost, přijímá zpětnou vazbu od vlastníků, nájemníků, dotčených osob a orgánů státní správy. Využívá těchto poznatků a zkušeností při dalších pozemkových úpravách.

# <span id="page-20-0"></span>2.7 Sestavení vstupních soupisů nároků vlastníků

Všichni vlastníci vstupují do pozemkové úpravy se svými pozemky, které mají určitou výměru, cenu a vzdálenost od referenčního bodu. V průběhu pozemkové úpravy budou jejich pozemky scelovány do větších výměr, budou narovnávány jejich hranice a budou přesouvány na nová místa. Na konci pozemkové úpravy potom vlastníci dostanou nové pozemky, jejichž výměra, vzdálenost a cena bude odpovídat pozemkům původním. Výsledkem je tedy to, že každý vlastník bude mít menší počet pozemků s větší průměrnou výměrou, pozemky budou mít vhodný tvar pro zemědělskou činnost, budou přístupné a budou chráněné proti erozi.

Soupisy vstupních nároků se vyhotovují pro všechny vlastníky pozemků, které alespoň částečně zasahují do [ObPÚ,](#page-64-9) a jsou závazným podkladem pro návrh nového uspořádání pozemků.

Pro sestavení soupisu nároků se používají tyto podklady:

- katastrální operát [SPI](#page-64-11) a [SGI](#page-64-12)
- mapy dřívější pozemkové evidence
- $\bullet\,$ výsledky podrobného zaměření hranice [ObPÚ](#page-64-9)
- údaje o [BPEJ](#page-64-6)
- cenový předpis pro oceňování pozemků

Během zpracování [PÚ](#page-64-5) se odstraňují chyby v katastrálním operátu, aby se v obvodu pozemkové úpravy nenacházel pozemek bez vlastníka, a také se kontrolují nabývací tituly, na jejichž základě bylo vlastnictví zapsáno do [KN.](#page-64-14)

Proces vyhotovení vstupních soupisů nároků je popsán v následujících částech.

#### 2.7.1 Digitalizace mapových podkladů

Pokud nejsou mapové podklady ve vektorové formě<sup>[1](#page-21-1)</sup>, musí se převést do digitální podoby. Pro digitalizaci je nejprve nutné naskenovanou katastrální mapu pomocí identických bodů transformovat do [S-JTSK.](#page-64-10) Kvůli identifikaci parcel vedených ve zjednodušené evidenci se do [S-JTSK](#page-64-10) natransformují i mapy předchozích pozemkových evidencí. Mapy se poté digitalizací převedou do vektorového formátu. Kód kvality podrobných bodů určených digitalizací je stanoven na základě měřítka katastrální mapy, viz tab. [2.1.](#page-21-0)

<span id="page-21-0"></span>

| kód kvality | měřítko katastrální mapy | základní střední<br>souřadnicová chyba [m] |
|-------------|--------------------------|--------------------------------------------|
| 6           | 1:1000, 1:1250           | 0.21                                       |
|             | 1:2000, 1:2500           | 0.51                                       |
|             | $1:2880$ a jiné          | 1.00                                       |

Tabulka 2.1: Kódy kvality podrobných bodů určených digitalizací (zdroj: [\[32\]](#page-67-2))

Základní střední souřadnicová chyba je dána vztahem:

$$
m_{xy} = \sqrt{\frac{(m_x^2 + m_y^2)}{2}}\tag{2.1}
$$

kde

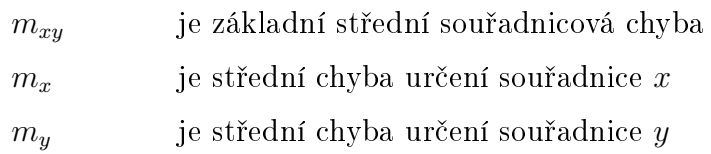

<span id="page-21-1"></span><sup>1</sup>Na 97 % území České republiky je katastrální mapa v digitální podobě, viz [http://goo.gl/](http://goo.gl/Qw3FZu) [Qw3FZu.](http://goo.gl/Qw3FZu)

#### 2.7.2 Kontrola souladu SPI a SGI

Pro všechny parcely zahrnuté do obvodu pozemkové úpravy se provádí kontrola souladu souboru popisných a geodetických informací. Kontrolují se druhy pozemků, parcelní čísla a nesoulady v geometrickém a polohovém určení pozemku.

<span id="page-22-0"></span>Dále se porovnávají výměry parcel evidovaných v [SPI](#page-64-11) s výměrou vypočtenou z [SGI.](#page-64-12) Mezní odchylka výměr se vypočte pomocí vzorce z tab. [2.2,](#page-22-0) kde  $P$  je větší z porovnávaných výměr v metrech čtverečních.

| kód kvality nejméně přesně<br>určeného bodu na hranici parcely | mezní odchylka $[m^2]$ |
|----------------------------------------------------------------|------------------------|
| 3                                                              | 2                      |
| 4                                                              | $0.4 * \sqrt{P} + 4$   |
| 5                                                              | $1.2 * \sqrt{P} + 12$  |
| 6                                                              | $0.3 * \sqrt{P} + 3$   |
| 7                                                              | $0.8 * \sqrt{P} + 8$   |
| 8                                                              | $2.0 * \sqrt{P} + 20$  |

Tabulka 2.2: Mezní odchylky výměr (zdroj: [\[32\]](#page-67-2))

#### 2.7.3 Vlastnická mapa

Ze zpracovaných vektorových dat se následně vytvoří tzv. vlastnická mapa, ve které na rozdíl od platné katastrální mapy má každá parcela svého vlastníka.

Vlastnická mapa se potom vytiskne v barevném provedení, kde jsou parcely pro každý list vlastnictví znázorněny jinou barvou nebo šrafou. Součástí vytištěné vlastnické mapy je i legenda.

Během procesu pozemkové úpravy se vlastnická mapa vyhotovuje dvakrát. Nejprve na začátku [PÚ,](#page-64-5) kdy slouží k projednávání soupisu nároků. Této variantě vlastnické mapy se také říká mapa nároků. Podruhé je vytvořena tzv. vlastnická mapa návrhu, která obsahuje nový stav navržených pozemků a používá se k seznámení vlastníků s umístěním a tvarem nových pozemků. Ukázka vlastnické mapy se nachází na obr. [2.1.](#page-23-0)

<span id="page-23-0"></span>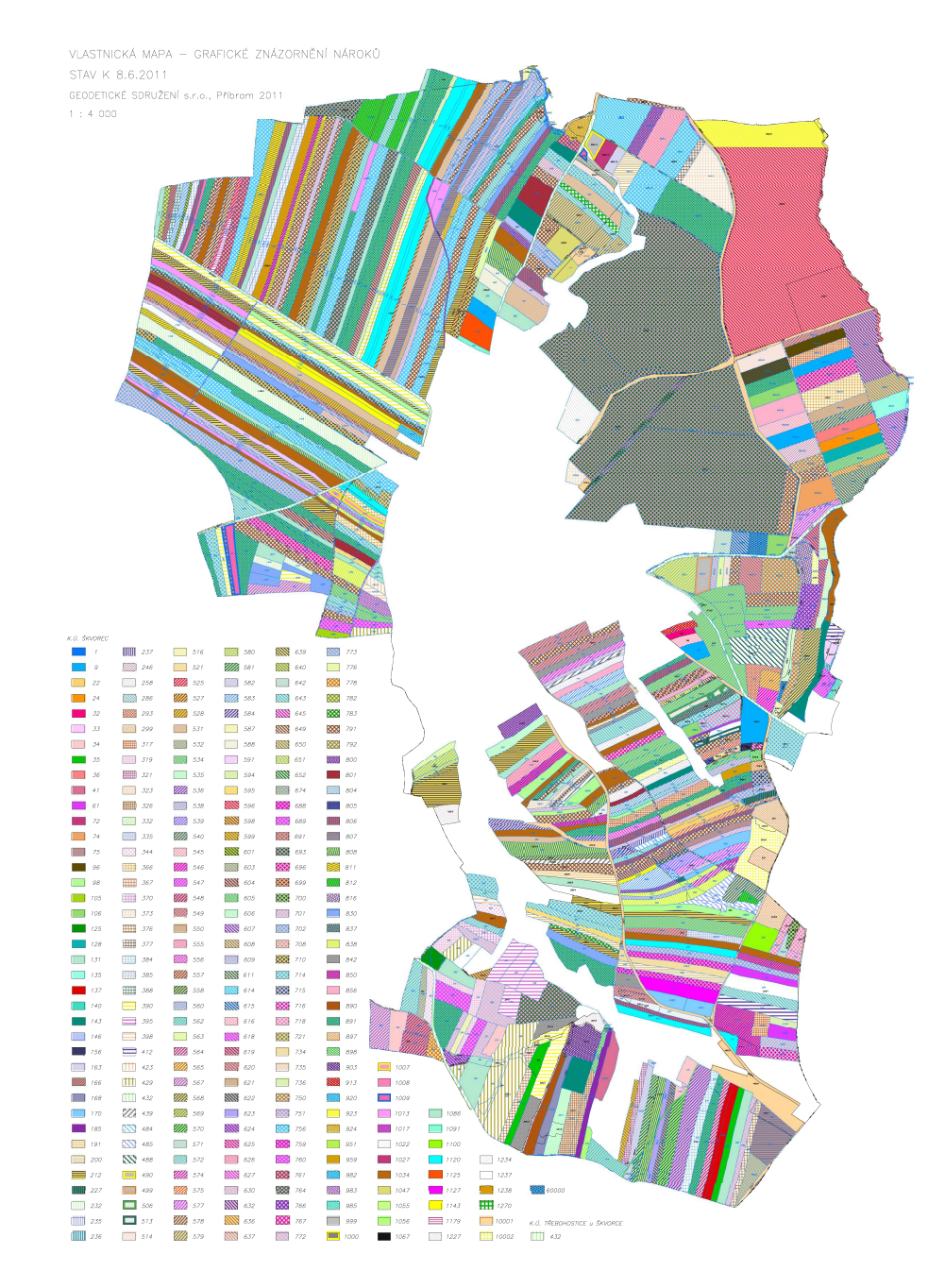

Obrázek 2.1: Vlastnická mapa (zdroj: [\[10\]](#page-65-3))

# 2.7.4 Výpočet opravného koeficientu dle zaměření skutečného stavu

Výpočtu opravného koeficientu dle zaměření skutečného stavu výměr předchází zjišťování průběhu hranice obvodu pozemkové úpravy za účasti vlastníků. Lomové body jsou v terénu označeny, případně vytyčeny a stabilizovány. Poté jsou tyto body s požadovanou přesností (střední souřadnicová chyba  $m_{xy} = 0.14 \, m$ , kód charakteristiky kvality bodu 3) zaměřeny do systému [S-JTSK](#page-64-10) a provede se výpočet výměry obvodu pozemkových úprav ze souřadnic. Součet výměr všech parcel v obvodu pozemkové úpravy dává dohromady výměru obvodu pozemkových úprav podle katastru nemovitostí.

Opravný koeficient dle zaměření skutečného stavu [\(OK\)](#page-64-15) se vypočte pomocí následujícího vztahu:

$$
OK = \frac{P_{\text{S-JTSK}}}{P_{\text{KN}}}
$$
\n(2.2)

kde

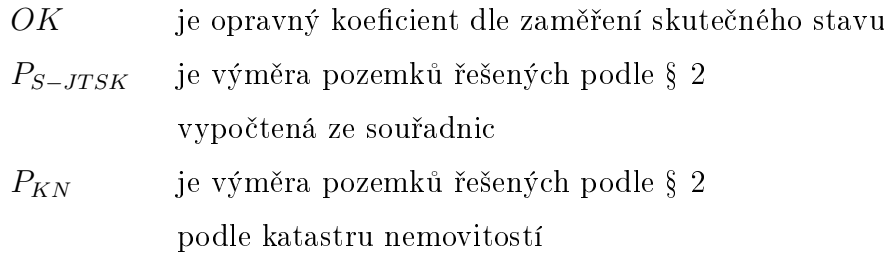

Výsledná hodnota opravného koeficientu je číslo, které by se mělo jen málo lišit od 1. Pokud je [OK](#page-64-15) menší než 1, pak se nároky zmenšují, v opačném případě se nároky zvětšují. Opravný koeficient slouží k úpravě nároků podle skutečnosti.

#### 2.7.5 Ocenění pozemků

Všechny řešené pozemky se oceňují. K oceňování se používají data s hranicemi [BPEJ](#page-64-6) od Výzkumného ústavu meliorací a půdy. Případnou změnu hranic [BPEJ](#page-64-6) podle skutečného průběhu v terénu musí odsouhlasit [VÚMOP.](#page-64-13) Ocenění se provede jako průnik vlastnické mapy a hranic [BPEJ.](#page-64-6)

<span id="page-24-0"></span>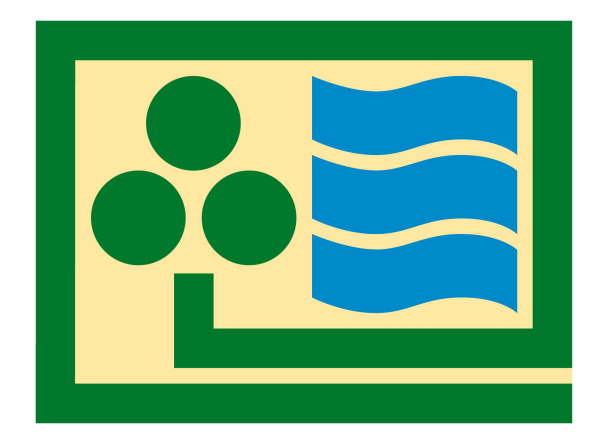

Obrázek 2.2: Výzkumný ústav meliorací a půdy – logo (zdroj: [\[7\]](#page-65-4))

Nárokový list obsahuje nejen celkové ceny pozemků, ale také cenu za metr čtvereční dle kódu [BPEJ](#page-64-6) a ceny částí pozemků dle jednotlivých bonit.

U pozemků chmelnic, vinic, sadů, zahrad a pozemků s lesním porostem, které spadají do skupiny řešených dle § 2, je povinné ocenit porost. V nárokovém listu se uvede cena pozemku odděleně od ceny porostu.

#### 2.7.6 Výpočet vzdálenosti pozemků

Pro všechny řešené pozemky je nutné vypočítat vzdálenost od referenčního bodu. Vzdálenost pozemku se určí jako délka přímé spojnice těžiště pozemku a referenčního bodu.

#### 2.7.7 Vlastní sestavení vstupních soupisů nároků vlastníků

Pro každého vlastníka (číslo listu vlastnictví), jehož pozemky jsou celé nebo z části zahrnuty v [ObPÚ,](#page-64-9) je sestaven soupis nároků neboli nárokový list, jehož hlavním výsledkem jsou tři hodnoty:

- $\bullet\,$ celková výměra pozemků – $P_U$
- $\bullet\,$ celková cena pozemků – $C_U$
- $\bullet$  průměrná vzdálenost pozemků  $D_U$

#### Prosté nároky

Nejprve je zapotřebí pro každé [LV](#page-64-16) určit prosté nároky ve výměře a ceně. Vypočítají se jednoduchým součtem:

$$
P_{LV} = \sum P_p \tag{2.3}
$$

kde

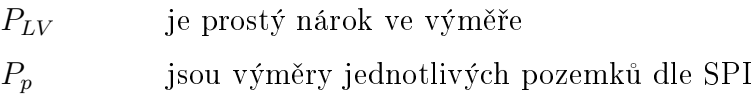

$$
C_{LV} = \sum C_p \tag{2.4}
$$

kde

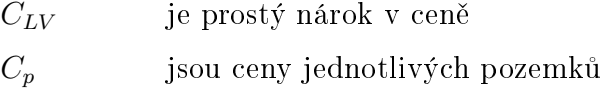

#### Průměrná vzdálenost pozemků

Průměrná vzdálenost pozemků pro každé [LV](#page-64-16) se vypočte jako vážený průměr jednotlivých vzdáleností:

$$
D_{LV} = \frac{\sum d_p * P_p}{\sum P_p} \tag{2.5}
$$

kde

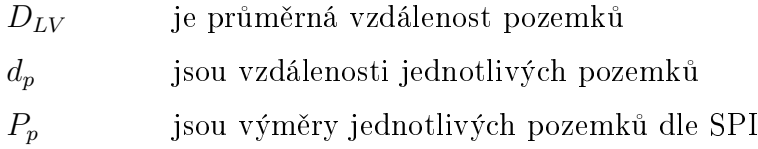

#### Upravené nároky

Prosté nároky ve výměře a ceně se upravují opravným koeficientem, aby byly v souladu se skutečností. Průměrná vzdálenost se pomocí opravného koeficientu neupravuje.

$$
P_U = P_{LV} * OK \tag{2.6}
$$

kde

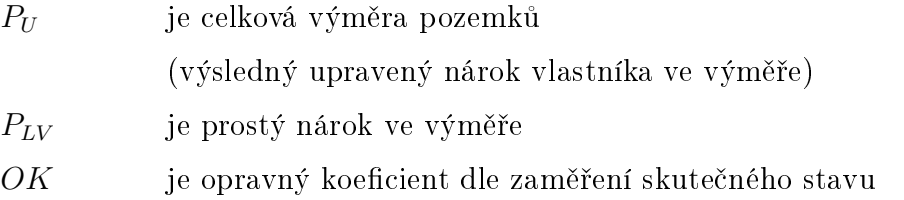

$$
C_U = C_{LV} * OK \tag{2.7}
$$

kde

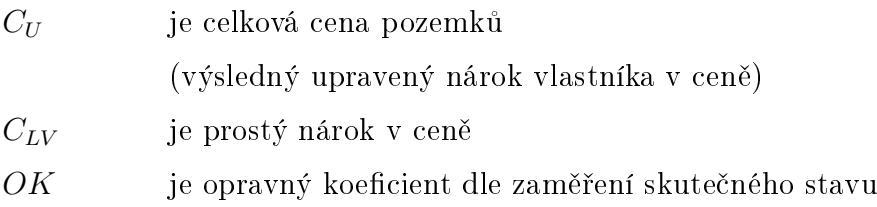

$$
D_U = D_{LV} \tag{2.8}
$$

kde

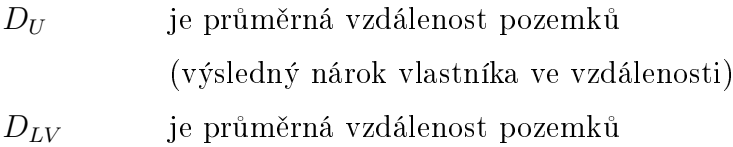

Správnost sestavení soupisu nároků lze ověřit výpočtem sumy upravených nároků ve výměře, která by se měla rovnat výměře obvodu [PÚ](#page-64-5) vypočtené ze souřadnic:

$$
\sum P_U = OK * \sum P_{LV} = OK * \sum P_p = OK * P_{KN} = \frac{P_{S-JTSK}}{P_{KN}} * P_{KN} = P_{S-JTSK}
$$
\n(2.9)

kde

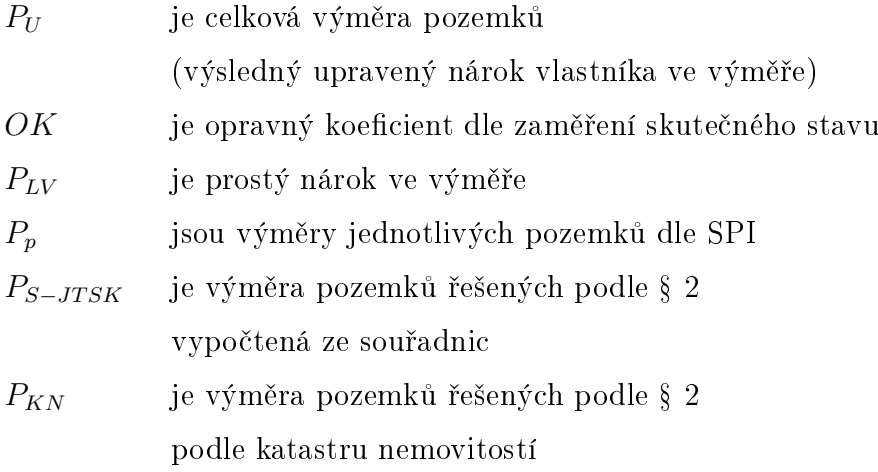

#### Soupis nároků vlastníků

V soupisu nároků vlastníků se pro přehlednost a kontrolu uvádí i pozemky mimo [ObPÚ.](#page-64-9) Neřešené pozemky se neoceňují, u takových pozemků je v nárokových listech zapsána pouze výměra podle [KN](#page-64-14) a ze zaměření.

V soupisu nároků se uvádí:

- číslo listu vlastnictví
- jméno a adresa vlastníka
- pozemky podle parcelních čísel v obvodu i mimo obvod [PÚ](#page-64-5)
- výměry pozemků
- druhy pozemků
- výměry částí pozemků dle [BPEJ](#page-64-6)
- celková výměra pozemků
- ceny pozemků
- ceny částí pozemků dle [BPEJ](#page-64-6)
- celková cena pozemků
- vzdálenosti pozemků
- průměrná vzdálenost pozemků
- opravný koeficient dle zaměření skutečného stavu
- údaje o omezení vlastnického práva

Nárokové listy jsou po dobu patnácti dnů k dispozici k nahlédnutí na příslušném obecním úřadě a jsou také rozeslány vlastníkům. Ti jsou vyzváni k tomu, aby si zkontrolovali své nárokové listy a vyjádřili svůj souhlas podpisem.

<span id="page-28-0"></span>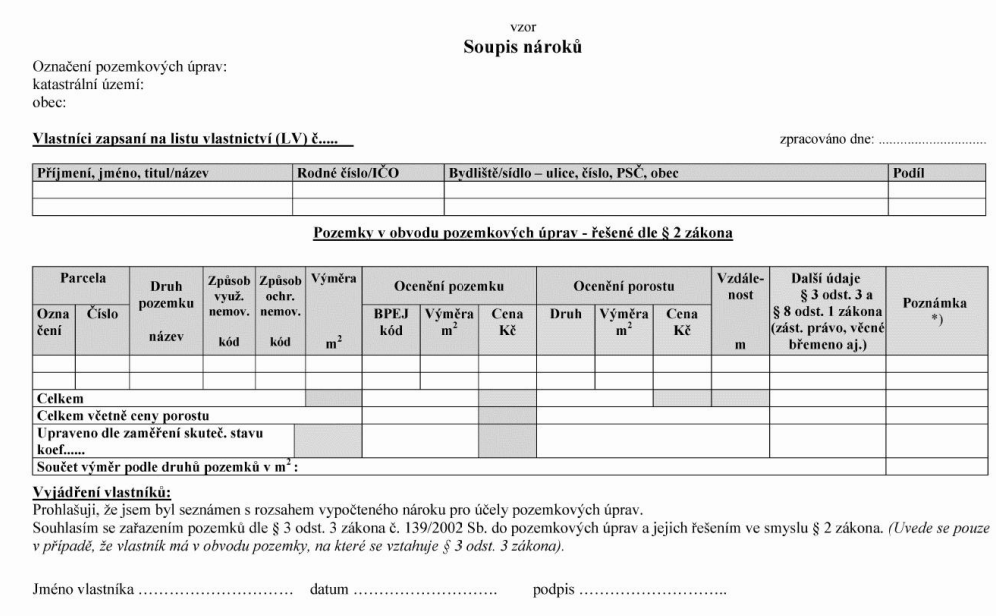

Obrázek 2.3: Část soupisu nároků – vzor (zdroj: [\[31\]](#page-67-3))

Vstupní soupisy nároků vlastníků patří mezi podklady pro zpracování návrhu pozemkové úpravy. Celková výměra, cena a průměrná vzdálenost nově navržených pozemků musí odpovídat pozemkům původním. Maximální rozdíly jsou dané zákonem o pozemkových úpravách [\[34\]](#page-67-1).

# <span id="page-29-0"></span>2.8 Programy pro zpracování pozemkových úprav

Nezbytným nástrojem pro zpracování pozemkových úprav je vhodný software, který podporuje práci s navzájem propojenými geografickými daty a databází. Tuto podmínku splňují všechny programy typu [GIS](#page-64-17) a některé programy typu [CAD.](#page-64-18) Na trhu je několik programů, které se specializují čistě na pozemkové úpravy, ale častěji se jedná o extenze programů s širším využitím. Tyto programy umožňují načítání vstupních dat ze souboru [VFK](#page-64-1) a podporují práci s vektorovými i rastrovými daty.

Všechny programy uvedené v této sekci jsou distribuovány pouze pro platformu Windows a patří mezi proprietární software.

#### 2.8.1 POZEM

Systém POZEM je nadstavba programu Microstation nebo jeho derivací určená pro projektování komplexních pozemkových úprav. Nabízí zpracování všech etap [KoPÚ](#page-64-8) [\[12\]](#page-65-5) [\[29\]](#page-67-0).

Funkčnost programu je možné rozdělit do pěti skupin:

- 1. Import dat import [VFK](#page-64-1) a dalších podkladů.
- 2. Příprava dat výkresy je možné pomocí sady funkcí topologicky vyčistit a připojit k nim i negrafické informace.
- 3. Zpracování nároků na základě mapových podkladů lze vypočítat výměru, cenu a vzdálenost parcel.
- 4. Zpracování návrhu umožňuje návrh parcel s okamžitým výpočtem výměry, ceny, vzdálenosti a jeho porovnání s nárokovými hodnotami.
- 5. Výstupy export dat do výměnného formátu pozemkových úprav [\(VFP\)](#page-64-19). Z výsledného návrhu lze také zpracovat digitální katastrální mapu a vyexportovat ji ve formátu [VFK.](#page-64-1)

Výhody programu POZEM:

- podpora zpracování všech etap [KoPÚ](#page-64-8)
- $\bullet$ automatizace většiny procesů [KoPÚ](#page-64-8)
- vytváření sestav a dokumentů podle platné legislativy
- export do [VFK](#page-64-1) i [VFP](#page-64-19)
- automatické aktualizace

<span id="page-30-0"></span>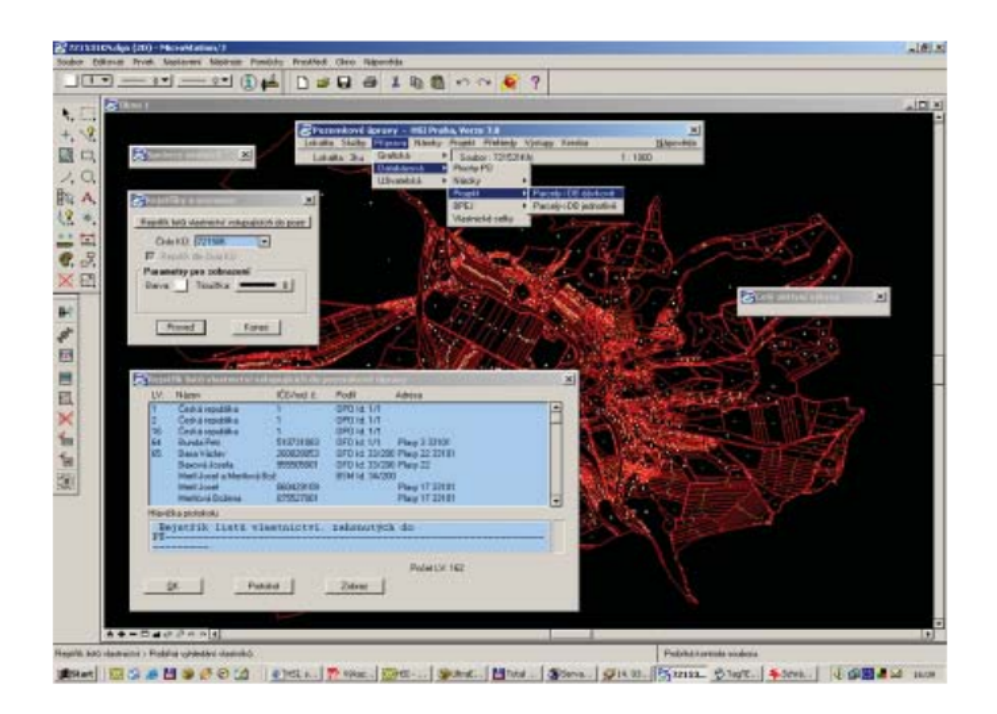

Obrázek 2.4: POZEM – zpracování nároku (zdroj: [\[12\]](#page-65-5))

#### 2.8.2 PROLAND

Dalším softwarových produktem pro zpracování pozemkových úprav a navazujících geodetických prací je program PROLAND. Jedná se o rozšíření grafického systému KOKEŠ, které obsahuje sadu funkcí pro automatické zpracování pozemkových úprav a pro evidenci účastníků řízení [\[13\]](#page-65-6) [\[29\]](#page-67-0).

Program PROLAND plně podporuje import a export dat ve výměnném formátu katastru nemovitostí.

Postup práce v programu PROLAND je podobný jako v případě programu POZEM:

- 1. Import dat načtení dat [VFK](#page-64-1) a dalších podkladů.
- 2. Příprava dat možnost vyhotovení výkresů vektorizací rastrových souborů a následná kontrola topologie.
- 3. Zpracování nároků tvorba vstupních nároků včetně automatického přiřazení kódu BPEJ, přiřazení druhu a způsobu využití pozemků odpovídající skutečnému stavu, ocenění parcel.
- 4. Zpracování návrhu při tvorbě nových pozemků se využívá především postupné dělení bloků půdy, které jsou vymezeny naprojektovanou kostrou území. V konkrétních případech lze využít obecných funkcí systému KOKEŠ.

Program generuje soupisy nově navržených pozemků, přehled navržených parcel, souhrnnou bilanci nároku a návrhu.

5. Výstupy – export výstupů do [VFK](#page-64-1) nebo [VFP.](#page-64-19)

Výhody programu PROLAND:

- možnost zpracování všech etap [KoPÚ](#page-64-8)
- automatické zpracování mnoha procesů [KoPÚ](#page-64-8)
- export dat do [VFK](#page-64-1) i [VFP](#page-64-19)
- pravidelné aktualizace

<span id="page-31-0"></span>

|                                                                                                    | <b>Hledané parcely</b> |                                                |                                   |                                                                   |                                                          |   |     |                     |                | $?$ $\times$ |
|----------------------------------------------------------------------------------------------------|------------------------|------------------------------------------------|-----------------------------------|-------------------------------------------------------------------|----------------------------------------------------------|---|-----|---------------------|----------------|--------------|
|                                                                                                    | $v.$ bl                |                                                | název                             |                                                                   | počet zn                                                 |   |     | typ barva šiřka pl. |                | klič.        |
| и<br>1                                                                                                    |                        |                                                |                                   | Řešené parcely způsob ochrany pozemek určený k plnění funkcí lesa | 20                                                       | 回 | 23  | 12                  | 3 <sub>M</sub> |              |
| ĸ                                                                                                    |                        |                                                |                                   |                                                                   | 7                                                        | × | 23  | 14                  | 3V             |              |
| $\overline{2}$                                                                                                    |                        | Řešené parcely LV 1                            |                                   |                                                                   |                                                          |   |     |                     |                |              |
| и<br>3                                                                                                    |                        | Řešené parc. s věc. břemenem                   |                                   |                                                                   | 57                                                       | × | 23  | 12                  | 3              | ΞĪ           |
| 4<br>и                                                                                                    |                        | Řešené parc. s věc. právem                     |                                   |                                                                   | 2                                                        | ш | 23  | 12                  | 3V             | 200          |
| v                                                                                                    |                        |                                                |                                   |                                                                   |                                                          |   |     |                     |                |              |
| 5                                                                                                    |                        | Zobrazit 82 parcel v mapě                      |                                   |                                                                   | 81                                                       |   | 23  | 12                  | 3V             | 196          |
| Uložit do souboru<br>Načíst ze souboru                                                                                                    |                        |                                                | Ulložit do VYP<br>Odstranit řádek | Uložit do VYK<br>□ Zobrazit                                       |                                                          |   | 196 | ♦                   | Esc<br>0K      |              |
|                                                                                                    |                        |                                                |                                   |                                                                   |                                                          |   |     |                     |                |              |
|                                                                                                    |                        |                                                |                                   |                                                                   |                                                          |   |     |                     |                |              |
| <b>Změry parcel</b>                                                                                                    |                        |                                                |                                   | 회의                                                                | Vybrané údaje formuláře Charakteristiky KPÚ              |   |     |                     |                |              |
| Vindra LV                                                                                                    |                        | Druh pozeniku   Zrušené parcely   Nové parcely |                                   |                                                                   | délka obvodu pů (metry)                                  |   |     |                     | 306245         |              |
| parcula                                                                                                    |                        | původní LV                                     | nové LV                           | $\blacksquare$<br><b>USA</b>                                      | výměra obvodu pů (hektary)                               |   |     |                     | 764.82         |              |
|                                                                                                    |                        | 484                                            |                                   | 20% inline-aboad                                                  | počet vlastníckých parcel před zahájením                 |   |     |                     | 1152           |              |
|                                                                                                    |                        | 125                                            |                                   | B2 wing shoot                                                     | počet vlastnických parcel po ukončení                    |   |     |                     | 144            |              |
|                                                                                                    |                        | 406                                            |                                   | 20% wing sbood                                                    |                                                          |   |     |                     |                |              |
|                                                                                                    |                        | t25<br>572                                     |                                   | Toyota sales 121<br><b>LEC</b> Pallandi                           | počet listů vlastníctví před zahájením                   |   |     |                     | 337            |              |
|                                                                                                    |                        | 575                                            |                                   | 178 Valland                                                       | počet listů vlastníctví po ukončení                      |   |     |                     | 82             |              |
|                                                                                                    |                        | 575                                            |                                   | 178 Valland                                                       | dálka hranic parcel před zahájením (metry)               |   |     |                     | 868213         |              |
|                                                                                                    |                        | 575                                            |                                   | 178 Valland                                                       | délka hranic parcel po ukončení (metry)                  |   |     |                     | 954747         |              |
|                                                                                                    |                        | 406                                            |                                   | 286 Valland                                                       | součet výměr vlastníků nad 18 ha po kpů (hektary) 26.22  |   |     |                     |                |              |
|                                                                                                    |                        | 522                                            |                                   | 54 Pallana                                                        | první kód BPEJ (kód BPEJ s nejvätší odpovídající pk51888 |   |     |                     |                |              |
|                                                                                                    |                        | t25                                            |                                   | 157 Valland                                                       | X výměry tohoto kódu v obvodu pů                         |   |     |                     | 37.7           |              |
|                                                                                                    |                        | 566<br>575                                     |                                   | 192 Vellená<br>178 Valland                                        | druhý kód BPEJ                                           |   |     |                     | 52911          |              |
|                                                                                                    |                        | 575                                            |                                   | 179 Valland                                                       | X výměry tohoto kódu v obvodu pů                         |   |     |                     | 25.7           |              |
|                                                                                                    |                        | 576                                            |                                   | 178 Valland                                                       | třetí kód BPEJ                                           |   |     |                     | 51818          |              |
|                                                                                                    |                        | 5%                                             |                                   | 178 Pellenk                                                       |                                                          |   |     |                     | 13.1           |              |
|                                                                                                    |                        | 5%                                             |                                   | 178 Vallent                                                       | X výměry tohoto kódu v obvodu pů                         |   |     |                     |                |              |
| PK.260<br>PE.274<br>PE. 292<br>PE. 260<br>PK. 327<br>PK 363./2<br>PK.364./1<br>PE.365./2<br>PE UN<br>PE. L20<br>PE. 428<br>PK 481/1<br>PK 584./1<br>PE 585./2<br>PE SIM/1<br>PK 587/2<br>PK 588/1<br>PE.669/T |                        | 5%                                             |                                   | 178 Valland                                                       | čtvrtý kód BPEJ                                          |   |     |                     | 52951          |              |
| PE.672/2<br>ALC: UNITED                                                                                                    |                        | 5%<br>$r =$                                    |                                   | 178 Valland<br>٠<br>passion or the                                | X výměry tohoto kódu v obvodu pů                         |   |     |                     | 2.9            |              |

Obrázek 2.5: PROLAND – komunikační výstupy (zdroj: [\[2\]](#page-65-7))

#### 2.8.3 TOPOL xT

Na rozdíl od obou předchozích programů typu [CAD,](#page-64-18) TOPOL xT patří mezi geografické informační systémy. Nejširší oblastí využití programu TOPOL xT je jednoznačně lesnictví, ale své uplatnění najde i při zpracování pozemkových úprav. Poskytuje funkce pro zpracování nároků, návrh nových parcel a tvorbu všech nutných výstupů. Mezi výhody patří možnost tvorby vlastních uživatelských aplikací [\[28\]](#page-67-4) [\[29\]](#page-67-0).

<span id="page-32-0"></span>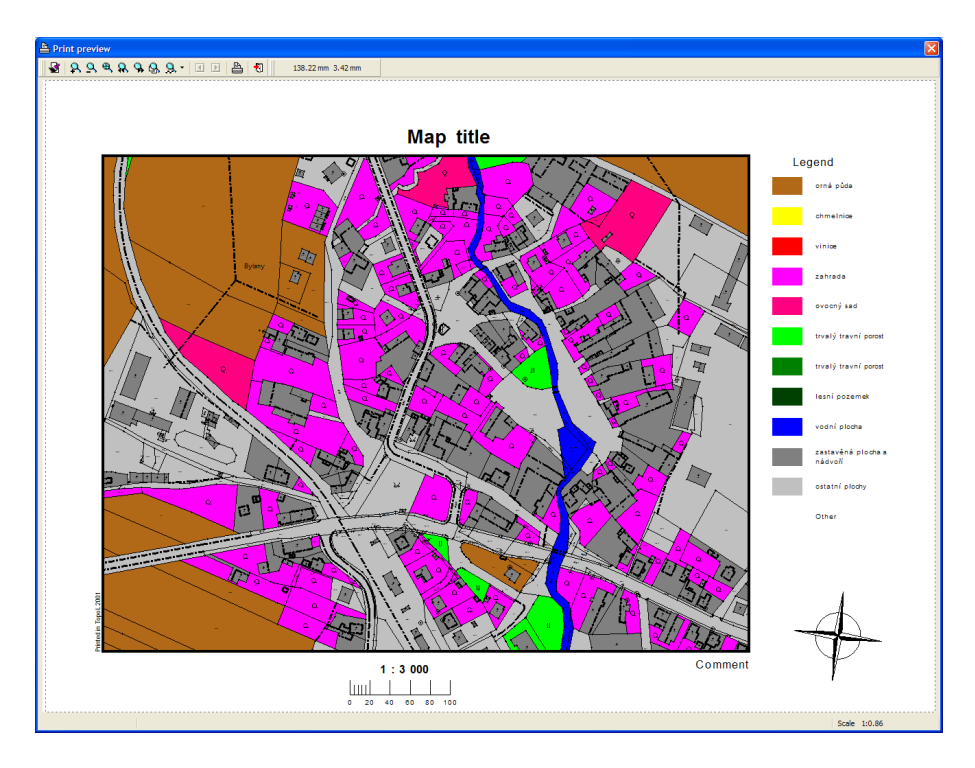

Obrázek 2.6: TOPOL xT – náhled tisku (zdroj: [\[28\]](#page-67-4))

# <span id="page-33-0"></span>3 Podklady

Dvěma nejdůležitějšími podklady pro zásuvný modul vytvořený v rámci této diplomové práce jsou výměnný formát katastru nemovitostí a hranice bonitovaných půdně ekologických jednotek.

V první části této kapitoly je stručně představen výměnný formát katastru nemovitostí. Uvedené informace byly čerpány z oficiální dokumentace [\[26\]](#page-66-0), ukázky formátu pochází právě odtud nebo z veřejně dostupných dat [\[33\]](#page-67-5).

Bonitovaným půdně ekologickým jednotkám se věnuje druhá část kapitoly, kde za zdroj informací posloužil eKatalog [BPEJ](#page-64-6) [\[4\]](#page-65-8) a skripta [\[29\]](#page-67-0).

# <span id="page-33-1"></span>3.1 VFK

Na rozdíl od starého výměnného formátu obsahuje [VFK](#page-64-1) jak soubor popisných informací [\(SPI\)](#page-64-11) – tedy informace o vlastnících, parcelách, stavbách a dalších skutečnostech – tak i soubor geodetických informací [\(SGI\)](#page-64-12) – informace o polohovém určení.

Soubory [VFK](#page-64-1) jsou poskytovány zpracovatelům pozemkových úprav, pozemkovým úřadům, obecním úřadům a zhotovitelům geometrických plánů. Slouží k vzájemnému předávání dat mezi informačním systémem katastru nemovitostí [\(ISKN\)](#page-64-20) a jinými systémy.

Výměnný formát katastru nemovitostí je tvořen textovým souborem s koncovkou \*.vfk, který má tuto strukturu:

- hlavička řádky uvozené &H
- $\bullet$ datové bloky řádky uvozené  $\&B$ a $\&D$
- koncový znak znak &K

Datový soubor je kódován v češtině dle ČSN ISO 8859-2 (ISO Latin2), ve výjimečných případech kódování dle WIN1250. Oddělovačem desetinných čísel je tečka, datum a čas je zapsán ve tvaru "03.06.1999 09:58:42", jednotlivé údaje na řádku jsou odděleny středníkem, textové a datumové položky se uvádí v uvozovkách.

Věty hlavičky (&H), definice bloku (&B) a věty dat (&D) jsou zakončeny znaky  $<$ CR $>$  $<$ LF $>$ .

### 3.1.1 Hlavička

Každý řádek hlavičky začíná skupinu znaků &H, za kterou následuje označení položky a poté samotné údaje oddělené středníkem. Povinné položky hlavičky s krátkým popisem jsou uvedené v tab. [3.1.](#page-34-0)

<span id="page-34-0"></span>

| položka   | popis                                         |
|-----------|-----------------------------------------------|
| VERZE     | označení verze VFK                            |
| VYTVORENO | datum a čas vytvoření souboru                 |
| PUVOD     | původ dat                                     |
| CODEPAGE  | označení kódování                             |
| SKUPINA   | seznam datových bloků                         |
| JMFNO     | jméno autora souboru                          |
| PLATNOST  | časová podmínka použitá pro vytvoření souboru |
| ZMFNY     | typ souboru                                   |
| KATUZE    | omezující podmínka – katastrální území        |
| OPSUB     | omezující podmínka – oprávněné subjekty       |
| PAR.      | omezující podmínka – parcely                  |
| POLYG     | omezující podmínka – polygon                  |

Tabulka 3.1: [VFK](#page-64-1) – položky hlavičky (zdroj: [\[26\]](#page-66-0))

Tab. [3.2](#page-35-0) obsahuje příklady položek hlavičky. Kvůli délce zápisu v ní nejsou uvedeny příklady pro omezující podmínky.

<span id="page-35-0"></span>

| položka        | příklad                                                 |
|----------------|---------------------------------------------------------|
| VFRZF          | &HVERZE "5.1"                                           |
| VYTVORENO      | &HVYTVORENO "03.12.2013 09:58:42"                       |
| PUVOD          | &HPUVOD "ISKN"                                          |
| CODEPAGE       | &HCODEPAGE "WE8IS08859P2"                               |
| <b>SKUPTNA</b> | &HSKUPINA "NEMO"; "JEDN"; "BDPA"; "VLST"                |
| JMFNO          | &HJMENO "Kokeš Petr Ing."                               |
| PLATNOST       | &HPLATNOST "03.12.2013 09:56:42"; "03.12.2013 09:56:42" |
| ZMENY          | &HZMENY0                                                |

Tabulka 3.2: [VFK](#page-64-1) – příklady položek hlavičky (zdroj: [\[26\]](#page-66-0))

VERZE: Právě jeden řádek obsahující informaci o verzi [VFK](#page-64-1) souboru. Tato informace je důležitá pro programy, které s [VFK](#page-64-1) pracují.

VYTVORENO: Právě jeden řádek s časem a datem vytvoření souboru.

PUVOD: Právě jeden řádek specifikující původ dat. Může obsahovat libovolný text.

<span id="page-35-1"></span>CODEPAGE: Právě jeden řádek označující kódování souboru. Možné hodnoty a odpovídající kódování popisuje tab. [3.3.](#page-35-1)

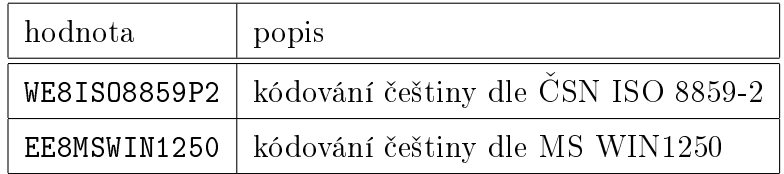

Tabulka 3.3: [VFK](#page-64-1) – hodnoty kódování (zdroj: [\[26\]](#page-66-0))

SKUPINA: Právě jeden řádek obsahující seznam datových bloků souboru.

JMENO: Právě jeden řádek se jménem autora souboru.

PLATNOST: Právě jeden řádek s časovou podmínkou použitou pro vytvoření souboru. Tab. [3.4](#page-36-0) uvádí dvě možnosti zápisu.
| příklad                | popis                        |
|------------------------|------------------------------|
| &HPLATNOST             |                              |
| "03.12.201309:56:42";  | stav dat k určitému okamžiku |
| "03.12.2013.09:56:42"  |                              |
| &HPLATNOST             |                              |
| "03.12.2012 09:56:42"; | stav dat pro určité období   |
| "03.12.201309:56:42"   |                              |

Tabulka 3.4: [VFK](#page-64-0) – možnosti zápisu časové podmínky (zdroj: [\[26\]](#page-66-0))

<span id="page-36-0"></span>ZMENY: Právě jeden řádek informující o typu souboru. Možné hodnoty a jejich popis se nachází v tab. [3.5.](#page-36-0)

| hodnota   popis |                |
|-----------------|----------------|
|                 | stavový soubor |
|                 | změnový soubor |

Tabulka 3.5: [VFK](#page-64-0) – hodnoty typu souborů (zdroj: [\[26\]](#page-66-0))

Stavový soubor obsahuje všechny informace ke konkrétnímu času a datu, ve změnovém souboru se nachází pouze změny za určitý časový úsek.

KATUZE, OPSUB, PAR, POLYG: Soubor [VFK](#page-64-0) může být vytvořen pro konkrétní katastrální území, oprávněné subjekty, parcely, nebo pro oblast zadanou polygonem. Jedná se o jeden řádek, který obsahuje hlavičku omezující podmínky a za ním následují řádky definující samotnou omezující podmínku. V případě, že je omezující podmínka prázdná, není za hlavičkou ani jeden řádek s daty. Příklad pro katastrální území:

```
1 & HKATUZE ; KOD N6 ; OBCE_KOD N6 ; NAZEV T48 ; PLATNOST_OD D ; PLATNOST_DO D
2 & DKATUZE ;693936;550426;" Jama ";"19.06.1991 00:00:00";""
```
### 3.1.2 Datové bloky

Každý datový blok obsahuje tyto řádky:

uvozující řádek bloku – řádek uvozený &B

řádky s vlastními daty – řádky uvozené &D

<span id="page-37-0"></span>Uvozující řádek bloku: Právě jeden řádek obsahující seznam atributů a jejich datové typy. V tabulce [3.6](#page-37-0) jsou uvedené dostupné datové typy.

| zkratka | datový typ |
|---------|------------|
| N       | číselný    |
| Т       | textový    |
| D       | datumový   |

Tabulka 3.6: [VFK](#page-64-0) – datové typy (zdroj: [\[26\]](#page-66-0))

Pro číselné položky označuje číslo za N maximální délku položky. Pro desetinná čísla udává číslice před desetinnou tečkou maximální počet číslic, číslice za desetinnou tečkou definuje počet desetinných míst.

U textového datového typu číslo za T značí maximální délku.

Ukázka uvozujícího řádku pro blok parcela:

```
1 & BPAR; ID N30; STAV_DAT N2; DATUM_VZNIKU D; DATUM_ZANIKU D;
2 PRIZNAK_KONTEXTU N1 ; RIZENI_ID_VZNIKU N30 ; RIZENI_ID_ZANIKU N30 ;
3 PKN_ID N30 ; PAR_TYPE T10 ; KATUZE_KOD N6 ; KATUZE_KOD_PUV N6 ;
4 DRUH_CISLOVANI_PAR N1 ; KMENOVE_CISLO_PAR N5 ; ZDPAZE_KOD N1 ;
5 PODDELENI_CISLA_PAR N3 ; DIL_PARCELY N1 ; MAPLIS_KOD N30 ;
6 ZPURVY_KOD N1 ; DRUPOZ_KOD N2 ; ZPVYPA_KOD N4 ; TYP_PARCELY N1 ;
7 VYMERA_PARCELY N9 ; CENA_NEMOVITOSTI N14 .2; DEFINICNI_BOD_PAR T100 ;
8 TEL_ID N30 ; PAR_ID N30 ; BUD_ID N30 ; IDENT_BUD T1 ; SOUCASTI T1 ;
9 PS ID N30 : IDENT PS T1
```
Řádky s vlastními daty: Pro každý objekt jeden řádek.

Ukázka řádku s vlastními daty pro objekt parcely:

```
1 & DPAR ;3067989306;0;"26.06.2003 07:43:05";"";3;3003873306
```

```
2 ;;;" PKN ";693936;;1;37;;1;;6780;2;13;;;332;;"";674674306;;
```

```
3 323700306;" a ";" n ";;" n "
```
### Datové bloky důležité pro zásuvný modul

Soubor výměnného formátu katastru nemovitostí obsahuje mnoho datový bloků. Tato sekce se věnuje pouze blokům, které jsou relevantní pro zásuvný modul.

V současné době zásuvný modul pracuje s těmito datovými bloky[2](#page-38-0) :

- $PAR barely$  $PAR barely$
- [SOBR](#page-64-2) souřadnice obrazu bodů polohopisu v mapě
- [SPOL](#page-64-3) souřadnice polohy bodů polohopisu (měřené)

PAR: Tabulka [PAR](#page-64-1) obsahuje parcely evidované v [ISKN.](#page-64-4) Z pohledu zásuvného modulu vytvořeného v rámci této práce se jedná o nejdůležitější část souboru [VFK.](#page-64-0) Je součástí největší skupiny datových bloků *nemovitosti*. V tab. [3.7](#page-38-1) jsou uvedeny sloupce, kterých využívá zásuvný modul.

<span id="page-38-1"></span>

| název               | povinný | typ | velikost | popis                   |
|---------------------|---------|-----|----------|-------------------------|
| TD                  | ano     | N   | 30.0     | unikátní generované     |
|                     |         |     |          | číslo parcely           |
| KMENOVE_CISLO_PAR   | ano     | N   | 5        | kmenové parcelní číslo  |
| PODDELENI_CISLA_PAR | ne      | N   | 3        | poddělení čísla parcely |
| DRUPOZ_KOD          | ne      | N   | 2.0      | kód druhu pozemku.      |
| VYMERA_PARCELY      | ano     | N   | 9.0      | výměra parcely          |
|                     |         |     |          | v metrech čtverečních   |

Tabulka 3.7: [VFK](#page-64-0) – sloupce datového bloku [PAR](#page-64-1) (zdroj: [\[26\]](#page-66-0))

SOBR, SPOL: Tabulka [SOBR](#page-64-2) obsahuje body polohopisu (čísla bodů a souřadnice obrazu v mapě). V tabulce [SPOL](#page-64-3) jsou uvedeny body polohopisu (čísla bodů a souřadnice polohy). Obě tabulky jsou součástí skupiny datových bloků prvky katastrální mapy. Zásuvný modul používá pouze jeden sloupec z těchto datových bloků (viz tab. [3.8\)](#page-38-2).

<span id="page-38-2"></span>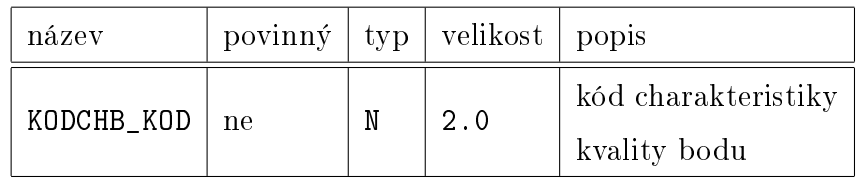

Tabulka 3.8: [VFK](#page-64-0) – sloupce datových bloků [SOBR](#page-64-2) a [SPOL](#page-64-3) (zdroj: [\[26\]](#page-66-0))

<span id="page-38-0"></span><sup>2</sup>Zásuvný modul nevyužívá dat [BPEJ](#page-64-5) přímo ze souboru [VFK,](#page-64-0) protože hranice [BPEJ](#page-64-5) není polohopisným prvkem katastrální mapy. Více o [BPEJ](#page-64-5) viz část [3.2.](#page-39-0)

### 3.1.3 Koncový znak

Znak &K signalizuje konec souboru [VFK.](#page-64-0) Pro software, který načítá [VFK,](#page-64-0) to znamená pokyn pro ukončení importu.

### <span id="page-39-0"></span>3.2 BPEJ

### 3.2.1 Systém BPEJ

Bonitovaná půdně ekologická jednotka vyjadřuje produkční potenciál zemědělské půdy s ohledem na místo, kde se půda nachází. Systém [BPEJ](#page-64-5) vznikl mezi lety 1973 a 1980 na základě Komplexního průzkumu zemědělských půd. Původně byl systém [BPEJ](#page-64-5) zamýšlen jako podklad pro plánování zemědělské produkce, ale po roce 1989 se začal používat i pro jiné účely. Z toho vyplývají některá jeho omezení a nedostatky.

Správcem a garantem údajů [BPEJ](#page-64-5) je Výzkumný ústav meliorací a půdy sídlící v Praze Zbraslavi.

Od roku 1998 jsou údaje [BPEJ](#page-64-5) vedeny v katastru nemovitostí a používají je další orgány státní správy. Číselné vyjádření ceny [BPEJ](#page-64-5) za metr čtvereční slouží například pro výpočet daně z nemovitostí, pro stanovení úředních cen zemědělské půdy nebo pro určení nároků v ceně při pozemkových úpravách.

Celostátní databáze [BPEJ](#page-64-5) je od dubna 2017 veřejně dostupná<sup>[3](#page-39-1)</sup>. V době psaní této práce byly hranice [BPEJ](#page-64-5) k nahlížení v mapové aplikaci, nebo bylo data možné stáhnout ve formátu Esri Shapefile.

### 3.2.2 Kód BPEJ

Kód [BPEJ](#page-64-5) zahrnuje tyto vlivy:

- vlastnosti klimatu
- druh půdy
- vlastnosti půdy
	- zrnitost
	- obsah skeletu
	- obsah organických částí
	- hloubka půdy

<span id="page-39-1"></span><sup>3</sup><http://www.spucr.cz/bpej/celostatni-databaze-bpej>

- sklonitost pozemku
- orientace pozemku

Vlastnosti a charakteristiky oblasti [BPEJ](#page-64-5) jsou vyjádřeny pětimístným kódem, například:

#### 1.23.45

kde

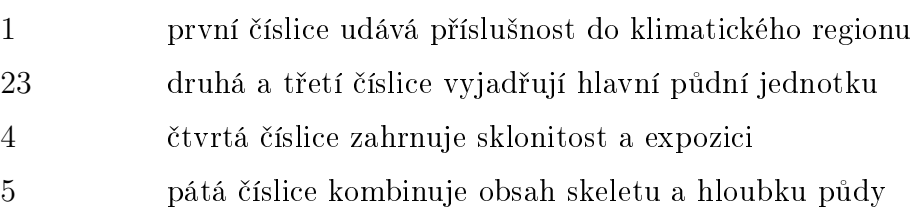

V mapách se může vyskytnout zápis s pomlčkami místo teček, v počítačovém zpracování se používá zápis bez dělících znaků.

Pro všechny nezemědělské nebo nebonitované plochy se od roku 2008 používá jednotný kód 99 [\[9\]](#page-65-0).

### Klimatický region

Klimatický region je území s přibližně stejnými klimatickými podmínkami pro růst a vývoj zemědělských plodin. V kódu [BPEJ](#page-64-5) se uvádí jako první číslice.

Vymezení klimatických regionů pro účely systému [BPEJ](#page-64-5) bylo provedeno na základě údajů Českého hydrometeorologického ústavu z let 1901 až 1950. V úvahu se brala tato kritéria:

- suma průměrných denních teplot nad 10<sup>∘</sup>C
- průměrná roční teplota
- průměrný roční úhrn srážek
- pravděpodobnost suchých vegetačních období
- vláhová jistota
- doplňující hlediska
	- nadmořská výška
	- expoziční ráz krajiny
	- fénové jevy
- údaje místních literárních pramenů
- vztahy k dlouhodobým výnosovým řadám

V České republice je vymezeno 10 klimatických regionů označených kódy 0 až 9, od nejteplejší po nejchladnější [\[30\]](#page-67-0). Rozmístění klimatických regionů je na obr. [3.1.](#page-41-0)

<span id="page-41-0"></span>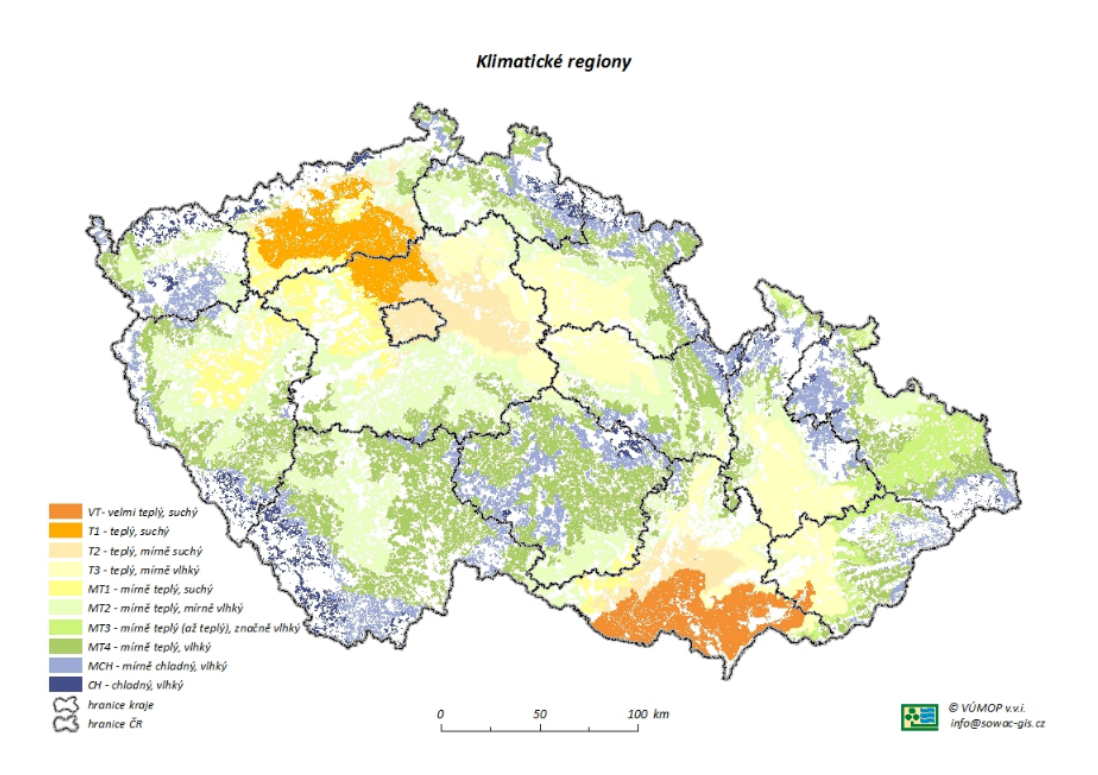

Obrázek 3.1: Klimatické regiony (zdroj: [\[4\]](#page-65-1))

### Hlavní půdní jednotka

Hlavní půdní jednotka je definována jako účelové seskupení půdních forem s příbuznými ekologickými a agronomickými vlastnostmi. Je charakterizována genetickým půdním typem, subtypem, půdotvorným substrátem, hloubkou půdního profilu, zrnitostí a stupněm hydromorfismu. V systému [BPEJ](#page-64-5) se uvádí na druhém a třetím místě číselného kódu.

V současné době systém [BPEJ](#page-64-5) vymezuje 78 hlavních půdních jednotek a ty jsou dále seskupeny do 13 půdních typů. Obr. [3.1](#page-41-0) znázorňuje rozložení půdních typů.

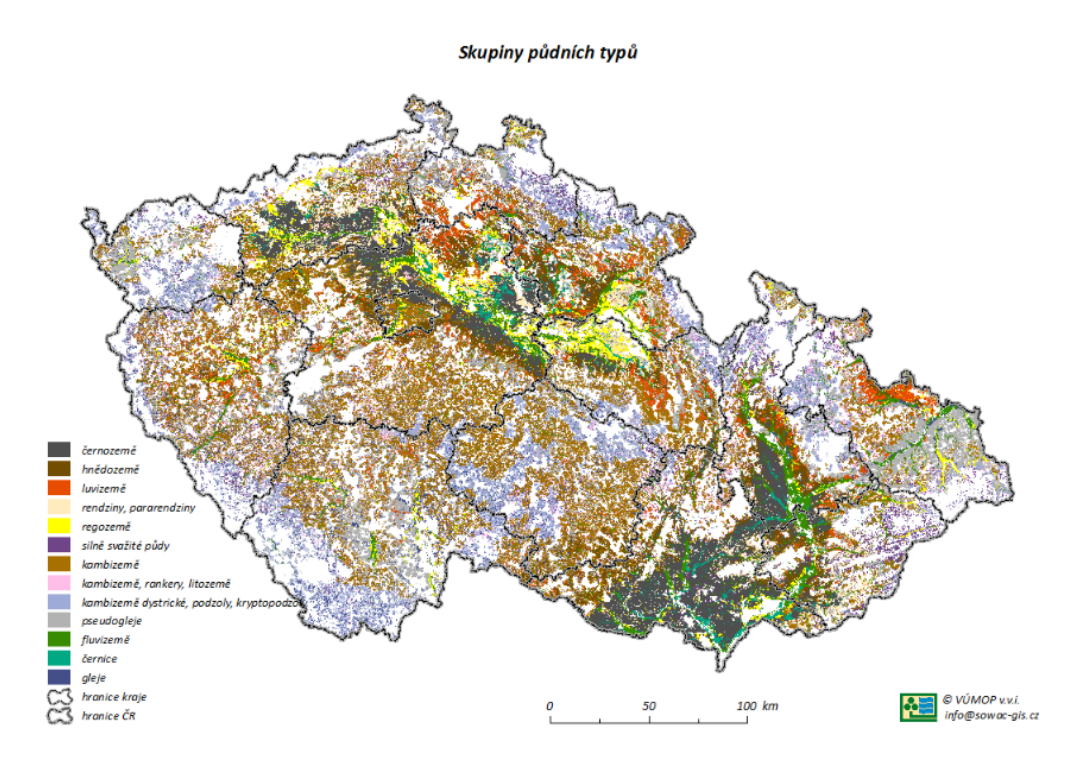

Obrázek 3.2: Půdní typy (zdroj: [\[4\]](#page-65-1))

#### Sklonitost a expozice

Sklonitost se rozděluje do sedmi skupin. V terénu se sklonitost určuje sklonoměrem, jako pomocný podklad lze využít mapy s podrobným výškopisem.

Expozice vyjadřuje polohu území [BPEJ](#page-64-5) vůči světovým stranám. V klimatických regionech 0, 1, 2, 3, 4 a 5 se jižní expozice samostatně hodnotí jako negativní, zbývající expozice se slučují bez rozlišení. Samostatně se severní expozice v klimatických regionech 6, 7, 8, 9 uvažuje jako negativní, expozice východní, západní a jižní se hodnotí jako sobě rovné. Expozice se dělí na čtyři kategorie.

Výsledná třetí číslice kódu [BPEJ](#page-64-5) vznikne kombinací sklonitosti a expozice [\[30\]](#page-67-0).

#### Obsah skeletu a hloubka půdy

Obsah skeletu závisí na obsahu kamene (pevné částice nad 30 mm) a štěrku (pevné částice hornin od 4 do 30 mm), je rozdělen do čtyř kategorií.

Hloubka půdy je dána částí půdního profilu omezeného silnou skeletovitostí, nebo pevnou horninou. Ve vyhlášce [\[30\]](#page-67-0) jsou definovány tři kategorie hloubky půdy.

Na pátém místě číselného kódu [BPEJ](#page-64-5) se uvádí kód kombinace obsahu skeletu a hloubky půdy [\[30\]](#page-67-0).

## 4 Použité technologie

### 4.1 QGIS

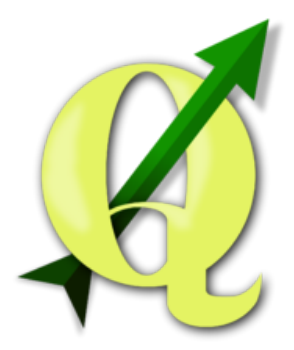

Obrázek 4.1: QGIS – logo (zdroj: [Wikimedia Commons\)](http://commons.wikimedia.org/wiki/File:QGis_Logo.png)

QGIS je open-source geografický informační systém [\(GIS\)](#page-64-6) distribuovaný pod licencí GNU General Public License. Mezi jeho velké výhody patří přenositelnost zdrojového kódu, je dostupný pro platformy Windows, Linux, Unix, MacOS a vyvíjí se i mobilní verze pro Android.

Vývoj programu, tehdy pod názvem Quantum GIS, započal roku 2002, později projekt zaštítila organizace Open Source Geospatial Foundation [\(OSGeo\)](#page-64-7) a verze 1.0 vyšla v roce 2009.

Systém QGIS nabízí možnost prohlížení, vytváření, editaci a analýzu prostorových dat, tvorbu mapových výstupů, i zpracování dat GPS. Podporuje velké množství vektorových, rastrových a databázových formátů.

Samotný program je napsán v jazyce  $C++$  a používá knihovnu Qt. Funkcionalitu programu je možné rozšířit pomocí zásuvných modulů, které mohou být vytvořeny v jazyce  $C++$  a nebo Python [\[19\]](#page-66-1) [\[20\]](#page-66-2).

## 4.2 Python

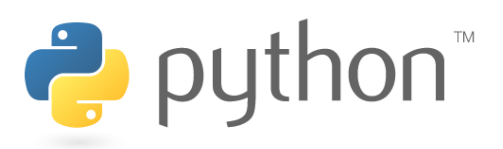

Obrázek 4.2: Python – logo (zdroj: [\[16\]](#page-66-3))

Python je vysokoúrovňový objektově orientovaný programovací jazyk s dynamickou kontrolou datových typů. Mezi hlavní myšlenky jazyka Python patří důraz na čitelnost, která je zajištěna povinným odsazováním datových bloků, a jednoduchou syntaxi, díky které jsou programátoři schopni zapsat své nápady na méně řádcích než ve většině běžně používaných programovacích jazycích. Python je vyvíjen jako open-source software a nabízí instalační balíky pro většinu platforem. Jedná se o interpretovaný jazyk a je vhodným nástrojem pro psaní skriptů i rozsáhlých programů. Disponuje širokou nabídkou modulů pro řešení úloh téměř z jakékoli oblasti. Aktuálně se Python vyvíjí ve verzích 2.7.x a 3.x, ovšem v roce 2020 bude podpora verze 2.7.x ukončena [\[16\]](#page-66-3) [\[17\]](#page-66-4).

### 4.3 SQLite

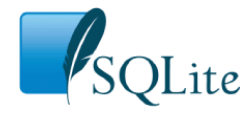

Obrázek 4.3: SQLite – logo (zdroj: [Wikimedia Commons\)](http://commons.wikimedia.org/wiki/File:SQLite_Logo_4.png)

SQLite je relační databázový systém šířený pod licencí public domain. Každá SQLite databáze je uložena v samostatném souboru, který je nezávislý na platformě. Na rozdíl od většiny databází, SQLite není implementována jako samostatný serverový proces, ale čte a zapisuje data přímo z databázového souboru na disku. Databáze SQLite nevyžaduje žádnou konfiguraci, částečně je ji možné nastavit příkazy PRAGMA [\[24\]](#page-66-5) [\[25\]](#page-66-6).

## 4.4 PyQt

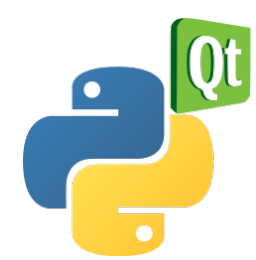

Obrázek 4.4: PyQt – logo (zdroj: [Wikimedia Commons\)](http://commons.wikimedia.org/wiki/File:Python_and_Qt.svg)

PyQt je modul, který umožňuje používat knihovnu Qt v programovacím jazyce Python. Existují dvě verze modulu – PyQt4, která podporuje knihovnu Qt 4, a PyQt5 pracující s knihovnou Qt 5. Obě verze jsou vyvíjeny firmou Riverbank Computing. Modul PyQt je dostupný pro všechny platformy, které podporuje knihovna Qt, a je distribuován pod licencí GNU GPL v3 nebo Riverbank Commercial License. Nejširší uplatnění nachází při tvorbě grafického uživatelského prostředí, ale obsahuje například i třídy pro řízení vláken, práci s databází, parsování XML souborů a další [\[14\]](#page-66-7) [\[15\]](#page-66-8).

### 4.5 GDAL

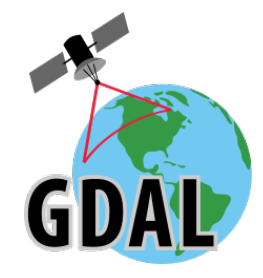

Obrázek 4.5: GDAL – logo (zdroj: [Wikimedia Commons\)](https://commons.wikimedia.org/wiki/File:GDALLogoColor.svg)

GDAL je knihovna pro čtení a zápis rastrových i vektorových [GIS](#page-64-6) formátů. Je vyví-jena pod záštitou organizace [OSGeo](#page-64-7) a vydávána pod licencí  $X/MIT$ . Pro všechny podporované formáty používá jeden datový model. Samotná knihovna je napsána v programovacím jazyce C++ a obsahuje rozhraní i pro další jazyky. Součástí knihovny je i [VFK](#page-64-0) Driver, který dokáže číst soubory výměnného formátu katastru nemovitostí [\[5\]](#page-65-2) [\[6\]](#page-65-3).

# 5 Zásuvný modul

V této kapitole je popsán samotný zásuvný modul. Pro názornost a srozumitelnost jsou zde uvedeny důležité části kódu a diagramy znázorňující složitější algoritmy.

Kapitola se věnuje zejména technickému řešení a jeho důvodům. Popis toho, k čemu jednotlivé prvky grafického uživatelského rozhraní slouží, je obsahem uživatelského manuálu, viz příloha [C.](#page-73-0)

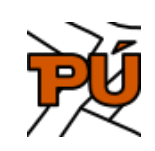

Obrázek 5.1: Zásuvný modul – ikona (zdroj: autor)

## 5.1 Vývoj

Vývoj projektu probíhal pomocí verzovacího systému Git, zdrojový kód je dostupný v GitHub repositáři<sup>[4](#page-46-0)</sup>.

Pro vytvoření základní kostry pluginu byl použit zásuvný modul Plugin Builder, který je součástí oficiálního repositáře programu  $\mathrm{QGIS}^5$  $\mathrm{QGIS}^5$ . Postupem času byly ovšem názvy tříd, modulů a celá struktura zásuvného modulu změněny.

K testování a ladění byly použity další zásuvné moduly Remote Debug, Plugin Reloader a ScriptRunner, jež jsou rovněž dostupné z oficiálního repositáře<sup>[5](#page-0-0)</sup>.

Během vývoje zásuvného modulu bylo čerpáno z literatury zabývající se programem QGIS [\[21\]](#page-66-9), programovacím jazykem Python [\[3\]](#page-65-4) [\[11\]](#page-65-5) a modulem PyQt [\[27\]](#page-67-1).

### 5.2 Grafické uživatelské rozhraní

Grafické uživatelské rozhraní zásuvného modulu je reprezentováno jedním oknem třídy QDockWidget<sup>[6](#page-46-2)</sup>, jehož hlavní výhodou je možnost ukotvení do samotného programu QGIS. Díky tomu není nutné přepínat mezi okny a práce s pluginem se stává uživatelsky přívětivou.

Jelikož se zásuvný modul řídí podle legislativy České republiky a používá výměnný formát katastru nemovitostí, je grafické uživatelské rozhraní v českém jazyce.

<span id="page-46-1"></span><span id="page-46-0"></span><sup>4</sup><http://github.com/ctu-geoforall-lab-projects/dp-svoboda-2017>

<span id="page-46-2"></span><sup>5</sup><http://plugins.qgis.org/>

<sup>6</sup><http://pyqt.sourceforge.net/Docs/PyQt4/qdockwidget.html>

### 5.3 Načtení VFK souboru

Soubor [VFK](#page-64-0) obsahuje mnoho datových bloků, pro pozemkové úpravy je tím nejdůležitějším vrstva parcel [\(PAR\)](#page-64-1).

### <span id="page-47-4"></span>5.3.1 Algoritmus

Algoritmus pro načtení vrstvy parcel ze souboru [VFK](#page-64-0) patří mezi komplikovanější části zásuvného modulu a je klíčový pro správný chod navazujících procesů.

První verze tohoto algoritmu byla inspirována *VFK Pluginem<sup>[7](#page-47-0)</sup>*, ale během vývoje bylo nezbytné algoritmus mnohokrát upravovat a ve výsledku se dosti liší.

Pro čtení [VFK](#page-64-0) souborů používá QGIS knihovnu GDAL (viz kapitola č. [3\)](#page-33-0), konkrétně se jedná o [VFK](#page-64-0) Driver<sup>[8](#page-47-1)</sup>. Ten funguje tak, že při prvním čtení souboru vytvoří ve stejném adresáři, ve kterém se nachází čtený [VFK](#page-64-0) soubor, SQLite databázi a do ní naimportuje všechna data. Při dalším čtení se již databáze nevytváří, proto je čtení mnohonásobně rychlejší, viz tab. [5.1.](#page-47-2) Pro porovnání rychlosti načtení byl použit veřejně dostupný [VFK](#page-64-0) soubor [\[33\]](#page-67-2).

| načtení   | čas [s] |
|-----------|---------|
| první     | 6.516   |
| opakované | 0.160   |

<span id="page-47-2"></span>Tabulka 5.1: VFK Driver – porovnání rychlosti načtení (zdroj: autor)

[VFK](#page-64-0) Driver ovšem umožňuje otevřít [VFK](#page-64-0) soubor pouze v režimu čtení a to je pro potřeby zpracování pozemkových úprav nedostatečné.

Pro takové případy je knihovna GDAL vybavena SQLite Driverem<sup>[9](#page-47-3)</sup>, který nab<mark>í</mark>zí možnost zápisu do SQLite databáze. Aby byl SQLite driver schopen rozpoznat a přečíst geometrii, musí databáze obsahovat tabulky geometry\_columns a spatial ref sys. V tabulce geometry columns je uveden seznam tabulek, které mají geometrii, společně s údaji jako název sloupce s geometrií, typ geometrie, souřadnicový systém a další, viz tab. [5.2.](#page-48-0) Údaje o souřadnicovém systému odkazují na tabulku

<span id="page-47-1"></span><span id="page-47-0"></span><sup>7</sup><http://github.com/ctu-geoforall-lab/qgis-vfk-plugin>

<span id="page-47-3"></span><sup>8</sup>[http://www.gdal.org/drv\\_vfk.html](http://www.gdal.org/drv_vfk.html)

<sup>9</sup>[http://gdal.org/drv\\_sqlite.html](http://gdal.org/drv_sqlite.html)

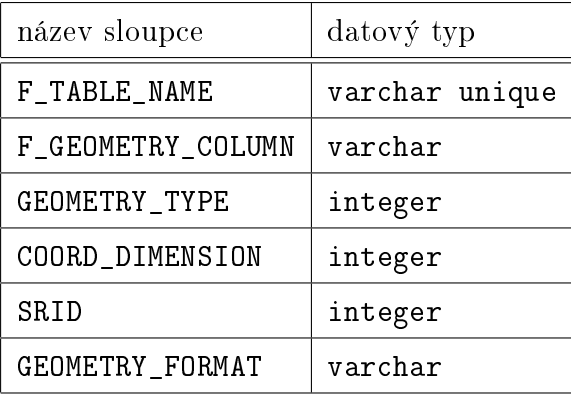

<span id="page-48-0"></span>spatial\_ref\_sys, ve které jsou souřadnicové systémy definovány. Seznam sloupců tabulky spatial\_ref\_sys a jejich datové typy popisuje tab. [5.3.](#page-48-1)

<span id="page-48-1"></span>Tabulka 5.2: Tabulka geometry\_columns – sloupce (zdroj: autor)

| název sloupce    | datový typ     |
|------------------|----------------|
| SRID             | integer unique |
| <b>AUTH NAME</b> | text           |
| AUTH_SRID        | text           |
| <b>SRTEXT</b>    | text           |

Tabulka 5.3: Tabulka spatial\_ref\_sys – sloupce (zdroj: autor)

Během práce s daty souboru [VFK](#page-64-0) bylo zjištěno, že OGR[10](#page-48-2) poskytovatel dat programu QGIS při změně atributových hodnot nepoužíval transakce. V důsledku toho trvalo uložení změn extrémně dlouho. Proto byla podána žádost $^{11}$  $^{11}$  $^{11}$ , chyba byla opravena a od verze 2.18.5 poskytovatel dat OGR transakce využívá.

Algoritmus zásuvného modulu pro načítání [VFK](#page-64-0) souboru zmíněný problém zohledňuje. Ve verzi programu QGIS nižší než 2.18.5 naimportuje data do databáze SpatiaLite<sup>[12](#page-48-4)</sup> a dále s ní pracuje. Poskytovatel dat SpatiaLite programu QGIS totiž ukládá změny v transakcích a tudíž nemá problémy s pomalým zápisem. Pro potřeby zásuvného modulu funkcionalita databáze SQLite dostačuje, a proto

<span id="page-48-2"></span><sup>10</sup>Knihovna OGR slouží pro práci s vektorovými daty. Je součástí knihovny GDAL.

<span id="page-48-4"></span><span id="page-48-3"></span><sup>11</sup><http://issues.qgis.org/issues/16216>

 $12$ SpatiaLite je extenze SQLite, která umožňuje ukládat geoprostorová data a obsahuje mnoho prostorových funkcí [\[22\]](#page-66-10) [\[23\]](#page-66-11).

je převod do SpatiaLite pouze dočasné řešení, které zajišťuje použitelnost pluginu i ve starších verzích QGISu.

### Popis algoritmu

Algoritmus načtení [VFK](#page-64-0) souboru funguje následovně.

Pokud v adresáři, ve kterém se nachází vstupní [VFK](#page-64-0) soubor, neexistuje databáze SQLite se stejným názvem, vytvoří se pomocí [VFK](#page-64-0) Driveru knihovny GDAL (viz ukázka kódu [5.1\)](#page-49-0).

```
1 QgsApplication . registerOgrDrivers ()
2
3 vfkDriver = ogr . GetDriverByName ('VFK ')
4 vfkDataSource = vfkDriver . Open ( filePath )
```
Kód 5.1: Vytvoření SQLite databáze pomocí VFK Driveru

Poté algoritmus zkontroluje, zda je v databázi tabulka [PAR.](#page-64-1) Celý plugin pracuje téměř výhradně právě s touto tabulkou, proto když se v databázi nenachází, algoritmus se ukončí a uživatel je na tento problém upozorněn. Veřejně dostupná [VFK](#page-64-0) data[13](#page-49-1) tabulku [PAR](#page-64-1) neobsahují, proto je nelze použít jako vstup zásuvného modulu.

Následuje tvorba geometrie pro tabulky [PAR,](#page-64-1) [SOBR](#page-64-2) a [SPOL.](#page-64-3)

V dalším kroku se otevře databázové připojení. Databázovým dotazem se zkontroluje přítomnost tabulek geometry\_columns a spatial\_ref\_sys. Pokud to je nutné, pomocí SQL dávky se obě tabulky vytvoří a nahrají se do nich potřebné údaje. Pro zapisování dat je potřeba přidat vlastní sloupce. Dotazem se zjistí, zda sloupce v databázi existují, v případě že ne, další SQL dávka zajistí jejich vytvoření. Seznam přidaných sloupců a jejich datové typy se nachází v tab. [5.4.](#page-50-0)

<span id="page-49-1"></span><sup>13</sup><http://services.cuzk.cz/vfk>

<span id="page-50-0"></span>

| název sloupce                    | datový typ |
|----------------------------------|------------|
| $PU$ _ $ID$                      | bigint     |
| PU_KMENOVE_CISLO_PAR             | integer    |
| PU_PODDELENI_CISLA_PAR           | integer    |
| PU_VYMERA_PARCELY                | integer    |
| PU_VYMERA_PARCELY_ABS_ROZDIL     | integer    |
| PU_VYMERA_PARCELY_MEZNI_ODCHYLKA | integer    |
| PU_VYMERA_PARCELY_MAX_KODCHB_KOD | integer    |
| PU_KATEGORIE                     | integer    |
| PU_VZDALENOST                    | integer    |
| PU_CENA                          | real       |
| PU_BPEJ_BPEJCENA_VYMERA_CENA     | integer    |
| PU_MERITKO_PODKLADU              | integer    |

Tabulka 5.4: Tabulka [PAR](#page-64-1) – přidané sloupce (zdroj: autor)

Když je proces nahrávání spuštěn ve verzi programu nižší než 2.18.5, tak se všechna data z databáze SQLite naimportují do databáze SpatiaLite.

Nakonec se tabulka parcel v závislosti na verzi QGISu pomocí SQLite nebo SpatiaLite Driveru nahraje do programu QGIS jako platná vrstva.

Celé načtení [VFK](#page-64-0) souboru je kvůli plynulosti spuštěno v samostatném vlákně. Pro přehlednost celý popsaný proces ilustruje diagram na obr. [5.2.](#page-51-0)

<span id="page-51-0"></span>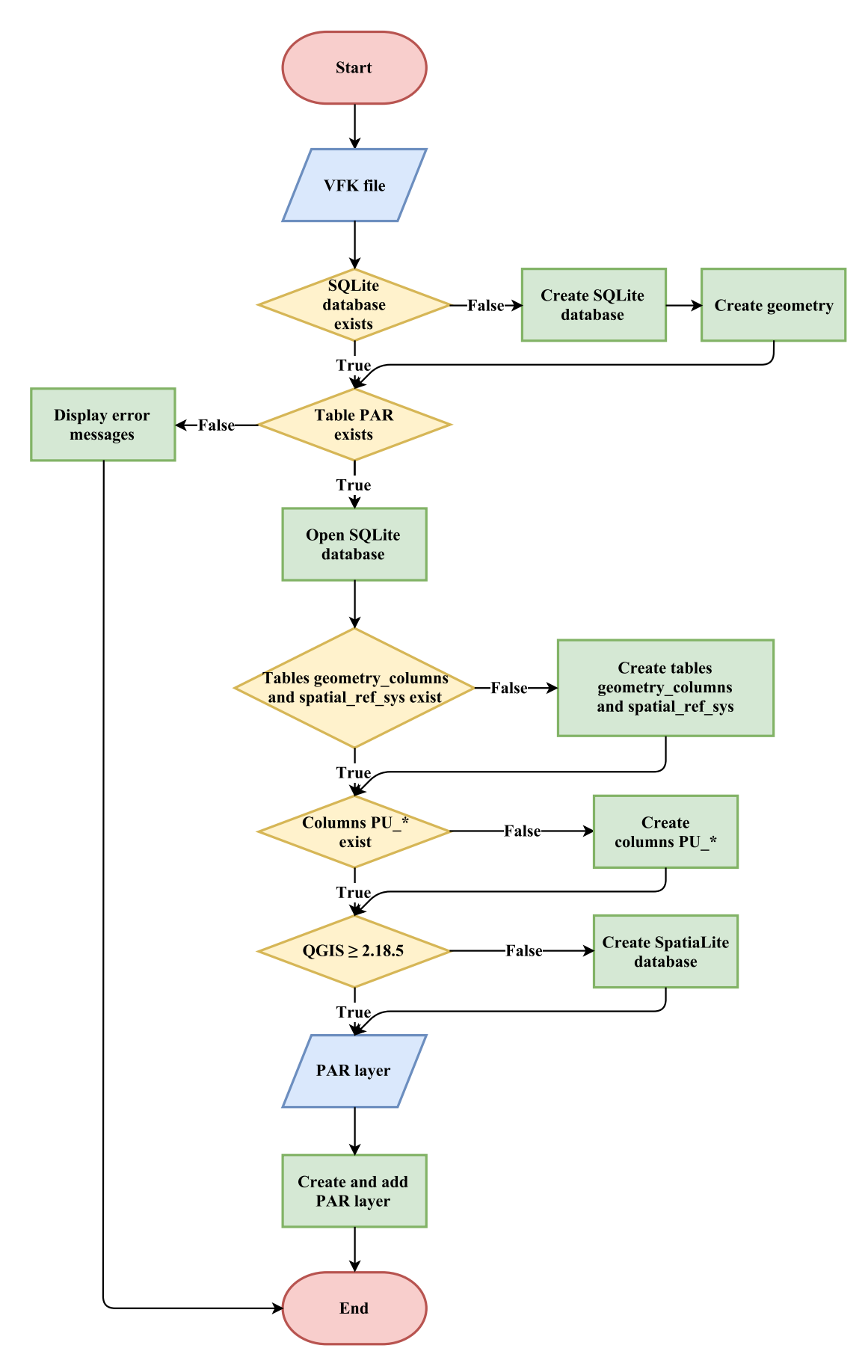

Obrázek 5.2: Načtení [VFK](#page-64-0) souboru – diagram algoritmu (zdroj: autor)

### 5.3.2 Symbologie vrstvy [PAR](#page-64-1)

<span id="page-52-0"></span>Symbologie nahrané vrstvy parcel je dána podle předem připraveného QML souboru, ve kterém jsou definovány barvy podle druhů pozemků. V tabulce [PAR](#page-64-1) je informace o druhu pozemku uvedena ve sloupci DRUPOZ\_KOD (viz tab. [3.7\)](#page-38-1), kódy druhů pozemku s názvy se nachází v tab. [5.5.](#page-52-0)

| kód | název                      |
|-----|----------------------------|
| 2   | orná půda                  |
| 3   | ${\rm chmelnice}$          |
| 4   | vinice                     |
| 5   | zahrada                    |
| 6   | ovocný sad                 |
| 7   | trvalý travní porost       |
| 10  | lesní pozemek              |
| 11  | vodní plocha               |
| 13  | zastavěná plocha a nádvoří |
| 14  | ostatní plocha             |

Tabulka 5.5: Druhy pozemků (zdroj: [\[32\]](#page-67-3))

### 5.3.3 Atributová tabulka vrstvy [PAR](#page-64-1)

Tabulka parcel sama o sobě obsahuje mnoho sloupců. Společně se sloupci, které přidává zásuvný modul, se stává nepřehlednou, proto plugin všechny nepotřebné sloupce v atributové tabulce skrývá. Kvůli větší srozumitelnosti pro uživatele navíc zásuvný modul přidává sloupcům aliasy, viz tab. [5.6.](#page-53-0)

<span id="page-53-0"></span>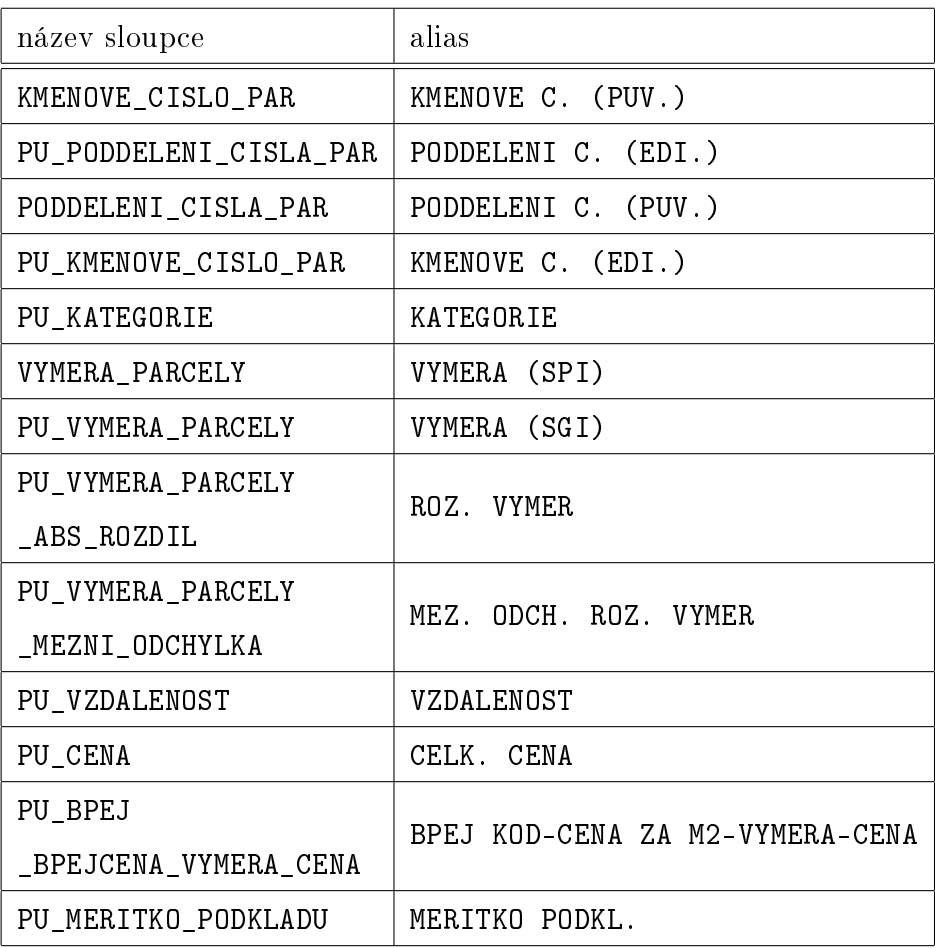

Tabulka 5.6: Vrstva [PAR](#page-64-1) – viditelné sloupce a aliasy (zdroj: autor)

### 5.4 Editace

Velmi důležitou činností během přípravné fáze pozemkových úprav je určení obvodu pozemkové úpravy a rozdělení parcel do kategorií (viz [2.5\)](#page-16-0).

Algoritmus načtení [VFK](#page-64-0) souboru otvírá vrstvu parcel pomocí SQLite Driveru<sup>[14](#page-54-0)</sup>, takže ji lze editovat.

### 5.4.1 Kategorie parcel

<span id="page-54-1"></span>Kvůli zařazení parcel do kategorií se během načítání přidává do vrstvy parcel sloupec PU\_KATEGORIE (alias KATEGORIE), jehož datový typ je celé číslo (integer). Zásuvný modul místo dlouhých názvů jednotlivých kategorií používá číslice 0 až 2, viz tab [5.7.](#page-54-1)

| hodnota   kategorie parcel |
|----------------------------|
| mimo obvod                 |
| v obvodu – neřešené        |
| v obvodu – řešené          |

Tabulka 5.7: Sloupec PU\_KATEGORIE – hodnoty (zdroj: autor)

Plugin disponuje mechanismy pro nastavení této hodnoty (viz ukázka kódu [5.2\)](#page-54-2) a pro výběr prvků v kategorii (viz ukázka kódu [5.3\)](#page-54-3).

```
1 fieldId = layer . fieldNameIndex (' PU_KATEGORIE ')
2
3 layer . startEditing () layer . updateFields ()
4
5 for feature in features :
6 if feature . attribute (' PU_KATEGORIE ') != value :
7 id = feature.id()
8 layer . changeAttributeValue (id , fieldId , value )
9
10 layer . commitChanges ()
```
Kód 5.2: Kategorie parcel – nastavení hodnoty

```
1 expression = QgsExpression ("\"PU_KATEGORIE\" = {}".format (value))
2 features = layer . getFeatures ( QgsFeatureRequest ( expression ))
3
```
<span id="page-54-0"></span><sup>14</sup>Ve verzi programu QGIS nižší než 2.18.5 je vrstva otevřená Spatialite Driverem, viz [5.3.1.](#page-47-4)

```
4 ids = [ feature .id () for feature in features ]
5 layer . selectByIds ( ids )
```
Kód 5.3: Kategorie parcel – výběr prvků v kategorii

### 5.4.2 Vrstva obvodu

Obvod pozemkové úpravy je území dotčené pozemkovými úpravami, patří do něj tedy parcely zařazené do jednotlivých kategorií.

Bývá znázorňován tak, že všechny sousedící pozemky ve stejné kategorii tvoří pouze jeden prvek, u kterého nejsou viditelné vnitřní hranice. Tyto větší sloučené prvky je zvykem doplňovat o popisky, které značí, do které kategorie náleží.

Zásuvný modul vytváří vrstvu obvodu na základě sloupce PU\_KATEGORIE ve vrstvě parcel. Nejprve je na vrstvu [PAR](#page-64-1) zavolán nástroj Dissolve s parametrem sloupce PU\_KATEGORIE. Díky tomu se sousedící parcely v jednotlivých kategoriích sloučí do větších celků. Program QGIS funguje tak, že prvky, které jsou tvořeny několika body, liniemi, nebo polygony, mají pouze jeden popisek. Výstupem nástroje Dissolve mohou být i multipolygony (prvky tvořeny více polygony), proto je nutné zavolat funkci Multiparts to singleparts, která problémové multipolygony rozdělí. Nakonec se odstraní prvky, které mají nulovou hodnotu ve sloupci PU\_KATEGORIE, neboť takové prvky do vrstvy obvodu nepatří. Ukázka kódu [5.4](#page-55-0) obsahuje volání nástrojů Dissolve a Multiparts to singleparts.

```
1 tempPerimeterLayerPath = processing.runalg('qgis:dissolve', layer,
2 False , ' PU_KATEGORIE ',
3 None )[ 'OUTPUT ']
4 tempPerimeterLayer = QgsVectorLayer ( tempPerimeterLayerPath ,
5 tempPerimeterLayerName , 'ogr ')
6
7 processing . runalg ('qgis : multiparttosingleparts ', tempPerimeterLayer ,
8 8 perimeterLayerFilePath )
9 perimeterLayer = QgsVectorLayer ( perimeterLayerFilePath ,
10 perimeterLayerName, \sqrt{9} \sqrt{9}
```
Kód 5.4: Vrstva obvodu – tvorba

### 5.4.3 Symbologie vrstvy obvodu

Symbologie vrstvy obvodu se stejně jako u vrstvy parcel řídí podle QML souboru. V popiscích vrstvy jsou hodnoty sloupce PU\_KATEGORIE, jejich význam je popsán v tab. [5.7.](#page-54-1) Popisky se zobrazují při jakémkoli měřítku.

### 5.4.4 Atributová tabulka vrstvy obvodu

<span id="page-56-0"></span>Vrstva obvodu se vytváří z vrstvy parcel, ovšem pouze informace o kategorii je pro obvod relevantní. Z toho důvodu je viditelný pouze sloupec PU\_KATEGORIE, viz tab. [5.8.](#page-56-0)

| název sloupce | alias     |
|---------------|-----------|
| PU KATEGORIE  | KATFGORIF |

Tabulka 5.8: Vrstva obvodu – viditelné sloupce a aliasy (zdroj: autor)

## 5.5 Kontroly a analýzy

Během přípravné fáze je nutné zkontrolovat soulad [SPI](#page-64-8) a [SGI](#page-64-9) dat katastru nemovitostí, ověřit správnost rozdělení parcel do kategorií a také provést analýzy pro sestavení vstupních soupisů nároků vlastníků.

### 5.5.1 Kontroly

### Kontrola – obvodem

Kontrola obvodem slouží k výběru parcel, které se nenachází kompletně uvnitř vrstvy obvodu.

Do algoritmu vstupuje vrstva parcel a vrstva obvodu. Použit je nástroj systému QGIS Select by location s geometrickým predikátem within a poté je zavolána funkce pro převrácení výběru prvků, viz ukázka kódu [5.5.](#page-56-1)

```
1 processing.runalg ('qgis: selectbylocation', layer, perimeterLayer,
2 u'within', 0, 0)
3
4 layer . invertSelection ()
```
Kód 5.5: Kontrola obvodem – výběr prvků

### Kontrola – není v SPI

Jak vyplývá z názvu, kontrola není v SPI provádí výběr parcel, které nejsou uvedeny v souboru popisných informací. Pro výběr používá sloupec KMENOVE\_CISLO\_PAR, neboť patří mezi povinně vyplněné [\[26\]](#page-66-0). Pokud má parcela tento sloupec prázdný, znamená to, že se jedná o chybu nebo nově vytvořenou parcelu.

```
1 expression = QgsExpression("\"KMENOVE_CISLO_PAR\" is null")
```
Kód 5.6: Kontrola není v SPI – vzorec pro výběr prvků

#### Kontrola – není v mapě

Výsledkem kontroly není v mapě je výběr parcel, které mají prázdnou geometrii a tudíž se nezobrazují v mapovém okně.

```
1 expression = QgsExpression (" $geometry is null ")
```
Kód 5.7: Kontrola není v mapě – vzorec pro výběr prvků

#### Kontrola – výměra nad mezní odchylkou

Kontrola výměra nad mezní odchylkou zjišťuje, jestli rozdíl mezi výměrou dle souboru popisných informací a výměrou danou souborem geodetických informací překračuje mezní odchylku. Hodnota mezní odchylky závisí na kódu kvality nejméně přesně určeného lomového bodu na hranici parcely [\[32\]](#page-67-3), viz tab. [2.2.](#page-22-0) Pro digitalizované parcely se kód kvality podrobných bodů určí podle měřítka podkladové mapy, viz tab. [2.1.](#page-21-0)

Algoritmus z vrstvy parcel nejdříve vyfiltruje prvky, které mají validní geometrii a zadanou výměru podle [SPI.](#page-64-8) Poté v cyklu všemi takovými prvky prochází. Pro identifikaci parcel, které byly digitalizované, slouží sloupec PU\_MERITKO\_PODKLADU. Hodnota 1 značí, že parcela nemá validní geometrii, jiné číslo udává měřítko podkladové mapy. Pokud je tedy v tomto sloupci uvedeno číslo různé od 1, znamená to, že se jedná o digitalizovanou parcelu. V takovém případě algoritmus zjistí kód kvality podrobných bodů podle tab. [2.1.](#page-21-0) Pomocí lomového bodu s nejvyšším kódem kvality se vypočte mezní odchylka výměr a porovná se s absolutním rozdílem výměr dle [SPI](#page-64-8) a [SGI.](#page-64-9) Když je mezní odchylka překročena, přidá se parcela do výběru. V momentě, kdy už není k dispozici žádný další prvek, se kontrola ukončí. Celý postup znázorňuje diagram na obr. [5.3.](#page-59-0)

### Kontrola – bez vlastníka

Kontrola bez vlastníka používá sloupec TEL\_ID pro výběr parcel, které jsou bez vlastníka, tzn. že nemají přiřazený list vlastnictví, viz ukázka kódu [5.8.](#page-58-0) Takové parcely se označují jako  $LV$   $\theta.$ 

```
1 expression = QgsExpression("\"TEL_ID\" is null")
```
Kód 5.8: Kontrola bez vlastníka – vzorec pro výběr prvků

<span id="page-59-0"></span>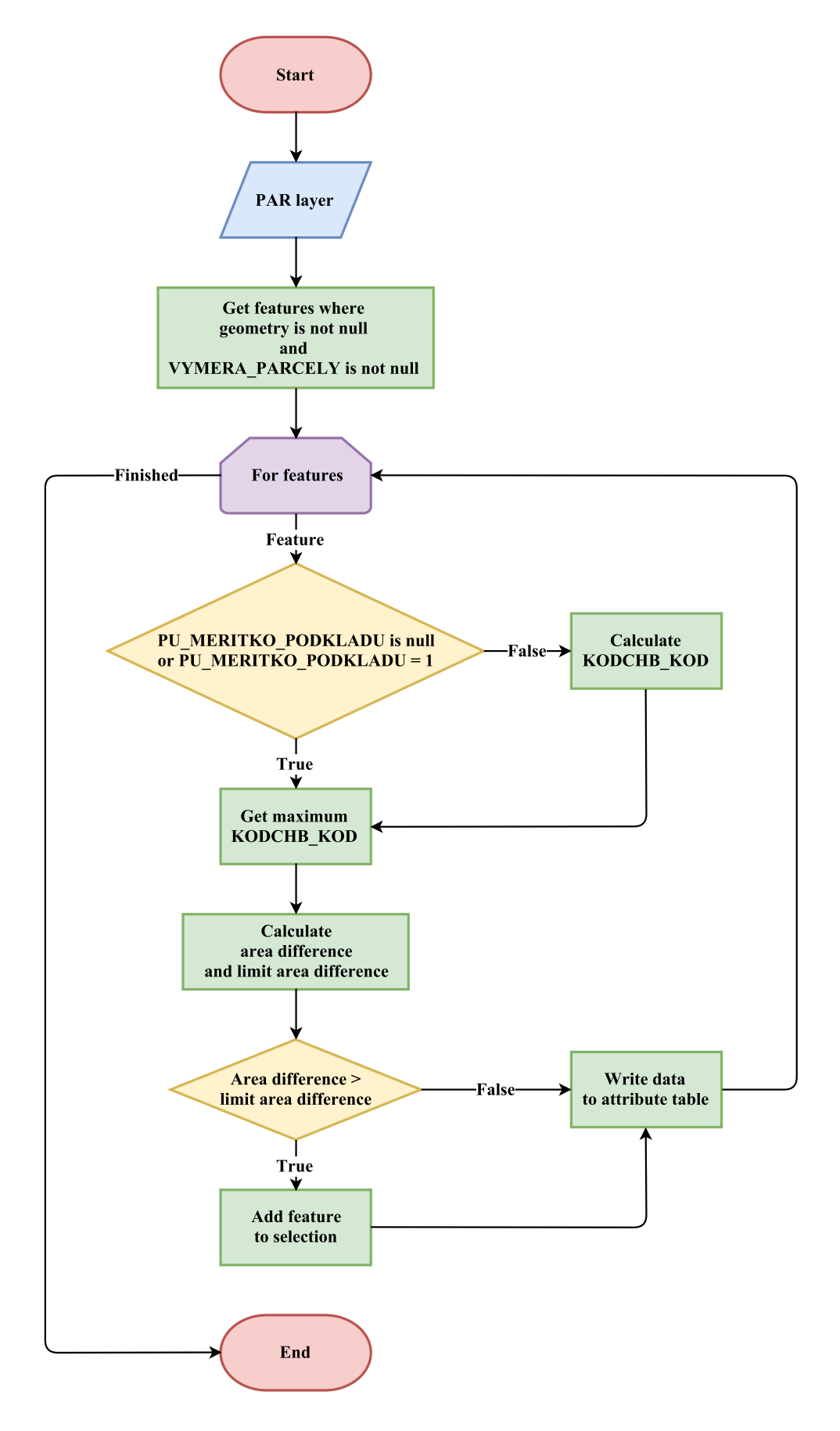

Obrázek 5.3: Kontrola výměra nad mezní odchylkou – diagram algoritmu (zdroj: autor)

### 5.5.2 Analýzy

#### Analýza – měření vzdálenosti

Analýza měření vzdálenosti určuje pro všechny řešené parcely vzdálenost jejich těžiště od referenčního bodu, viz ukázka kódu [5.9.](#page-60-0) Výsledné zaokrouhlené hodnoty v metrech ukládá do sloupce PU\_VZDALENOST

Do kontroly kromě vrstvy parcel vstupuje i vrstva referenčního bodu, která musí obsahovat právě jeden prvek a kvůli zamezení neočekávaných výsledků musí mít stejný souřadnicový systém jako vrstva parcel.

```
1 centroid = geometry . centroid (). asPoint ()
2 distanceDouble = sqrt (refPoint.sqrDist (centroid))
3 distance = int( round ( distanceDouble ))
```
### Kód 5.9: Analýza měření vzdálenosti – výpočet vzdálenosti těžiště od referenčního bodu

### Analýza – oceňování podle BPEJ

Analýza oceňování podle BPEJ vypočítá cenu pozemku na základě vrstvy hranic [BPEJ.](#page-64-5)

Pro určení ceny za metr čtvereční jednotlivých kódů [BPEJ](#page-64-5) analýza používá čísel-ník [BPEJ](#page-64-5) z Českého úřadu zeměměřičského a katastrálního<sup>[15](#page-60-1)</sup>. Tento číselník je aktualizován každý den kolem třetí hodiny ranní.

Do algoritmu vstupují vrstvy [PAR](#page-64-1) a hranice [BPEJ,](#page-64-5) na které je volán nástroj systému QGIS vektorového překryvu Union. Poté se zkontroluje aktuálnost číselníku [BPEJ.](#page-64-5) Jestliže číselník není aktuální a lze se připojit k internetu<sup>[16](#page-60-2)</sup>, stáhne zásuvný modul nový číselník. V dalším kroku se z nejnovějšího dostupného číselníku přečtou data a vypočítá se cena. Do atributové tabulky se zapíše nejen cena celková (sloupec PU\_CENA), ale také cena za metr čtvereční, výměra a cena dle jednotlivých bonit v příslušné parcele (sloupec PU\_BPEJ\_BPEJCENA\_VYMERA\_CENA). Může se stát, že uživatel zvolí špatný sloupec, nebo že kód [BPEJ](#page-64-5) nebude uveden v číselníku. V takovém případě plugin vybere ve vrstvě obvodu prvky, pro které nenalezl ceny, a informuje uživatele o problému.

<span id="page-60-1"></span><sup>&</sup>lt;sup>15</sup>Informace o číselníku jsou dostupné na [http://goo.gl/uXf8FC.](http://goo.gl/uXf8FC) Samotný číselník lze stáhnout z [http://www.cuzk.cz/CUZK/media/CiselnikyISKN/SC\\_BPEJ/SC\\_BPEJ.zip?ext=.zip.](http://www.cuzk.cz/CUZK/media/CiselnikyISKN/SC_BPEJ/SC_BPEJ.zip?ext=.zip)

<span id="page-60-2"></span> $^{16}\rm{Pro}$ testování internetového připojení byla zvolena adresa  ${\tt http://www.google.com}$ 

Algoritmus počítá i s možností změny adresy pro stažení číselníku, když tato situace nastane, oznámí to uživateli.

Princip algoritmu je znázorněn na obr. [5.4.](#page-61-0)

<span id="page-61-0"></span>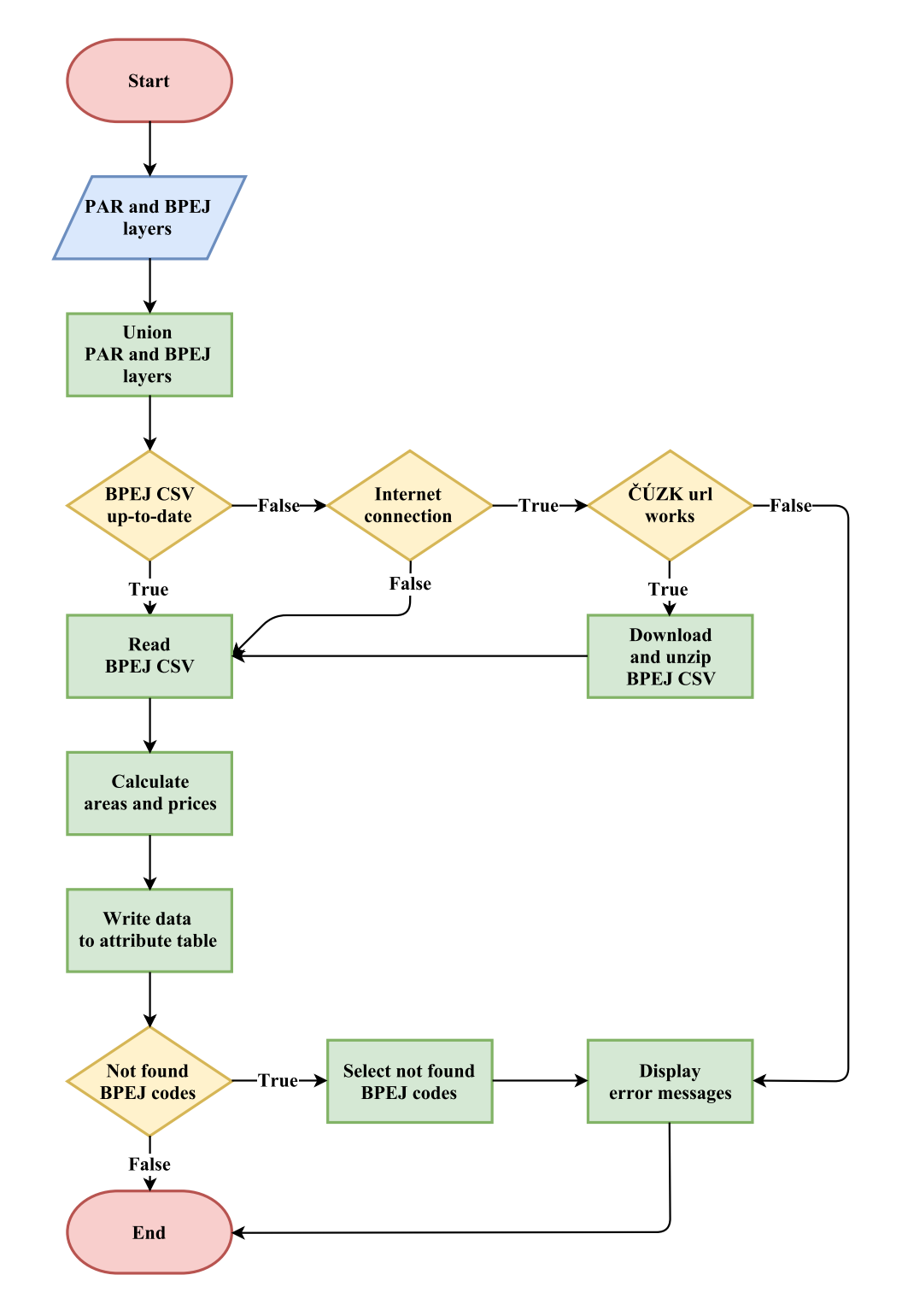

Obrázek 5.4: Analýza oceňování podle BPEJ – diagram algoritmu (zdroj: autor)

# 6 Závěr

Cílem této práce bylo vyvinout zásuvný modul QGIS pro zpracování přípravné fáze komplexních pozemkových úprav. Plugin byl napsán v programovacím jazyce Python, grafické uživatelské rozhraní bylo vytvořeno pomocí frameworku PyQt.

Zásuvný modul je šířen pod licencí GNU General Public License, zdrojový kód se nachází v GitHub repositáři<sup>[17](#page-62-0)</sup>, kde je také odkaz na online verzi uživatelského  $manu$ álu $^{18}$  $^{18}$  $^{18}$ .

Funkcionalita zásuvného modulu se dělí na tři části.

Prvním krokem je načtení vrstvy parcel ze souboru výměnného formátu katastru nemovitostí. K tomu se používá [VFK](#page-64-0) Driver knihovny GDAL, který importuje veškerá data do SQLite databáze. Aby bylo možné vrstvu editovat, otevírá se vytvořená databáze pomocí SQLite Driveru, jež je rovněž součástí jmenované knihovny.

Po úspěšném importu přichází na řadu editace. Zásuvný modul umožňuje zařazení parcel do kategorií. Díky samostatné vrstvě obvodu, jejíž umístění může uživatel definovat, je na první pohled jasně patrné, do které kategorie jednotlivé parcely náleží. Data lze také samozřejmě upravovat pomocí standardních nástrojů programu QGIS.

Poslední sekce zásuvného modulu nese název kontroly a analýzy. Kontroly nabízí možnost ověření souladu souboru popisných a geodetických informací, analýzy slouží k provedení výpočtů nutných pro vyhotovení vstupních soupisů nároků vlastníků.

Vytvořený zásuvný modul si mohou uživatelé nainstalovat stejnou cestou jako jiné pluginy, stačí si přidat repositář organizace CTU GeoForAll Lab.

Přínos této práce spočívá nejen v samotném zásuvném modulu, ale také ve vylepšení poskytovatele dat OGR systému QGIS. Bylo totiž zjištěno, že při ukládání změn zmíněný poskytovatel dat nepoužíval transakce, důsledkem čehož trvalo uložení editací velmi dlouho. Chyba byla nahlášena a následně za přispění Ing. Martina Landy, Ph.D. opravena. Od verze 2.18.5 je tato korekce implementována do programu QGIS a profitují z ní všichni uživatelé SQLite databází.

Počínaje dubnem 2017 zásuvný modul testují projektanti pozemkových úprav a podávají zpětnou vazbu, díky které je plugin dále vylepšován.

<span id="page-62-1"></span><span id="page-62-0"></span> $17$ <http://github.com/ctu-geoforall-lab-projects/dp-svoboda-2017>

<sup>18</sup><http://ctu-geoforall-lab-projects.github.io/dp-svoboda-2017/>

Zájem projevili i zaměstnanci Státního pozemkového úřadu České republiky, kteří by zásuvný modul rádi používali během programové fáze, ve které se určuje finanční a časová náročnost provedení pozemkových úprav jednotlivých katastrálních území. Aby se pro ně zásuvný modul stal v tomto ohledu atraktivnější, je potřeba implementovat nové funkce.

Mezi témata dalšího vývoje patří sestavení vlastních nárokových listů, zvýšení rychlosti kontroly výměra nad mezní odchylkou, přidání volby symbologie podle listu vlastnictví, čtení z více VFK souborů najednou a další, více viz sekce GitHub  $repositáře<sup>19</sup>$  $repositáře<sup>19</sup>$  $repositáře<sup>19</sup>$ .

V rámci této práce byl vytvořen zásuvný modul pro pozemkové úpravy, který disponuje klíčovou funkcionalitou. Pro účely reálného použití v praxi je další vývoj zásuvného modulu nezbytný.

<span id="page-63-0"></span><sup>19</sup><http://github.com/ctu-geoforall-lab-projects/dp-svoboda-2017/issues>

# Seznam zkratek

<span id="page-64-5"></span>BPEJ bonitovaná půdně ekologická jednotka

<span id="page-64-9"></span><span id="page-64-8"></span><span id="page-64-7"></span><span id="page-64-6"></span><span id="page-64-4"></span><span id="page-64-3"></span><span id="page-64-2"></span><span id="page-64-1"></span><span id="page-64-0"></span>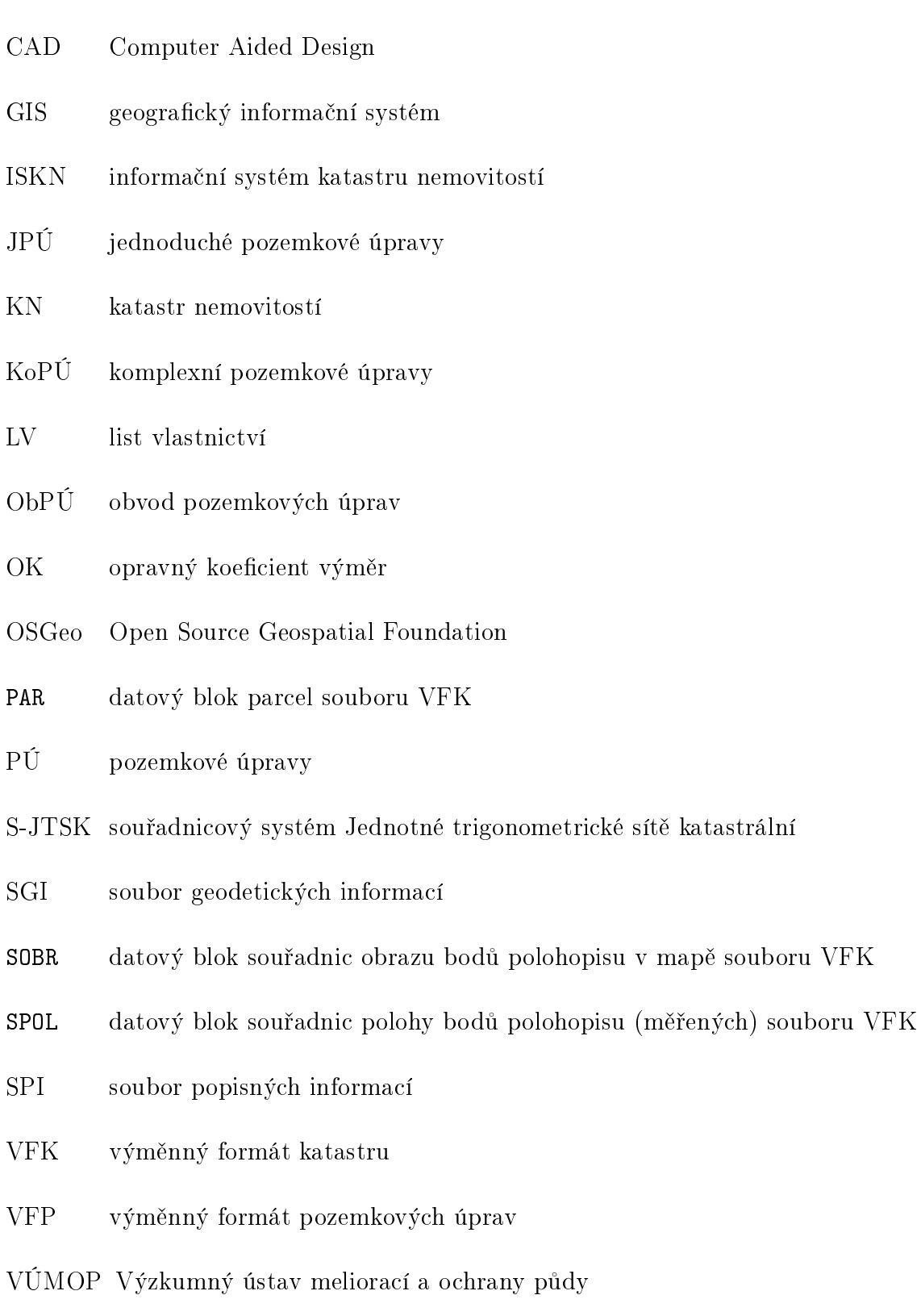

## Literatura

- [1] BURIAN, Zdeněk. Pozemkové úpravy. Praha: Consult, 2011. ISBN 978-80- 903482-8-8.
- [2] CAD.cz Pozemkové úpravy efektivně [online]. [cit. 2017-03-25]. Dostupné z: [http://goo.gl/4vQUrG.](http://goo.gl/4vQUrG)
- <span id="page-65-4"></span>[3] DUSTY, Phillips. Python 3 object oriented programming. Birmingham: Community experience distilled, 2010. ISBN 9781849511261.
- <span id="page-65-1"></span>[4]  $eKatalog$   $BPEJ$  [online]. [cit. 2017-04-19]. Dostupné z: [http://bpej.vumop.](http://bpej.vumop.cz/) [cz/.](http://bpej.vumop.cz/)
- <span id="page-65-2"></span>[5]  $GDAL - Official Website$  [online]. [cit. 2017-04-23]. Dostupné z: [http://www.](http://www.gdal.org/) [gdal.org/.](http://www.gdal.org/)
- <span id="page-65-3"></span>[6] GDAL – Wikipedia [online]. [cit. 2017-04-23]. Dostupné z: [http://en.](http://en.wikipedia.org/wiki/GDAL) [wikipedia.org/wiki/GDAL.](http://en.wikipedia.org/wiki/GDAL)
- [7] Grafický manuál  $VUMOP$ , v.v.i. [online]. [cit. 2017-04-11]. Dostupné z: [http:](http://www.vumop.cz/news/graficky-manual) [//www.vumop.cz/news/graficky-manual.](http://www.vumop.cz/news/graficky-manual)
- [8] Metodický návod k provádění PÚ [online]. [cit. 2017-03-18]. Dostupné z: [http:](http://goo.gl/SJALVd) [//goo.gl/SJALVd.](http://goo.gl/SJALVd)
- <span id="page-65-0"></span>[9] Metodika mapování a aktualizace bonitovaných půdně ekologických jednotek [online]. [cit. 2017-04-19]. Dostupné z: [http://knihovna.vumop.cz/files/266.](http://knihovna.vumop.cz/files/266)
- [10] Městys Škvorec [online]. [cit. 2017-04-06]. Dostupné z: [http://www.](http://www.obecskvorec.cz/mapy.htm) [obecskvorec.cz/mapy.htm.](http://www.obecskvorec.cz/mapy.htm)
- <span id="page-65-5"></span>[11] PILGRIM, Mark. Dive Into Python. CreateSpace Independent Publishing Platform, 2009. ISBN 9781441413024.
- [12] POZEM [online]. [cit. 2017-03-22]. Dostupné z: [http://www.hsi.cz/pozem/.](http://www.hsi.cz/pozem/)
- [13] PROLAND [online]. [cit. 2017-03-25]. Dostupné z: [http://www.gepro.cz/](http://www.gepro.cz/produkty/proland/) [produkty/proland/.](http://www.gepro.cz/produkty/proland/)
- <span id="page-66-7"></span>[14] PyQt – Official Website [online]. [cit. 2017-04-23]. Dostupné z: [http://](http://riverbankcomputing.com/software/pyqt/intro) [riverbankcomputing.com/software/pyqt/intro.](http://riverbankcomputing.com/software/pyqt/intro)
- <span id="page-66-8"></span>[15]  $PyQt - Wikipedia$  [online]. [cit. 2017-04-23]. Dostupné z: [http://en.](http://en.wikipedia.org/wiki/PyQt) [wikipedia.org/wiki/PyQt.](http://en.wikipedia.org/wiki/PyQt)
- <span id="page-66-3"></span>[16] Python – Official Website [online]. [cit. 2017-04-23]. Dostupné z: [http://www.](http://www.python.org/) [python.org/.](http://www.python.org/)
- <span id="page-66-4"></span>[17] Python – Wikipedia [online]. [cit. 2017-04-23]. Dostupné z: [http://en.](http://en.wikipedia.org/wiki/Python_(programming_language)) [wikipedia.org/wiki/Python\\_\(programming\\_language\).](http://en.wikipedia.org/wiki/Python_(programming_language))
- [18] QGIS API Documentation [online]. [cit. 2017-04-25]. Dostupné z: [http://](http://qgis.org/api/index.html) [qgis.org/api/index.html.](http://qgis.org/api/index.html)
- <span id="page-66-1"></span>[19] QGIS – Official Website [online]. [cit. 2017-04-23]. Dostupné z: [http://www.](http://www.qgis.org/) [qgis.org/.](http://www.qgis.org/)
- <span id="page-66-2"></span>[20] QGIS – Wikipedia [online]. [cit. 2017-04-23]. Dostupné z: [http://en.](http://en.wikipedia.org/wiki/QGIS) [wikipedia.org/wiki/QGIS.](http://en.wikipedia.org/wiki/QGIS)
- <span id="page-66-9"></span>[21] SHERMAN, Gary. The PyQGIS programmer's guide. Chugiak: Locate Press, 2014. ISBN 9780989421720.
- <span id="page-66-10"></span>[22] SpatiaLite – Official Website [online]. [cit. 2017-04-26]. Dostupné z: [http:](http://www.gaia-gis.it/gaia-sins/) [//www.gaia-gis.it/gaia-sins/.](http://www.gaia-gis.it/gaia-sins/)
- <span id="page-66-11"></span>[23] SpatiaLite – Wikipedia [online]. [cit. 2017-04-26]. Dostupné z: [http://en.](http://en.wikipedia.org/wiki/SpatiaLite) [wikipedia.org/wiki/SpatiaLite.](http://en.wikipedia.org/wiki/SpatiaLite)
- <span id="page-66-5"></span>[24]  $SQLite - Official Website$  [online]. [cit. 2017-04-23]. Dostupné z: [http://www.](http://www.sqlite.org/) [sqlite.org/.](http://www.sqlite.org/)
- <span id="page-66-6"></span>[25]  $SQLite - Wikipedia$  [online]. [cit. 2017-04-23]. Dostupné z: [http://en.](http://en.wikipedia.org/wiki/SQLite) [wikipedia.org/wiki/SQLite.](http://en.wikipedia.org/wiki/SQLite)
- <span id="page-66-0"></span>[26] Struktura výměnného formátu informačního systému katastru nemovitostí [online]. [cit. 2017-03-31]. Dostupné z: [http://goo.gl/jPGE6Z.](http://goo.gl/jPGE6Z)
- <span id="page-67-1"></span>[27] SUMMERFIELD, Mark. Rapid GUI Programming with Python and Qt. Prentice Hall, 2015. ISBN 9780134393339.
- [28] TOPOL [online]. [cit. 2017-03-25]. Dostupné z: [http://www.topol.eu/](http://www.topol.eu/articles/topol) [articles/topol.](http://www.topol.eu/articles/topol)
- [29] VLASÁK, Josef a BARTOŠKOVÁ, Kateřina. Pozemkové úpravy. Praha: Nakladatelství ČVUT, 2007. ISBN 9788001036099.
- <span id="page-67-0"></span>[30] Vyhláška Ministerstva zemědělství č. 327/1998 Sb., kterou se stanoví charakteristika bonitovaných půdně ekologických jednotek a postup pro jejich vedení a aktualizaci.
- [31] Vyhláška č. 13/2014 Sb., o postupu při provádění pozemkových úprav a náležitostech návrhu pozemkových úprav [online]. [cit. 2017-04-18]. Dostupné z: [http://goo.gl/RTJQJf.](http://goo.gl/RTJQJf)
- <span id="page-67-3"></span>[32] Vyhláška č. 357/2013 Sb., o katastru nemovitostí.
- <span id="page-67-2"></span>[33] Výměnný formát VF ISKN – ČÚZK [online]. [cit. 2017-04-10]. Dostupné z: [http://goo.gl/20de3y.](http://goo.gl/20de3y)
- [34] Zákon č. 139/2002 Sb. o pozemkových úpravách a pozemkových úřadech.

# Seznam příloh

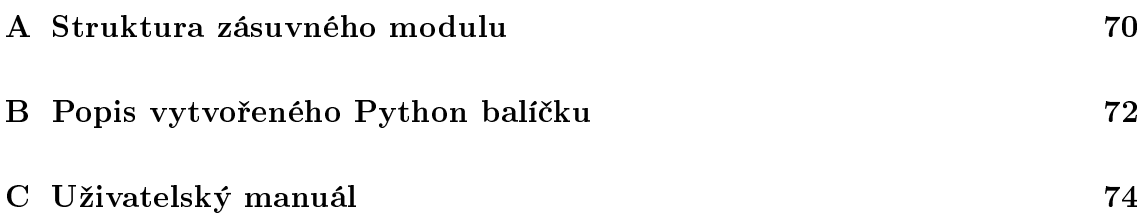

# <span id="page-69-0"></span>A Struktura zásuvného modulu

```
/
  data/
     bpej/
       SC_BPEJ.csv
     icons/
       checkanalysis.png
        edit.png
        loadvfk.png
     qml/
        PAR.qml
        perimeter.qml
     sql/
       add_pu_columns_PAR.sql
       check_gc_srs.sql
       check_pu_columns_PAR.sql
       create_fill_gc_srs.sql
       create_sobr_spol.sql
  pubin/
  __init__.py
  metadata.txt
  puplugin.cfg
  puplugin.png
  puplugin.py
  puplugin.svg
```
data: Složka obsahující všechna data.

bpej: Složka obsahující data pro analýzu oceňování podle BPEJ.

SC\_BPEJ.csv: Číselník [BPEJ.](#page-64-5)

icons: Složka obsahující ikony záložek.

checkanalysis.png: Ikona záložky Kontroly a analýzy.

edit.png: Ikona záložky Editace.

loadvfk.png: Ikona záložky Načtení VFK souboru.

qml: Složka obsahující QML soubory.

PAR.qml: QML soubor pro vrstvu [PAR.](#page-64-1)

perimeter.qml: QML soubor pro vrstvu obvodu.

sql: Složka obsahující SQL dávky.

add\_pu\_columns\_PAR.sql: SQL dávka pro přidání vlastních sloupců.

- check\_gc\_srs.sql: SQL dávka pro kontrolu přítomnosti tabulek geometry\_columns a spatial\_ref\_sys.
- check\_pu\_columns\_PAR.sql: SQL dávka pro kontrolu přítomnosti vlastních sloupců.
- create\_fill\_gc\_srs.sql: SQL dávka pro vytvoření a naplnění tabulek geometry\_columns a spatial\_ref\_sys.
- create\_sobr\_spol.sql: SQL dávka pro vytvoření tabulek [SOBR](#page-64-2) a [SPOL.](#page-64-3)

pubin: Složka vytvořeného Python balíčku, více viz příloha [B.](#page-71-0)

\_\_init\_\_.py: Modul pro inicializaci zásuvného modulu.

metadata.txt: Soubor obsahující metadata o zásuvném modulu.

puplugin.cfg: Konfigurační soubor zásuvného modulu.

puplugin.png: Ikona zásuvného modulu ve formátu PNG.

puplugin.py: Hlavní Python modul zásuvného modulu.

# <span id="page-71-0"></span>B Popis vytvořeného Python balíčku

Všechny třídy a metody balíčku mají svůj vlastní docstring, tedy komentář, ve kterém je stručně napsáno, k čemu třída či metoda slouží, jaké má vstupní hodnoty, jaké vyvolává výjimky a jaké hodnoty vrací. Při vytváření těchto komentářů bylo vycházeno z *Google Python Style Guide*<sup>[20](#page-71-1)</sup>.

Plugin se bude dále vyvíjet, proto jsou zde popsány pouze základní informace, díky kterým je možné se v balíčku a modulech orientovat.

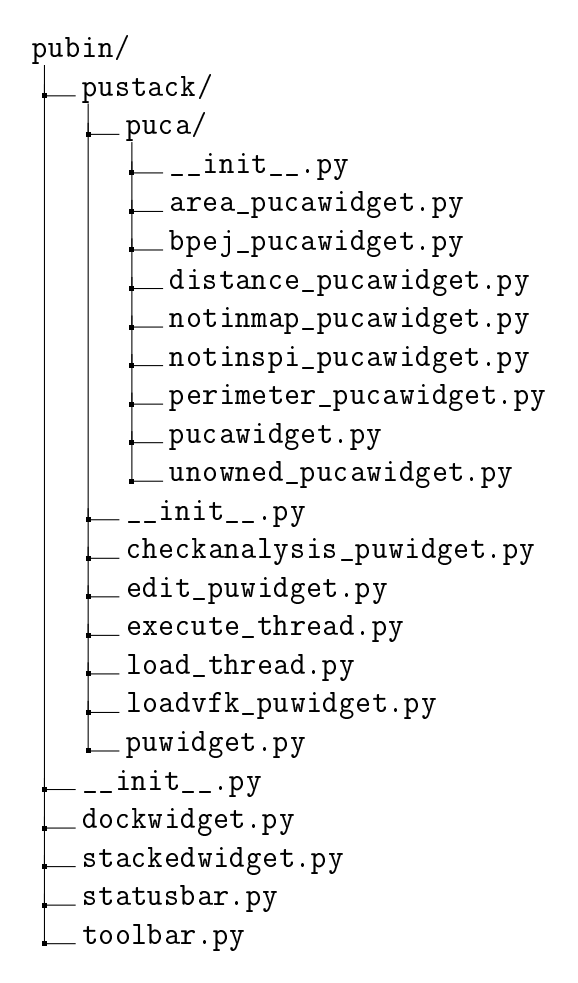

pubin: Hlavní Python balíček, který obsahuje všechny vytvořené moduly.

pustack: Balíček obsahující moduly všech záložek a jimi používaných tříd. Třídy záložek dědí z abstraktní bázové třídy PuWidget nacházející se v modulu puwidget.py.

puca: Balíček obsahující moduly záložky Kontroly a analýzy. Písmena ca jsou zkratkou pro anglický název záložky – CheckAnalysis. Všechny

<span id="page-71-1"></span><sup>20</sup><https://google.github.io/styleguide/pyguide.html>
třídy kontrol a analýz dědí z abstraktní bázové třídy PuCaWidget nacházející se v modulu pucawidget.py. Pro spuštění kontroly nebo analýzy slouží metoda execute.

\_\_init\_\_.py: Modul pro inicializaci balíčku.

area\_pucawidget.py: Modul pro kontrolu výměra nad mezní odchylkou.

bpej\_pucawidget.py: Modul pro analýzu oceňování podle BPEJ. distance\_pucawidget.py: Modul pro analýzu měření vzdálenosti. notinmap\_pucawidget.py: Modul pro kontrolu není v mapě. notinspi\_pucawidget.py: Modul pro kontrolu není v SPI. perimeter\_pucawidget.py: Modul pro kontrolu obvodem. pucawidget.py: Abstraktní bázová třída, ze které dědí všechny třídy kontrol a analýz.

unowned\_pucawidget.py: Modul pro kontrolu bez vlastníka.

\_\_init\_\_.py: Modul pro inicializaci balíčku.

checkanalysis\_puwidget.py: Modul pro záložku Kontroly a analýzy. edit\_puwidget.py: Modul pro záložku Editace.

execute\_thread.py: Modul pro spouštění procesů editace, kontrol a analýz v samostatném vlákně.

load\_thread.py: Modul pro spouštění procesu načítání [VFK](#page-64-0) souboru v samostatném vlákně.

loadvfk\_puwidget.py: Modul pro záložku Načtení VFK souboru.

puwidget.py: Abstraktní bázová třída, ze které dědí všechny třídy záložek.

\_\_init\_\_.py: Modul pro inicializaci balíčku.

dockwidget.py: Modul pro hlavní grafickou komponentu pluginu.

stackedwidget.py: Modul pro grafickou komponentu, která obsahuje všechny záložky.

statusbar.py: Modul pro stavový řádek.

toolbar.py: Modul pro ikony na přepínání mezi záložkami a sadu standardních nástrojů programu QGIS.

# C Uživatelský manuál

# C.1 Instalace

Zásuvný modul není součástí oficiálního repositáře QGIS, přesto ho lze nainstalovat stejným způsobem jako jiné pluginy. Stačí do programu QGIS přidat repositář laboratoře CTU GeoForAll Lab<sup>[21](#page-73-0)</sup>.

Nejprve tedy otevřete okno Zásuvné moduly  $\rightarrow$  Spravovat a instalovat zásuvné moduly.

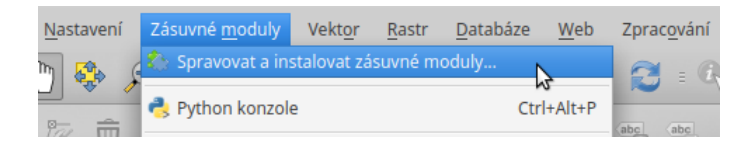

Obrázek C.1: Otevření okna Zásuvné moduly (zdroj: autor)

V záložce Nastavení aktivujte volbu Zobrazit také experimentální zásuvné moduly.

Pomocí tlačítka Přidat... doplňte repositář laboratoře CTU GeoForAll Lab:

1 Název: CVUT GeoForAll Lab

2 URL: http://geo.fsv.cvut.cz/geoforall/qgis-plugins.xml

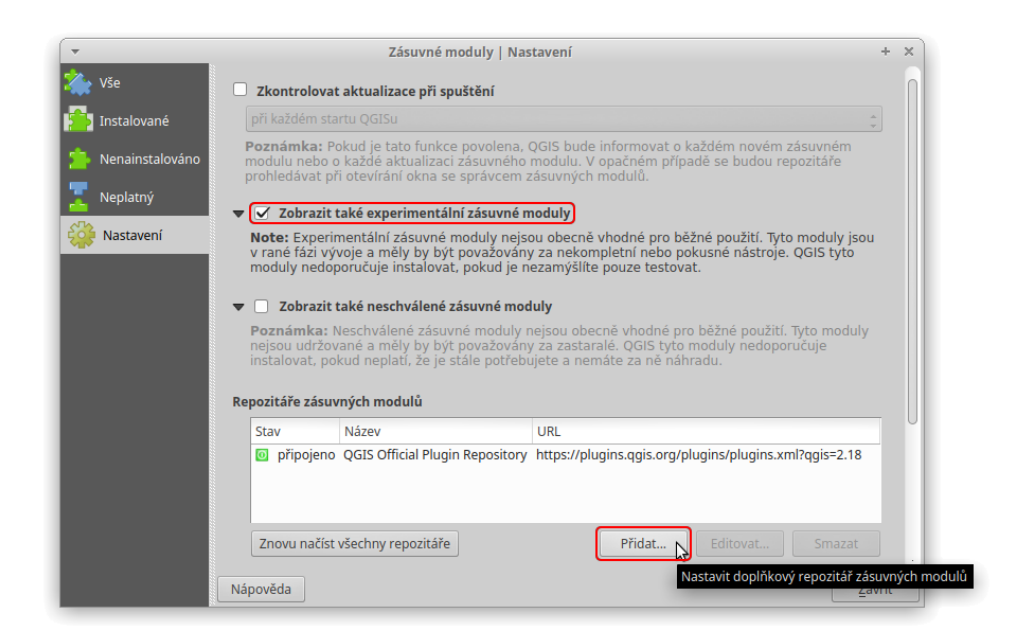

Obrázek C.2: Přidání repositáře (zdroj: autor)

<span id="page-73-0"></span> $^{21}$ <http://geomatics.fsv.cvut.cz/research/geoforall/>

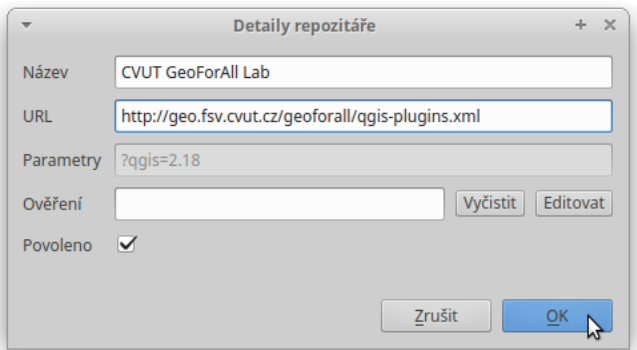

Obrázek C.3: Přidání repositáře GeoForAll Lab (zdroj: autor)

V záložce Vše nebo Nenainstalované vyhledejte PU Plugin. Vyberte zásuvný modul a klikněte na Instalovat zásuvný modul.

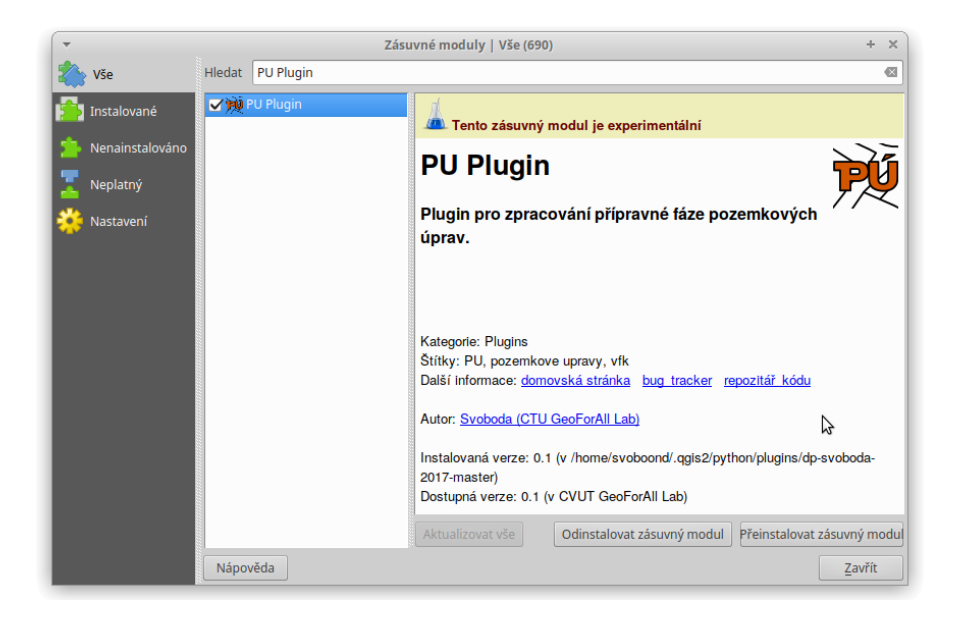

Obrázek C.4: Zásuvný modul – instalace (zdroj: autor)

Po úspěšném nainstalování se v Panelu nástrojů zásuvného modulu objeví jeho ikona. Okno zásuvného modulu je možné vyvolat poklepáním na jeho ikonu nebo volbou Zásuvné moduly  $\rightarrow PU$  Plugin.

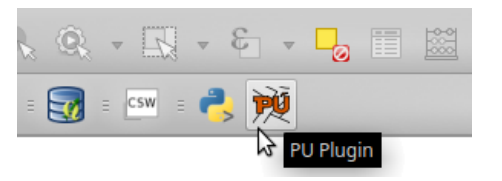

Obrázek C.5: Ikona zásuvného modulu v panelu nástrojů (zdroj: autor)

# <span id="page-75-0"></span>C.2 Grafické uživatelské rozhraní

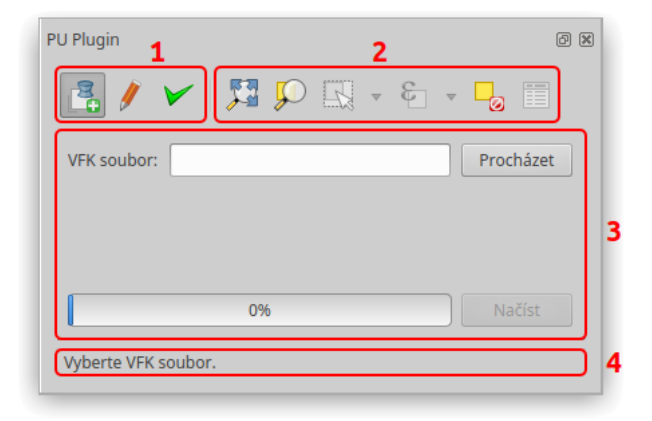

Obrázek C.6: Zásuvný modul – grafické uživatelské rozhraní (zdroj: autor)

Prvek 1: Skupina tří ikon pro přepínání mezi záložkami:

- $\bullet$  **Načtení VFK** souboru  $\bullet$   $\blacktriangleright$  Editace
- $\bullet$   $\blacktriangleright$  Kontroly a analýzy

Prvek 2: Skupina nástrojů, které jsou propojené se standardními nástroji programu QGIS.

- Prvek 3: Okna záložek zobrazující se v závislosti na tom, která ze tří ikon záložek (prvek 1) je aktivní.
- Prvek 4: Stavový řádek, ve kterém se ukazují zprávy.

# C.3 Komunikace s uživatelem

Zásuvný modul komunikuje s uživatelem třemi způsoby:

1. Stavový řádek (viz prvek 4 obr. [C.6\)](#page-75-0) představuje nejčastější způsob zobrazování zpráv zásuvného modulu. Když nevíte jak postupovat, zde s největší pravděpodobností najdete potřebné informace. Běžné zprávy mají černou barvu písma, důležité zprávy se zobrazují červeně (viz obr. [C.7\)](#page-76-0).

Aktivní vrstva není VFK.

<span id="page-76-0"></span>Obrázek C.7: Stavový řádek – důležitá zpráva (zdroj: autor)

2. Pole zpráv je standardní způsob komunikace programu QGIS s uživatelem. Zobrazuje pole v horní části mapového okna, které může být nastaveno tak, že po určité době samo zmizí, nebo vyžaduje manuální zavření. Zásuvný modul využívá této komunikace pouze pro zobrazení významných zpráv, které by neměly být uživatelem opomenuty (viz obr. [C.8\)](#page-76-1).

<span id="page-76-1"></span>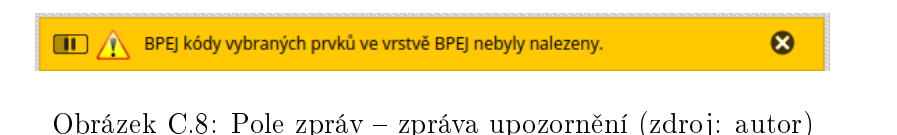

3. Logování je posledním prostředkem pro předávání informací, který zásuvný modul používá. Informace v anglickém jazyce, zejména chybové hlášky, zapisuje do vlastní záložky s názvem PU Plugin (viz obr. [C.9\)](#page-76-2). Panel logovacích zpráv lze zobrazit kliknutím na ikonu v pravém dolním rohu QGISu.

<span id="page-76-2"></span>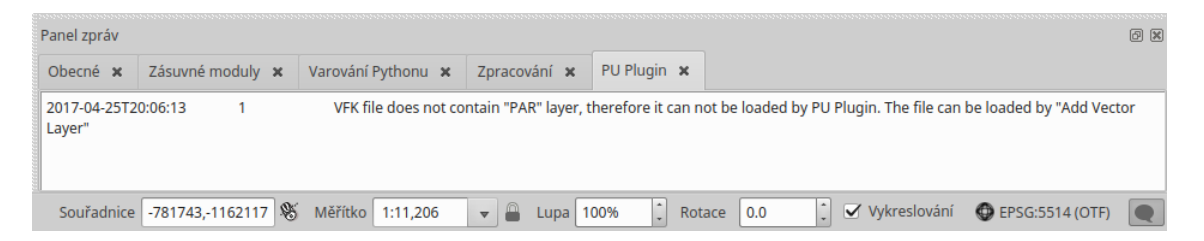

Obrázek C.9: Panel logovacích zpráv (zdroj: autor)

# C.4 Načtení VFK souboru

Záložka Načtení VFK souboru slouží k načtení vrstvy parcel ze souboru [VFK.](#page-64-0)

### C.4.1 Grafické uživatelské rozhraní

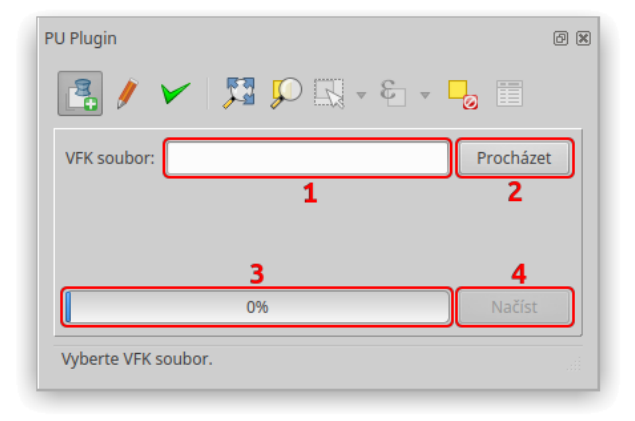

Obrázek C.10: Záložka Načtení VFK souboru – grafické uživatelské rozhraní (zdroj: autor)

Prvek 1: Textové pole pro cestu k [VFK](#page-64-0) souboru.

Prvek 2: Tlačítko pro zobrazení dialogového okna pro procházení adresářů. Filtruje soubory s příponou \*.vfk, pamatuje si poslední použitou cestu.

Prvek 3: Indikátor průběhu načítání [VFK](#page-64-0) souboru.

Prvek 4: Tlačítko pro načítání [VFK](#page-64-0) souboru. Aktivuje se pouze v případě, že textové pole (prvek 1) obsahuje cestu k existujícímu [VFK](#page-64-0) souboru.

### C.4.2 Postup

Nejprve je zapotřebí zvolit [VFK](#page-64-0) soubor, který chcete načíst. To lze udělat dvěma způsoby. Buď kliknete na tlačítko Procházet (prvek 2), vyberete požadovaný soubor a cesta k souboru se automaticky zapíše do textového pole (prvek 1), nebo zkopírujete cestu k [VFK](#page-64-0) souboru přímo do zmíněného textové pole.

Když se v textovém poli nachází cesta k validnímu [VFK](#page-64-0) souboru, aktivuje se tlačítko Načíst (prvek 4) a můžete zahájit import.

O průběhu načítání vás informuje indikátor průběhu (prvek 3) a zprávy ve stavovém řádku.

# C.4.3 Symbologie vrstvy parcel

Symbologie načtené vrstvy parcel se řídí podle druhu pozemku. Při měřítku 1:4000 a větším přiblížení se zobrazí parcelní čísla.

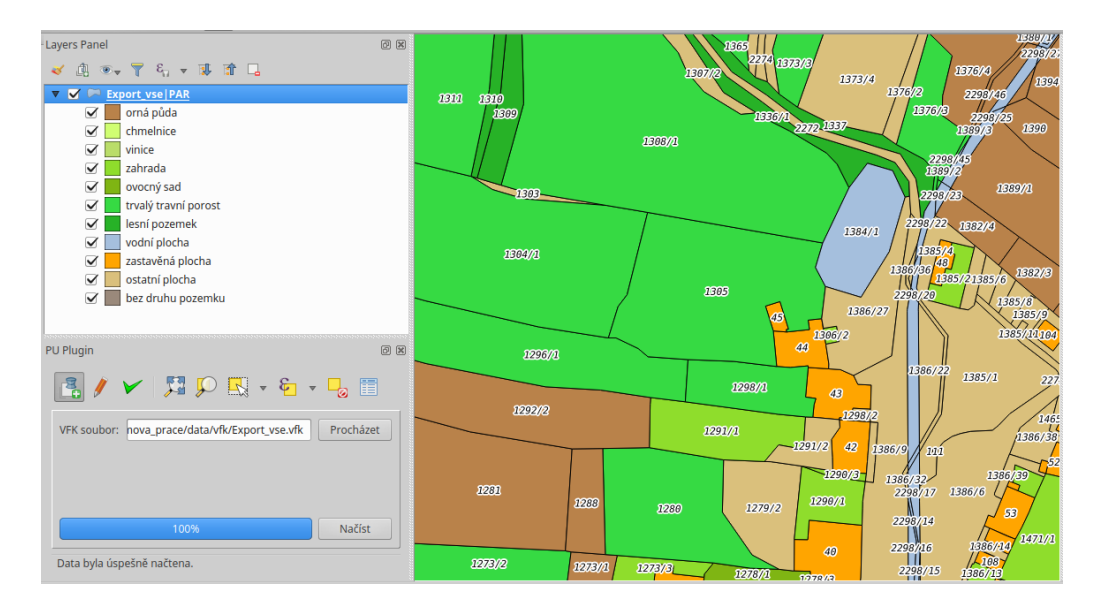

Obrázek C.11: Vrstva parcel – symbologie (zdroj: autor)

# C.4.4 Atributová tabulka vrstvy parcel

Zásuvný modul v atributové tabulce kvůli přehlednosti skrývá všechny nepotřebné sloupce. Pro větší srozumitelnost mají viditelné sloupce aliasy.

|    |                             |                          |                                                  | Export vse   PAR :: Features total: 608, filtered: 608, selected: 1 |                  |                     |                     |                   |                       |                   | $- + x$           |
|----|-----------------------------|--------------------------|--------------------------------------------------|---------------------------------------------------------------------|------------------|---------------------|---------------------|-------------------|-----------------------|-------------------|-------------------|
|    | $J \ncong H$ $\mathfrak{S}$ |                          | <b>IR &amp; IS Q &amp; T T &amp; PIO BIR E E</b> |                                                                     | ÷                |                     |                     |                   |                       |                   |                   |
|    | <b>KMENOVE C. (PUV.)</b>    | <b>KMENOVE C. (EDI.)</b> | PODDELENI C. (PUV.)                              | PODDELENI C. (EDI.)                                                 | <b>KATEGORIE</b> | <b>VYMERA (SPI)</b> | <b>VYMERA (SGI)</b> | <b>ROZ. VYMER</b> | MEZ. ODCH. ROZ. VYMER | <b>VZDALENOST</b> | <b>CELK. CENA</b> |
|    | 108                         | 108                      |                                                  |                                                                     |                  | 114                 | 114                 | $\overline{0}$    | $\overline{2}$        |                   |                   |
| 8  | 111                         | 111                      |                                                  |                                                                     |                  | $7\overline{ }$     | $\overline{7}$      | $\mathbf{0}$      | $\overline{2}$        |                   |                   |
| 9  | 115                         | 115                      |                                                  |                                                                     | $\overline{ }$   | 163                 | 163                 | $\bullet$         | $\overline{2}$        |                   | 1038 295.03       |
| 10 | 116                         | 116                      |                                                  |                                                                     | $\overline{2}$   | 30                  | 30                  | $\overline{0}$    | $\overline{2}$        |                   | 332 83.46         |
| 11 | 117                         | 117                      |                                                  |                                                                     | $\overline{2}$   | 51                  | 51                  | 0                 | $\vert$ 2             |                   | 327 124.44        |
| 12 | 1170                        | 1170                     |                                                  |                                                                     | $\overline{2}$   | 34384               | 34384               | $\mathbf{0}$      | 391                   |                   | 1152 16714.2      |
| 13 | 1172                        | 1172                     |                                                  |                                                                     | $\overline{2}$   | 21652               | 21652               | $\overline{0}$    | 314                   |                   | 991 53193.06      |
| 14 | 1174                        | 1174                     | $\overline{2}$                                   | 2                                                                   | $\overline{2}$   | 24906               | 24906               | $\overline{0}$    | 336                   |                   | 1049 21889.08     |
| 15 | 1174                        | 1174                     | 3                                                | $\overline{3}$                                                      | $\mathcal{D}$    | 5018                | 5018                | $\mathbf{0}$      | 162                   |                   | 1130 6172.14      |
| 16 | 1175                        | 1175                     |                                                  |                                                                     | $\overline{2}$   | 4866                | 4866                | $\overline{0}$    | 160                   |                   | 850 8197.06       |
| 17 | 1178                        | 1178                     |                                                  |                                                                     |                  | 1053                | 1053<br>グ           | $\overline{0}$    | 85                    |                   | 822 2574.18       |
| 18 | 118                         | 118                      |                                                  |                                                                     |                  | 50                  | 50                  | $\mathbf{0}$      | $\overline{2}$        |                   | 284 122.0         |
| 19 | 1180                        | 1180                     |                                                  | $\overline{1}$                                                      | $\overline{2}$   | 5426                | 5426                | $\bullet$         | 167                   |                   | 766 7525.8        |
| 20 | 1181                        | 1181                     |                                                  | 1                                                                   | $\overline{2}$   | 2905                | 2905                | $\overline{0}$    | 128                   |                   | 776 2441.55       |
| 21 | 1181                        | 1181                     | $\overline{2}$                                   | $\overline{2}$                                                      | $\overline{2}$   | 186                 | 186                 | $\mathbf{0}$      | 47                    | 797               |                   |
| 22 | 1182                        | 1182                     | $\overline{\mathbf{3}}$                          | $\overline{\mathbf{3}}$                                             | $\overline{2}$   | 577                 | 577                 | $\mathbf{0}$      | 68                    |                   | 876 276.75        |
| 23 | 1182                        | 1182                     | $\overline{2}$                                   | $\overline{2}$                                                      | $\overline{2}$   | 818                 | 818                 | $\overline{0}$    | 77                    |                   | 866 230.01        |
| 24 | 1182                        | 1182                     |                                                  | $\mathbf{1}$                                                        | $\overline{2}$   | 2153                | 2153                | $\overline{0}$    | 113                   |                   | 852 263.22        |
| 25 | 1183                        | 1183                     | $\overline{2}$                                   | $\overline{2}$                                                      | $\overline{2}$   | 9261                | 9261                | $\mathbf{0}$      | 212                   |                   | 888 10704.69      |
| 26 | 1183                        | 1183                     | $\overline{\mathbf{3}}$                          | $\overline{\mathbf{3}}$                                             | $\overline{2}$   | 211                 | 211                 | $\mathbf{0}$      | 49                    |                   | 1172 259.53       |
| 27 | 1183                        | 1183                     | $\mathbf{1}$                                     | $\blacksquare$                                                      | $\mathcal{L}$    | 22652               | 22652               | $\Omega$          | 321                   |                   | 1023 55708.8      |
|    | Zobrazit všechny prvky v    |                          |                                                  |                                                                     |                  |                     |                     |                   |                       |                   | 国国                |

Obrázek C.12: Vrstva parcel – atributová tabulka (zdroj: autor)

# C.5 Editace

Po úspěšném nahrání vrstvy parcel lze začít s editací. Záložka Editace poskytuje nástroje k úpravě geometrie a zařazení parcel do kategorií.

### <span id="page-79-0"></span>C.5.1 Grafické uživatelské rozhraní

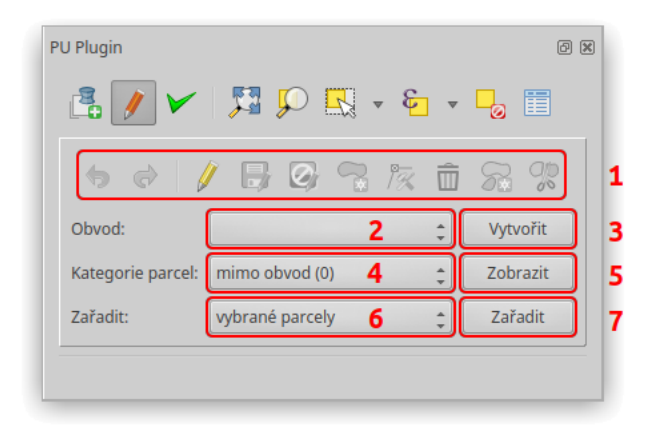

Obrázek C.13: Záložka Editace – grafické uživatelské rozhraní (zdroj: autor)

Prvek 1: Skupina nástrojů pro editaci, které jsou propojené se standardními nástroji programu QGIS.

Prvek 2: Rozbalovací menu s aktuálně načtenými polygonovými vrstvami.

Prvek 3: Tlačítko pro zobrazení dialogového, ve kterém lze zvolit adresář a název vrstvy obvodu. Filtruje soubory s příponou \*.shp, pamatuje si poslední použitou cestu.

Prvek 4: Rozbalovací menu s kategoriemi parcel. Na výběr jsou tyto kategorie, číslo v závorce udává hodnotu, kterou zásuvný modul pro kategorii používá:

- $\bullet$  mimo obvod  $(0)$
- $\bullet \;\; v \;\; obvodu \;- \; ne\check{r}e\check{s}en\acute{e} \;\;(1)$
- $\bullet\;\;v\;\;obvodu\;-\;\v{r}e\v{s}ené\; (2)$
- $\bullet$  bez kategorie

Prvek 5: Tlačítko pro zobrazení (výběr) parcel v aktuálně zvolené kategorii.

Prvek 6: Rozbalovací menu s variantami zařazení parcel. K dispozici jsou dvě možnosti:

- vybrané parcely zařadí vybrané parcely do aktuálně zvolené kategorie.
- $\bullet\obvodem$  zařadí všechny parcely do kategorií na základě obvodu.

Prvek 7: Tlačítko pro provedení zařazení.

#### C.5.2 Postup

Zásuvný modul pracuje s aktivní vrstvou, tj. vrstva vybraná v panelu vrstev, který se ve výchozím nastavení nachází na levé straně okna.

Vrstvu parcel můžete editovat pomocí sady standardních nástrojů v horní části pluginu (prvek 1).

Nejdůležitější funkcionalitou této záložky je ovšem zařazení parcel do kategorií. Aby bylo na první pohled zřejmé, ve které kategorii jsou jednotlivé parcely zařazeny, používá zásuvný modul tzv. vrstvu obvodu. Jedná se o samostatnou vrstvu ve formátu Esri Shapefile. Adresář a název této vrstvy můžete specifikovat pomocí tlačítka Vytvořit (prvek 3). Po poklepání na zmíněné tlačítko se otevře dialogové okno, kde lze zvolit umístění vrstvy obvodu. Z aktivní vrstvy, která musí být [VFK,](#page-64-0) se vytvoří vrstva obvodu, zásuvný modul ji načte a vybere v rozbalovacím menu (prvek 2).

Pokud cesta k vrstvě obvodu není definována (rozbalovací menu je prázdné), nebo je v rozbalovací menu vybrána vrstva, která nebyla vytvořena zásuvným modulem a tudíž neobsahuje potřebné sloupce, plugin automaticky vytvoří vrstvu obvodu ve stejném adresáři, ve kterém se nachází aktivní vrstva parcel.

Funkce pro vytvoření obvodu je volána v momentě, kdy je pro vrstvu parcel uložena změna geometrie, potvrzena editace, při které došlo k vymazání prvku, nebo je pomocí tlačítka Zařadit (prvek 7) provedeno zařazení parcel.

Zásuvný modul nabízí dvě varianty zařazení parcel (prvek 6). První možností je volba vybrané parcely, která provede zařazení vybraných parcel do zvolené kategorie  $(prvek 4)$ .

Druhý způsob nazvaný obvodem rozřadí všechny parcely ve [VFK](#page-64-0) vrstvě do kategorií. Jako podklad použije aktuálně vybranou vrstvu obvodu (viz prvek 2). Tato varianta pracuje pouze s obvody, které vytvořil zásuvný modul pro pozemkové úpravy. Pro zařazení do kategorie musí být parcela kompletně uvnitř geometrie příslušného prvku obvodu.

Pro kontrolu nabízí zásuvný modul tlačítko Zobrazit (prvek 5), které vybere, a tím pádem zvýrazní, prvky v kategorii.

Pokud vytvoříte novou parcelu, nebo pomocí nástroje Přidat část doplníte popisné údaje o geometrii, vyplňte měřítko podkladů do sloupce MERITKO PODKL.. Tento údaj používá kontrola výměra nad mezní odchylkou.

## C.5.3 Symbologie vrstvy obvodu

Pro symbologii vrstvy obvodu byla zvolena červená barva, popisky obsahují pouze číslo kategorie.

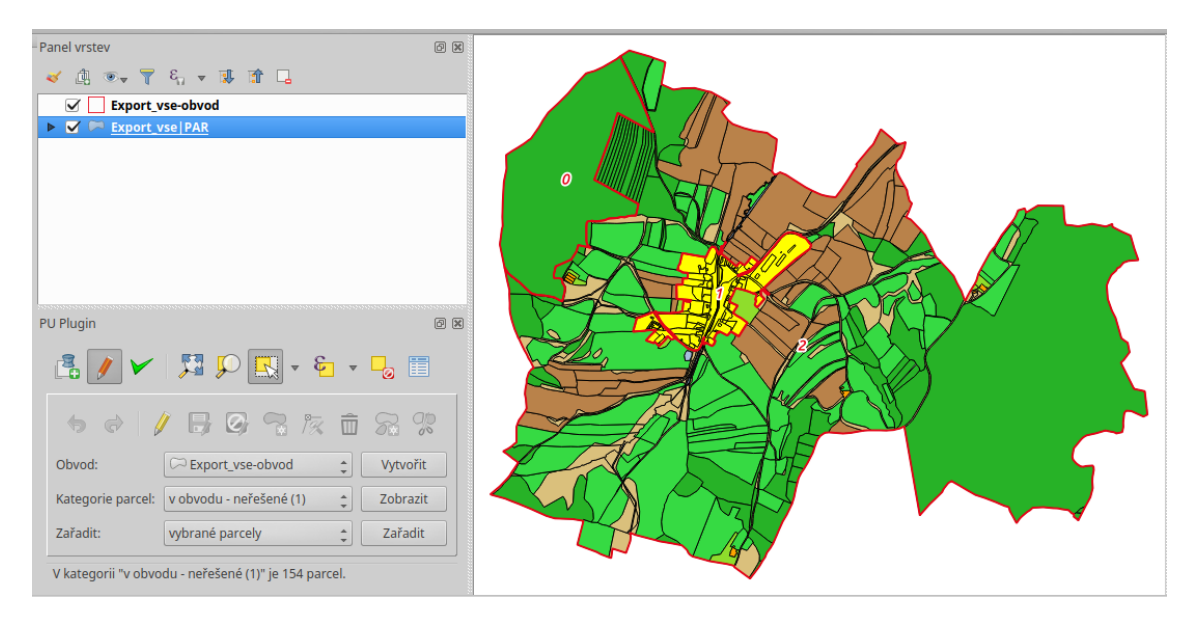

Obrázek C.14: Vrstva obvodu – symbologie (zdroj: autor)

### C.5.4 Atributová tabulka vrstvy obvodu

Vrstva obvodu se vytváří z vrstvy parcel, ovšem pouze informace o kategorii je pro obvod relevantní. Z toho důvodu je viditelný pouze sloupec KATEGORIE.

| Export_vse-obvod :: Features total: 6, filtered: 6, selected: 0 |                  |  |                |  |  |  |  |  |  |  |  |  | $\times$                                                                                                    |  |  |  |  |  |  |
|-----------------------------------------------------------------|------------------|--|----------------|--|--|--|--|--|--|--|--|--|----------------------------------------------------------------------------------------------------|--|--|--|--|--|--|
|                                                                 |                  |  |                |  |  |  |  |  |  |  |  |  | $\mathbb{R}$ b $\mathcal{C}$ is the internet of $\mathbb{Q}$ to $\mathcal{T}$ the $\mathcal{P}$ p in $\mathbb{R}$ in Eq. (2) is the internet of $\mathcal{T}$ the $\mathcal{P}$ p internet of $\mathcal{T}$ is the set of $\mathcal{T}$ |  |  |  |  |  |  |
|                                                                 | <b>KATEGORIE</b> |  |                |  |  |  |  |  |  |  |  |  |                                                                                                    |  |  |  |  |  |  |
| $\overline{1}$                                                  |                  |  | $\overline{2}$ |  |  |  |  |  |  |  |  |  |                                                                                                    |  |  |  |  |  |  |
| $\overline{2}$                                                  | 2                |  |                |  |  |  |  |  |  |  |  |  |                                                                                                    |  |  |  |  |  |  |
| 3                                                               |                  |  |                |  |  |  |  |  |  |  |  |  |                                                                                                    |  |  |  |  |  |  |
| 4                                                               |                  |  |                |  |  |  |  |  |  |  |  |  |                                                                                                    |  |  |  |  |  |  |
| 5                                                               |                  |  | $\Omega$       |  |  |  |  |  |  |  |  |  |                                                                                                    |  |  |  |  |  |  |
| 6                                                               |                  |  | $\overline{1}$ |  |  |  |  |  |  |  |  |  |                                                                                                    |  |  |  |  |  |  |
|                                                                 |                  |  |                |  |  |  |  |  |  |  |  |  |                                                                                                    |  |  |  |  |  |  |
|                                                                 |                  |  |                |  |  |  |  |  |  |  |  |  |                                                                                                    |  |  |  |  |  |  |
| Zobrazit všechny prvky -                                        |                  |  |                |  |  |  |  |  |  |  |  |  |                                                                                                    |  |  |  |  |  |  |

Obrázek C.15: Vrstva obvodu – atributová tabulka (zdroj: autor)

# C.6 Kontroly a analýzy

Poslední záložka zásuvného modulu nabízí možnost zkontrolovat data, zejména soulad mezi [SPI](#page-64-1) a [SGI,](#page-64-2) a provést analýzy nezbytné pro sestavení nárokových listů.

### C.6.1 Grafické uživatelské rozhraní

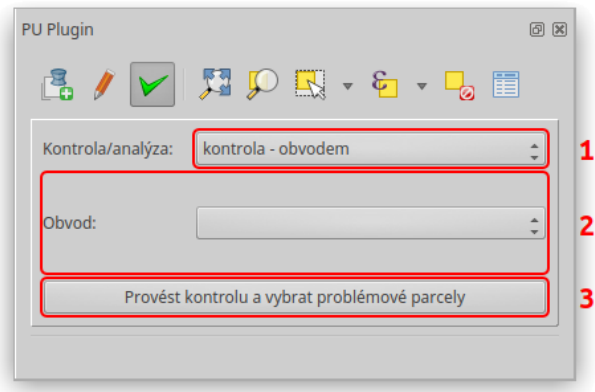

Obrázek C.16: Záložka Kontroly a analýzy – grafické uživatelské rozhraní (zdroj: autor)

Prvek 1: Rozbalovací menu pro přepínání mezi kontrolami a analýzami.

Prvek 2: Okna kontrol a analýz zobrazující se v závislosti na tom, která položka rozbalovacího menu (prvek 1) je vybrána.

Prvek 3: Tlačítko pro provedení kontroly či analýzy.

### C.6.2 Postup

V rozbalovacím menu (prvek 1) zvolte kontrolu či analýzu, důsledkem čehož se změní dolní okno (prvek 2). Když je vše potřebné zadané, lze kontrolu či analýzu spustit. Zprávy ve stavovém řádku poskytují informace o výsledku.

### C.6.3 Kontrola – obvodem

Kontrola obvodem provádí výběr parcel, které nejsou kompletně uvnitř vrstvy obvodu.

Jestliže od začátku pracujete pouze s jednou vrstvou obvodu, měl by být výsledek této kontroly stejný jako při zvolení kategorie bez kategorie (prvek 4 na obr. [C.13\)](#page-79-0) a provedení výběru prvků v kategorii pomocí tlačítka Zobrazit (prvek 5 na obr. [C.13\)](#page-79-0).

Lišit se tyto dvě metody budou v momentě, kdy si do QGISu nahrajete vrstvu obvodu, kterou jste vytvořili s jinou vrstvou parcel. Jinými slovy tato kontrola používá geometrii vrstvy obvodu a tlačítko Zobrazit v záložce Editace vybírá parcely na základě údajů uložených v atributové tabulce.

<span id="page-83-0"></span>Jediným potřebným vstupem je zmiňovaná vrstva obvodu v rozbalovacím menu (viz obr. [C.17\)](#page-83-0), které je propojené s menu vrstvy obvodu v záložce Editace.

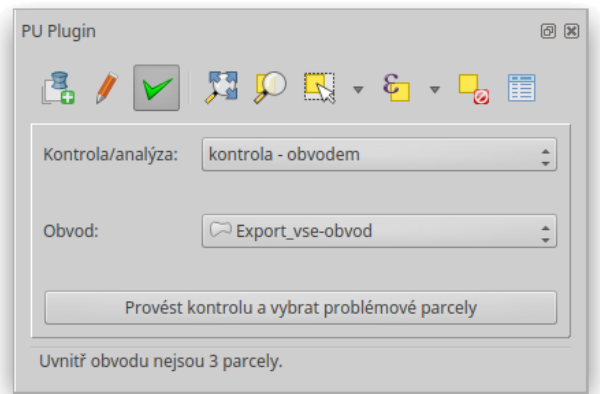

Obrázek C.17: Kontrola obvodem – grafické uživatelské rozhraní (zdroj: autor)

#### C.6.4 Kontrola – není v SPI

Kontrola není v SPI slouží k zobrazení parcel, které nejsou v souboru popisných informací.

#### C.6.5 Kontrola – není v mapě

Kontrola není v mapě vybírá parcely, které mají nulovou geometrii a tudíž se nezobrazují v mapovém okně.

### C.6.6 Kontrola – výměra nad mezní odchylkou

Kontrola výměra nad mezní odchylkou ověřuje, zda rozdíl mezi výměrou dle [SPI](#page-64-1) a výměrou vypočtenou z [SGI](#page-64-2) nepřekračuje mezní odchylku. Ta je stanovena katastrální vyhláškou a závisí na kódu kvality nejméně přesně určeného lomového bodu na hranici parcely. Jestliže je parcela digitalizovaná, kód kvality podrobných bodů se určí podle měřítka podkladové mapy (viz sloupec MERITKO PODKL.).

### C.6.7 Kontrola – bez vlastníka

Kontrola bez vlastníka vybírá parcely, které jsou bez vlastníka, tzn. že nemají přiřazený list vlastnictví.

#### C.6.8 Analýza – měření vzdálenosti

Analýza měření vzdálenosti počítá pro všechny řešené parcely vzdálenost jejich těžiště od referenčního bodu. Výsledné zaokrouhlené hodnoty v metrech ukládá do sloupce VZDALENOST.

<span id="page-84-0"></span>Pro spuštění této kontroly je zapotřebí v rozbalovacím menu, které filtruje bodové vrstvy, zvolit vrstvu referenčního bodu, viz obr. [C.18.](#page-84-0) Vybraná vrstva referenčního bodu musí obsahovat právě jeden prvek a musí mít stejný souřadnicový systém jako vrstva parcel.

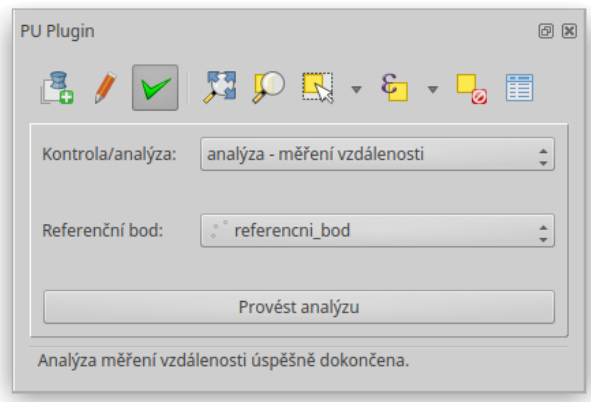

Obrázek C.18: Analýza měření vzdálenosti – grafické uživatelské rozhraní (zdroj: autor)

### C.6.9 Analýza – oceňování podle BPEJ

Analýza oceňování podle BPEJ počítá cenu pozemku na základě vrstvy hranic [BPEJ.](#page-64-3)

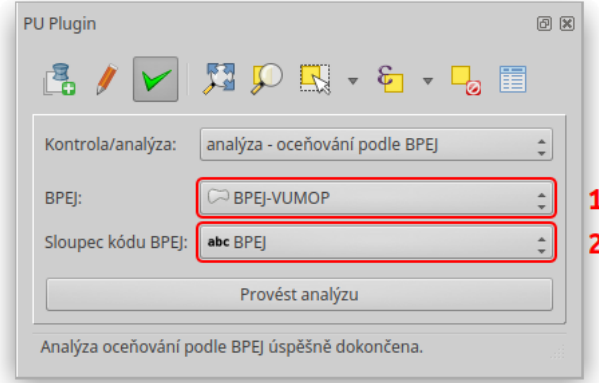

Obrázek C.19: Analýza oceňování podle BPEJ – grafické uživatelské rozhraní (zdroj: autor)

Prvek 1: Rozbalovací menu s aktuálně načtenými polygonovými vrstvami.

Prvek 2: Rozbalovací menu se sloupci vybrané vrstvy [BPEJ.](#page-64-3)

Vyberte vrstvu hranic [BPEJ](#page-64-3) (prvek 1) a poté zvolte sloupec, ve kterém jsou uloženy kódy [BPEJ.](#page-64-3) Vrstva hranic [BPEJ](#page-64-3) musí mít stejný souřadnicový systém jako vrstva parcel.

Pro určení ceny za metr čtvereční jednotlivých kódů [BPEJ](#page-64-3) analýza používá číselník [BPEJ](#page-64-3) z Českého úřadu zeměměřičského a katastrálního.

Do atributové tabulky se zapíše nejen cena celková (sloupec CELK. CENA), ale také cena za metr čtvereční, výměra a cena dle jednotlivých bonit v příslušné parcele (sloupec BPEJ KOD-CENA ZA M2-VYMERA-CENA).

Pokud omylem zvolíte špatný sloupec, nebo když kód [BPEJ](#page-64-3) není nalezen v číselníku, zásuvný modul vybere ve vrstvě obvodu prvky, pro které nenalezl ceny, a informuje vás o problému.